IBM

# IBM 系统 - iSeries 联网 iSeries 通信入门

版本 5 发行版 4

IBM

# IBM 系统 - iSeries 联网 iSeries 通信入门

版本 5 发行版 4

## 注意

使用本资料及其支持的产品之前, 请务必阅读第8[3](#page-88-0)页的"声明"中的信息。

#### **Z 6 f(2006 j 2 B)**

本版本适用于 IBM i5/OS V5.4.0 (产品编号 5722-SS1)及所有后续发行版和修订版, 直到在新版本中另有声明为止。本 版本不能在所有精简指令集计算机(RISC)机型上运行, 也不能在 CISC 机型上运行。

**© Copyright International Business Machines Corporation 1998, 2006. All rights reserved.**

# 目录

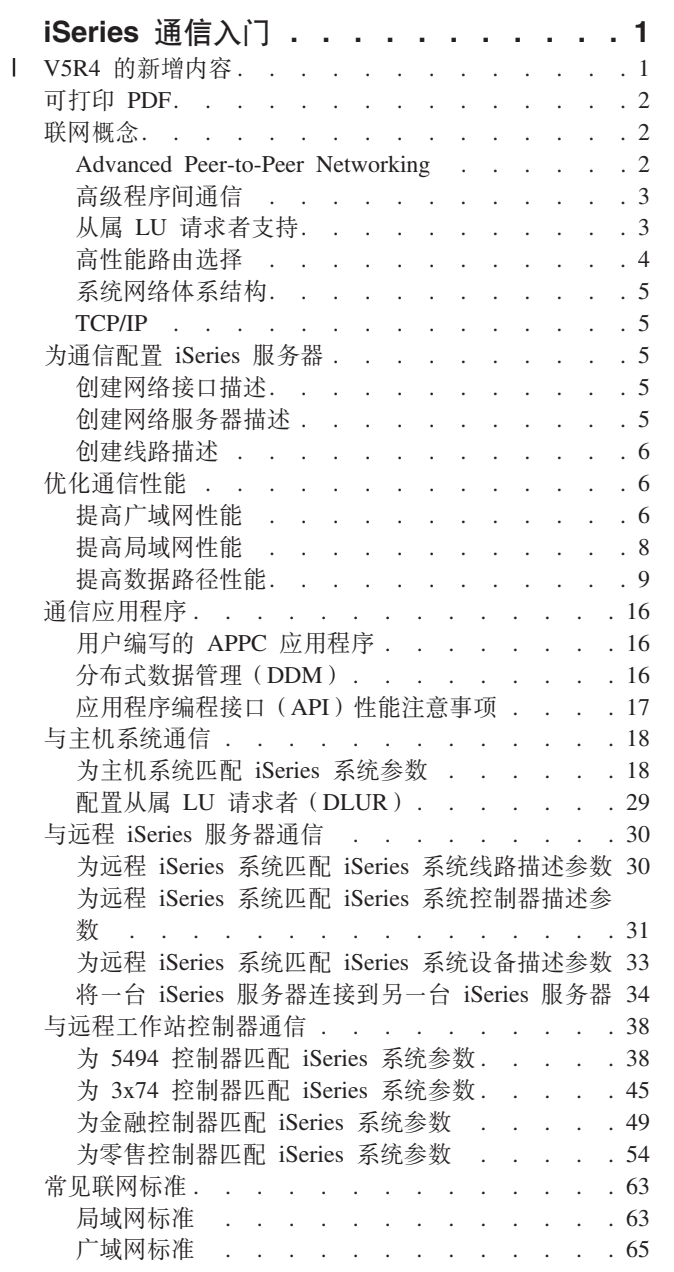

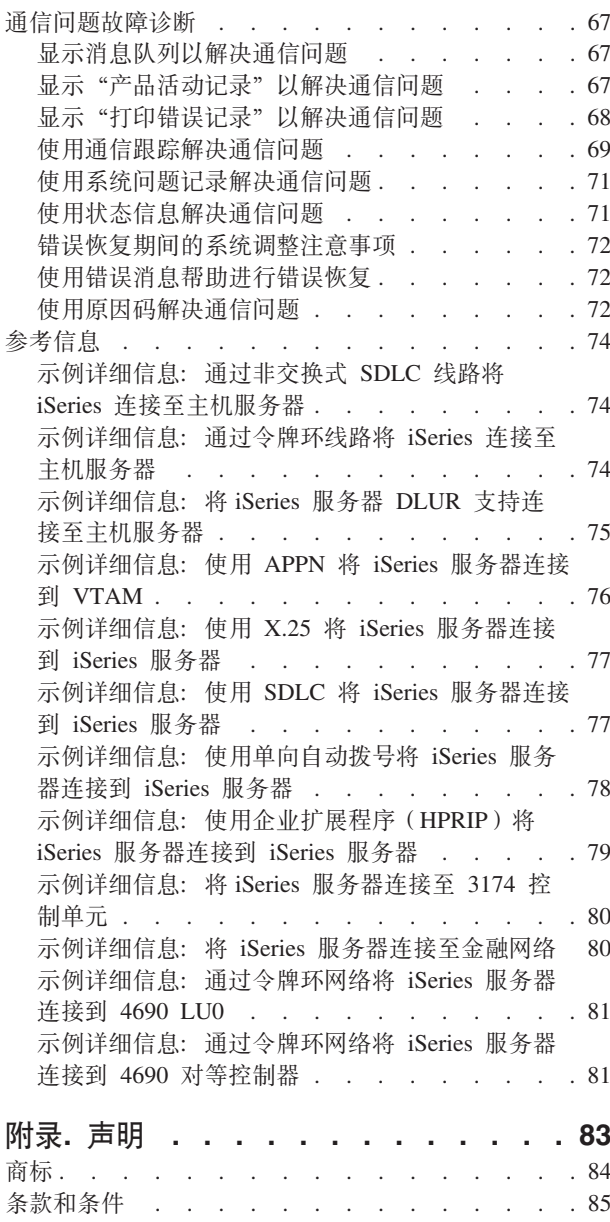

 $\mathbf{I}$  $\bar{1}$ 

# <span id="page-6-0"></span>iSeries 诵信入门

iSeries™ 服务器可以使用许多不同的联网技术。支持的协议包括 TCP/IP、APPC、APPN、HPR、远程工作站、 异步通信以及二进制同步通信。

iSeries 通信配置通过手工或自动创建一组配置对象来完成, 这些配置对象表示要与之通信的本地和远程系统。 通信配置要求的对象类型随所配置的通信类型的不同而有所不同。

#### V5R4 的新增内容

突出显示对《iSeries 通信入门》主题的更改和功能的增强。

#### 可打印 PDF

打印本主题以查看《iSeries 通信入门》的硬拷贝。

#### 联网概念

解释和定义联网术语和概念。

#### 配置 iSeries 以讲行诵信

配置 iSeries 服务器以进行通信的步骤。

#### 优化通信性能

在特定通信环境下获得最佳通信性能的方法。

#### 诵信应用程序

实施通信应用程序的信息。

#### 与主机系统通信

配置 iSeries 系统以与主机系统通信。

#### 与远程 iSeries 系统通信

配置 iSeries 系统以与另一个 iSeries 系统通信。

#### 与远程工作站控制器通信

配置 iSeries 系统以与远程工作站控制器通信。

#### 联网标准

此主题介绍 iSeries 系统支持的常见联网标准类型。

#### 通信问题故障诊断

如果您有通信问题,请查看此主题。

# □ V5R4 的新增内容

1 企业扩展程序是一个网络体系结构, 它允许系统网络体系结构 (SNA) 应用程序使用高性能路由 (HPR) 在因 | 特网协议 (IP) 网络上运行。这是使用通信输入 / 输出适配器 (IOA) 在 IP 网络 (如: 千兆以太网) 上运行 | SNA 应用程序的首选方法、因为这些 IOA 不需要输入 / 输出处理器 (IOP) 不使用 IOP 的通信适配器不支 1 持 SNA, 因此通过这些适配器运行 SNA 需要企业扩展程序。IBM® 推荐使用企业扩展程序来替代 AnyNet®。

Ⅰ 已改进了通信跟踪以捕获在 IP 网络上运行的 HPR 数据, 使您能够诊断企业扩展程序通信问题。

# <span id="page-7-0"></span>可打印 PDF

要查看或下载本文档的 PDF 版本, 请选择《iSeries 通信入门》(大约 2180 KB)。

#### 保存 PDF 文件

要将 PDF 文件保存在您的工作站上以便查看或打印:

- 1. 在浏览器中右键单击 PDF 文件 (右键单击以上链接)。
- | 2. 单击以本地方式保存 PDF 的选项。
	- 3. 浏览至要保存 PDF 文件的目录。
	- 4. 单击保存。

#### 下载 Adobe Reader

| 您需要在系统上安装 Adobe Reader 以查看或打印这些 PDF。您可以从 Adobe Web 站点

(http://www.adobe.com/products/acrobat/readstep2.html) 下载免费副本。  $\mathbf{I}$ 

# 联网概念

如果您想了解有关联网主题的更多信息,则复查下列各项:

- Advanced Peer-to-Peer Networking<sup>®</sup> (APPN) 支持
- 高级程序间通信 (APPC)
- 从属 LU 请求者支持 (DLUR)
- 高性能路由选择 (HPR)
- 系统网络体系结构(SNA)
- $\cdot$  TCP/IP

# **Advanced Peer-to-Peer Networking**

Advanced Peer-to-Peer Networking (APPN) 是 iSeries 系统提供的一种数据通信支持。此支持在网络中的两个 或多个高级程序到程序系统之间路由数据。这些系统不需要在同一网络或相邻网络中直接连接。

当您的系统正在与使用逻辑单元(LU)会话类型 6.2 和节点类型 2.1 体系结构的远程系统通信时,APPC/APPN 支持将处理所有 SNA 协议需求。远程系统可以是下列任何系统:

- iSeries 系统
- System/36 $\mathrm{m}$
- System/38 $^{TM}$
- · IBM 个人计算机
- Displaywriter
- Series/1
- 5520 管理系统
- RISC System/600 (精简指令集计算机)
- DPPX/370 (分布式处理编程执行程序)
- 下列主机系统之一:
	- $-$  System/370<sup>TM</sup>
	- $-$  System/390<sup>®</sup>
	- 30XX 处理器
	- 43XX 处理器
	- 9370 系统

<span id="page-8-0"></span>- 支持适当级别的体系结构的其他系统

iSeries APPN 支持是对提供联网功能的 SNA 节点类型 2.1 体系结构的增强。这些增强易于使用, 是动态的; 并且使组成网络的对等系统可以控制网络。APPN 提供了下列高级功能:

- 分布式目录服务
- 根据用户指定的值进行的动态路由选择
- 中间会话路由
- 通过使用传输优先级来对数据进行路由。

HPR 基于除中间会话路由以外的这些 APPN 功能并使用它们。有关 HPR 的更多信息, 请参阅高性能路由选 柽

# 高级程序间通信

高级程序间通信(APPC)是一种数据通信支持, 它允许 iSeries 服务器上的程序与具有兼容通信支持的其他系 统上的程序进行通信。iSeries 系统上的 APPC 为系统网络体系结构 (SNA) 逻辑单元 (LU) 类型 6.2 和节点 类型 2.1 体系结构提供了应用程序编程接口。

当您的系统正在与使用 LU 类型 6.2 和节点类型 2.1 体系结构的远程系统通信时, APPC 支持将处理所有 SNA 协议需求。可以将您的系统连接到支持 APPC 程序接口的任何其他系统。APPC 应用程序还可以通过使用"传 输控制协议 / 因特网协议" (TCP/IP) 的"因特网协议" (IP) 的线路进行通信。

iSeries APPC 支持处理 iSeries 系统上运行的应用程序与远程系统上运行的应用程序之间进行通信所需要的协 议。协议是由网络中的本地系统和远程系统公用的一组动词组成的。然而、每个系统为动词提供程序接口的方 法可能有所不同。

iSeries 系统提供了下列程序接口:

- 系统间通信功能(ICF)文件接口。在 ICF 中, LU 6.2 动词是通过使用数据描述规范(DDS)关键字和系统 提供的格式来执行的。
- "公共编程接口 (CPI) 通信"调用接口。使用"CPI 通信"调用来执行 LU 6.2 动词。
- CICS® 文件接口。在 CICS/400® 支持中, LU 6.2 动词是通过使用 EXEC CICS 命令来执行的。
- 套接字应用程序编程接口 (API)。对于套接字 API, LU 6.2 动词是通过使用套接字功能来执行的。

APPC 支持还处理联网功能,并允许网络中的对等系统在没有控制主机系统的情况下就可以启动和结束会话。

iSeries Advanced Peer-to-Peer Networking (APPN) 支持是对节点类型 2.1 体系结构的增强。APPN 提供了附 加联网功能、如搜索分布式目录、动态选择路由、对中间会话进行路由、创建和启动远程位置以及通过使用传 输优先级来路由数据。

高性能路由选择(HPR)以 APPN 为基础,是对 APPN 的增强,它在网络中断期间提供更高的可用性和持久 性。

# 从属 LU 请求者支持

"从属 LU 请求者支持" (DLUR) 允许从属辅助逻辑单元 (LU 0、1、2 和 3) 作为 APPN 网络的人口点。 DLUR 支持提供与 VTAM® 具有相邻连接的外观, 但允许通过中间节点来遍历 APPN 网络。

DLUR 支持下列控制器、显示器和打印机:

- 主机设备,包括 3270 仿真 ( \*EML ) 、远程作业输入 ( \*RJE ) 以及程序间通信 ( \*PGM )
- · SNA 传递上游设备
- DHCF 显示设备
- NRF 显示设备和打印机设备

<span id="page-9-0"></span>• SNUF 设备 (DSNX)

从属 LU 的正常 SSCP-PU 和 SSCP-LU 流封装在控制点服务器 ( CP-SVR ) 管道中。此管道由两个 LU 6.2 会 话组成:

- 发送
- 接收

管道的主端是从属 LU 服务器 (DLUS) 。管道的辅助端是从属 LU 请求者 (DLUR) 。DLUS 和 DLUR 支 持激活和释放 APPN 网络中的从属物理单元 (PU) 和逻辑单元 (LU)。管道由一对 LU 6.2 对话组成, 两个 APPC 应用程序 (DLUR 和 DLUS)通过对话来交换从属 SNA SSCP 流。这些数据流封装在一般数据流 (GDS)变量中、并通过 LU 6.2 逻辑记录来发送。用来传输封装的 SNA 的一对对话称为"CP-SVR 管道"。

要配置 DLUR, 请参阅文章配置从属 LU 请求者。

## 高性能路由选择

高性能路由选择(HPR)是 Advanced Peer-to-Peer Networking(APPN)的演进。HPR 提高了 APPN 数据路 由的性能和可靠性, 特别是在使用高速度低错误链路时更为显著。

要支持高速通信设施、需要对 APPN 体系结构进行某些更改。必须进行这些更改才允许在较低层执行中间节点 中的交换, 并启用比基本 APPN 支持更快的交换。HPR 使用自动网络路由 (ANR) 来更改现有的 APPN 中间 会话路由,它使中间节点中的存储器和处理需求最大化。每个出站信息包都预先确定了通过网络的路径,因 此, 中间路由节点不需要记住有关流经它们的 HPR 会话的任何信息。HPR 中的中间路由节点仅路由基于信息 包本身所包含的信息的数据。

#### $\mid$  企业扩展程序 (在 IP 网络上使用 HPR 的 SNA )

| 企业扩展程序是一个网络体系结构,它允许系统网络体系结构 (SNA) 应用程序使用高性能路由选择 (HPR) 1 在因特网协议 (IP) 网络上运行。这是使用通信输入 / 输出适配器 (IOA) 通过 IP 网络 (如: 千兆以太网 ) 运 | 行 SNA 应用程序的首选方法, 因为这些 IOA 不需要输入 / 输出处理器 (IOP), 因此它们本身不支持 | SNA。IBM 推荐使用企业扩展程序来替代 AnyNet。

1 企业扩展程序利用以下 HPR 选项集: 1401、1402、2006 和 2009。这些选项集和 1400 在下面进行了描述。

| HPR 功能可以在基本体系结构下运行, 也可以在增加选项的基本体系结构下运行。有些性能在塔式 RTP (快速 | 传输协议)选项下可用,但在基本体系结构中不可用。请参阅以下更全面的描述以了解适用于您的体系结构选 | 项。 |

| · HPR 基本选项 (选项集 1400): 其主要功能就是提供自动网络路由 (ANR)。只使用此功能的产品可以在一 个或多个快速传输协议(RTP)连接中充当中间节点。这种类型的实施不能是 RTP 连接的端点。"HPR 链 路级错误恢复"是对基本选项的补充。支持高速链路的系统并不总是需要链路级错误恢复。它是可选的, 因为取消链路级错误恢复时、使用高质量数据传输可以进行更快的通信。 | | |

- | · RTP 塔式选项 (选项集 1401): 支持此选项的实施可以充当端点, 并且可以通过使用快速传输协议 (RTP) 连接在 HPR 网络中传输逻辑单元 (LU) 会话 (LU-LU 会话) 之间的会话流量。只能在支持 RTP 的两个系 统之间进行 RTP 连接。也就是说,网络中的给定 RTP 连接的路径中只能是一些混合系统(即一些系统仅支 持 HPR 基本选项, 另一些系统仅支持 HPR 塔式选项)。但是, 有一个约定, 就是至少路径中的两个端点支 持 HPR 塔式洗项。否则, 就使用 APPN。 |  $\blacksquare$ | |
- 注: 具有"RTP 塔式选项"的实施也支持基本选项。这些系统可以作为路径中的中间系统来运行。 |
- | · RTP 塔式选项上的控制流 (选项集 1402): 此选项可以进行控制点之间的会话 (CP-CP 会话)并使路径设 置消息流经特殊的 RTP 连接。CP-CP 会话是在相邻节点对之间建立的,用于将拓扑流广播至整个网络以便 每个节点都在其拓扑数据库中存储整个网络的拓扑。路径设置消息是用来获取建立 RTP 连接的路径的请求  $\blacksquare$ |

<span id="page-10-0"></span>和应答消息。路径设置请求由初始节点通过要使用的那个路径发送到目标节点。它在路径中的每个中间节  $\mathbf{L}$ 点停止以收集与正向发送路径相关的信息。目标节点在接收到路径设置请求后返回路径设置应答。应答沿  $\mathbf{L}$  $\mathbf{L}$ 着与请求相同的路径(方向相反)前进、并在路径中每个中间节点停止以收集反向路径的信息。当初始节 点接收应答时, 它使用这些信息建立新 RTP 连接或重新路由现有连接。  $\mathbf{L}$ 

- | · 逻辑数据链路控制 (LDLC) 支持选项 (选项集 2006) : LDLC 是一种逻辑链路控制 (LLC) 类型、定义为  $\mathbf{L}$ 在 HPR 网络上通过塔式选项 (选项集 1402) 与控制流配合使用, 它是不需要链路级错误恢复的可信链路。 LDLC 仅用于企业扩展程序链路。  $\mathbf{L}$
- Ⅰ 本地 IP 数据链路控制 (DLC) 选项 ( 选项集 2009 ) : 本地 IP 是一个与选项集 1400、1401、1402 和 2006  $\mathbf{L}$ 配合使用的 DLC 选项、它允许您在 IP 环境中利用 APPN/HPR 功能、如: 服务等级 (COS) 和基于自适应 速率的流动 / 拥塞控制。该选项集包含对企业扩展程序链路的支持。  $\mathbf{L}$

# 系统网络体系结构

在 IBM 网络中, "系统网络体系结构" (SNA) 是用于通过网络传输信息单元的分层逻辑结构、格式、协议和 操作序列。SNA 还控制网络的配置和操作。

APPC、APPN 和 HPR 是 SNA 中所包括的一些协议的示例。您可以使用这些协议来将 iSeries 服务器与其他 IBM 系统或非 IBM 系统相连接、与远程控制器相连接以及使系统保持高级别的安全性。

## **TCP/IP**

"传输控制协议 / 因特网协议" (TCP/IP) 是一组网络协议, 它使计算机可以通过网络共享资源和交换信息。 TCP/IP 允许主机相互通信、而不管主机或用户的物理位置、操作系统或网络介质。TCP/IP 可以在许多不同的 网络环境中运行,包括因特网和企业内部网。

有关更多信息,请参阅主题 TCP/IP 配置快速路径。

# 为通信配置 iSeries 服务器

遵循下列步骤来为通信配置 iSeries 服务器:

- 1. 根据您的硬件类型, 可能需要参阅下列主题:
	- 『创建网络接口描述』
	- 『创建网络服务器描述』
- 2. 第6页的 『 创建线路描述 』. 线路可以被连接到网络服务器或网络接口、这取决于您的硬件。

# 创建网络接口描述

网络接口描述中包含帧中继网络的配置设置。

要创建网络接口描述, 执行下列操作:

- 1. 输入 CRTNWIFR (创建网络接口, 帧中继网络), 然后按 F4 键。
- 2. 使用联机帮助信息来选择正确的参数值。
- 3. 按 Enter 键。这样就创建了网络接口描述。

# 创建网络服务器描述

"创建网络服务器描述"(CRTNWSD)命令为网络服务器创建描述。网络服务器描述包括服务器软件参数、 网络协议描述和相连接的通信设备的定义(如线路描述)。

要创建网络服务器描述, 执行下列操作:

1. 在 iSeries 系统命令行上输入"创建网络服务器描述" (CRTNWSD) 命令, 然后按 F4 键。

- <span id="page-11-0"></span>2. 使用联机帮助信息来选择正确的参数设置。
- 3. 按 Enter 键。这样就创建了网络服务器描述。

# **4(\_7hv**

线路描述用于描述将在 iSeries 服务器和网络之间使用的物理线路连接和数据链路协议。

要创建线路描述, 执行下列操作:

- 1. 在 iSeries 系统命令行上输入以下列表中适当的命令、然后按 F4 键。应输入的命令取决于要创建的线路类 型。
	- 创建线路描述(以太网) (CRTLINETH)
	- 创建线路描述(分布式数据接口(DDI))(CRTLINDDI)
	- 创建线路描述(帧中继)(CRTLINFR)
	- 创建线路描述(同步数据链路控制(SDLC))(CRTLINSDLC)
	- 创建线路描述(令牌环)(CRTLINTRN)
	- 创建线路描述 (无线) (CRTLINWLS)
	- 创建线路描述 (X.25) (CRTLINX25)
	- 创建线路描述(异步通信) (CRTLINASC)
	- 创建线路描述 (二进制同步通信) (CRTLINBSC)
	- 创建线路描述(传真通信) (CRTLINFAX)
	- 创建线路描述(网络通信) (CRTLINNET)
	- 创建线路描述 (点到点协议通信) (CRTLINPPP)
	- 创建线路描述(双绞线数据链路控制通信)(CRTLINTDLC)
- 2. 使用联机帮助信息来选择正确的参数值。
- 3. 按 Enter 键。这样就创建了线路描述。

# **E/(ET\**

许多因素会影响 iSeries 应用程序的性能。要在特定通信环境下获得最佳性能,您可能想要复查下列主题:

- 提高广域网 $($ WAN $)$ 性能
- 提高局域网 ([LAN](#page-13-0))性能
- 提高数据路径性能

# 提高广域网性能

为使 iSeries 服务器在广域网 (WAN)中通信时获得更好的性能, 需要考虑下列事项:

- 『 调整 WAN 协议以获得最佳 iSeries 服务器性能』
- 第7页的 『 调整 WAN 线路速度以获得最佳 [iSeries](#page-12-0) 服务器性能 』
- 第8页的 『IOP 的 [WAN](#page-13-0) 配置注意事项』

#### 调整 WAN 协议以获得最佳 iSeries 服务器性能

广域网 (WAN) 协议会影响 iSeries 服务器上的通信性能。让我们使用 X.25 作为示例。对于每个 X.25 通信 控制器, iSeries 服务器对于可以使用的线路、线路速度和虚电路总数有一些处理限制。通过观察这些限制可以 减少性能降低的程度。

要针对广域网优化 iSeries 系统性能, 请执行下列任务:

- 通过使用更大的帧来减少帧的总数。
- 要利用这些较大的帧大小, 更改线路描述 (LIND) 上的 MAXFRAME 参数以反映最大值。对于 X.25, 将 DFTPKTSIZE 和 MAXFRAME 参数增加到它们的最大值。
- <span id="page-12-0"></span>• 将 WAN 线路配置为全双工,以便为可以利用此方式的应用程序提供更高的吞吐量。这还可以为多个用户提 供更高的吞吐量。
- 将帧中继增加到最大值。

给定协议的数据率可能会随帧大小的增加而增加。在这些情况下,中央处理器(CPU)和输入/输出处理器 (IOP) 就不会做那么多的处理。因为额外字节和线路转向较少,所以较少和较大的帧还可以更有效地利用通 信线路(更高效的数据率)。

在线路速度和条件相同的情况下, 帧中继在 RS449、X.21 和 V.35 上具有相同的性能。帧中继性能 (CPU 时 间)类似于或稍好于"同步数据链路控制"。对于经过适当调整的大型传送应用程序、CPU 和 IOP 能够最大限 度地使用线路速度。

有关配置 iSeries 系统通信的信息, 请参阅 Communications Configuration → +

## 调整 WAN 线路速度以获得最佳 iSeries 服务器性能

在许多情况下, 通信线路对广域网(WAN)中的总响应时间影响最大。因此, 应精密地规划和管理其性能。 一般说来,具有适当的线路速度是获得最佳性能的关键注意事项。

要为广域网调整线路速度, 执行下列任务:

- 检查线路描述中使用半双工与使用全双工之间的性能差异。
- 对于交互环境,让线路使用率保持在 30% 以下以维持可预测的且一致的响应时间。线路使用率超过 50% 通 常会延长响应时间。线路使用率可以用 iSeries 系统性能工具进行测量。
- 对于大型传送环境或只有少数用户共享一条线路的环境,增加线路使用率以获得可接受的响应时间。
- 部分 T1 支持和其他高速 WAN 连接的 CPU 使用率类似于运行相同类型工作的任何其他线路。因为线路的 速度从传统低速增至高速或最大 T1/E1/J1 速度,性能特征可能会有以下变化:
	- 对于交互式事务, 性能可能会略微加快。
	- 对于大型传送、性能可能会显著加快。
	- 对于单个作业, 性能可能会因过于序列化而不能使用整个带宽。
	- 对于高吞吐量, 性能对帧大小更敏感。
	- 对于高吞吐量, 性能对应用程序效率更敏感。
	- 对于同步数据链路控制(SDLC), 通信控制器 CPU 使用率会因轮询而增加。

调整广域网线路速度的其他注意事项如下:

- · 关于每个连接的通信线路的线路速度的常见误解是: 中央处理器 (CPU)资源是以统一方式使用的。有关 任何给定 iSeries 服务器型号可以支持的线路数目, 无法进行确切的声明。
- 大多数通信应用程序使用大量 CPU 资源(用于处理数据以及用于支持磁盘输入和输出)和通信线路资源(用 于发送和接收数据或显示 I/O)。所使用的线路资源量与在线路上发送或接收的总字节数是成比例的。某些附 加 CPU 资源被用来处理通信软件以支持个别发送(放置或写)和接收(获取或读)。通信输入/输出处理器 资源还被用来支持线路活动。
- 当单个作业正在运行磁盘操作或正在执行非重叠 CPU 处理时,通信链路是空闲的。如果并发传送几个会话, 则这些作业会更多地交错进行, 从而更好地利用通信链路。
- 对于同步数据链路控制(SDLC)环境, 轮询是重要注意事项。所有 SDLC 轮询都是由通信控制器处理的并 且都是由线路和控制器描述中的参数来进行管理的。
- 有关 iSeries 系统配置的信息, 请参阅 Communications Configuration
- 有关性能工具的更多信息, 请参阅 Performance Tools for iSeries → 一书.

## <span id="page-13-0"></span>IOP 的 WAN 配置注意事项

配置通信控制器时,应同时考虑子系统存储器和聚集线路速度。子系统存储器是在通信控制器上可用的存储 量。聚集线路速度是与通信控制器相连接的个别线路速度的总和。

下列信息可以帮助您理解输入 / 输出处理器 (IOP) 的网络配置注意事项。

- 对于交互环境、通信 IOP 上的使用率应该不超过 60%。在大型传送环境中或具有少数并发用户的环境中超 过此阈值时, 性能可能仍是可接受的。使用 iSeries 系统性能工具以获取使用情况。
- 可以将多个 IOP 连接到 iSeries 系统。可以连接的 IOP 的最大数目是由 iSeries 服务器型号确定的。如果 超过了单个 IOP 的性能能力, 则将工作量分布在几个 IOP 上是非常重要的。
- 即使 IOP 可以支持某些配置、但给定的 iSeries 服务器型号可能没有足够的系统资源 (例如、CPU 处理能 力)来支持各条线路上的工作量。
- 通常,使用较大的帧可以在通信 IOP 的容量方面和系统响应时间方面提高大型传送性能。IOP 在处理较大的 帧时所花费的时间量仅比处理较小的帧所需的时间量稍多一点。如果使用较大的帧来传送单个系统消息或 数据块、则会减少完成传送所需的总帧数。
- 同步数据链路控制(SDLC)环境中的 IOP 使用率的值不一定与工作站的数目或工作量同步增加。当应用程 序未使用该线路时, IOP 会花更多的时间进行轮询。有可能会在较低的吞吐量级别看到相对较高的 IOP 使用 率。
- 有关 iSeries 服务器配置的信息, 请参阅 Communications Configuration  $\bullet$  -#.
- 有关性能工具的更多信息, 请参阅 Performance Tools for iSeries 一书。

# 提高局域网性能

为使 iSeries 服务器在局域网 (LAN) 中通信时获得更好的性能, 需要考虑下列事项。

- 『调整 LAN 以获得最佳通信性能』
- 『调整 LAN 线路以获得最佳通信性能』
- 第9页的 I IOP 的 LAN 线路速度注意事项 』

## 调整 LAN 以获得最佳通信性能

局域网 (LAN) 会影响 iSeries 服务器上的通信性能。在增加中央处理器 (CPU) 时间、IOP 容量和 IOP 辅助 的支持方面对 LAN 输入 / 输出 (IOP) 进行改进会使它们更加有效。此效率允许高级程序间通信 (APPC) 将 请求单元发送至 IOP, 从而将处理帧的开销传递给 IOP。

下列信息可以帮助您理解局域网的协议注意事项。

- "数据链路控制" (DLC)可以获得比其他受支持的线路类型高得多的数据率。这归功于将较高的介质速 度与较大的帧大小理想地组合在一起。
- 当几个会话并发使用一条线路或 LAN 时,聚集数据率可能会比只使用一个会话时要高。
- 要在多用户交互式 LAN 环境中获得较好的性能,应该管理活动用户的数目以使 LAN 介质的使用率不超过 50%。(对于以太网环境, 建议的使用率为 25%, 原因是介质冲突会导致程序进入循环)。在较高的使用率下 操作可能会减少响应时间, 原因是等待线路需要额外的排队时间。在少数用户争用线路的大型传送环境 中, 即使线路使用率较高, 仍可获得可接受的性能。

有关 iSeries 服务器配置的更多信息, 请参阅 Communications Configuration <sup>32</sup> - 书.

## 调整 LAN 线路以获得最佳通信性能

您可以在线路描述(LIND)和控制器描述(CTLD)中更改的几个参数在系统性能中扮演着重要的角色。

下列信息可以帮助您理解局域网的线路注意事项。

- <span id="page-14-0"></span>• 线路描述 (LIND) 和控制器描述 (CTLD) 上的 MAXFRAME: 最大化 LAN 环境中的帧大小为大型传送提 供最佳性能。较大的帧大小对小型传送的性能没有负面影响。为较大的帧同时配置 iSeries 系统和另一个链路 站。否则,传送数据时会使用两个最大帧大小值中较小的那一个。网桥也可能会限制最大帧大小。应该将 缺省值从 1994 更改为更大的大小。
- CTLD 上的 LANMAXOUT (对于高级程序间通信 (APPC) 环境): 此参数管理发送系统等待应答的频率。 一个系统上的 LANACKFRQ 参数值应该永不大于另一个系统上的 LANMAXOUT 参数值。发送系统的参数 值应该与接收系统上的值相匹配。
- 为发送站和接收站的 LANMAXOUT 参数和 LAN 应答频率 (LANACKFRQ) 参数设置适当的值对于最佳性 能是必需的。如果条件触发器超时, 其他值可能会使吞吐量降低 50% 或更多。
- 控制器描述 (CTLD) 上的用于高级程序间通信 (APPC) 的 LANWDWSTP: 如果对于某些目标系统适配器 存在网络阻塞或过速, 则将该值从缺省值 \*NONE 增加至 2 或更高可能会提高性能。

一般说来、将 LANMAXOUT 参数值设置为 \*CALC 或 2 可以为交互环境提供最佳性能并为较大的传送环境 提供足够的性能。

- 对于大型传送环境、更改 LANMAXOUT 值可能会显著提高性能。开始时请使用下列准则:
	- 在与最新型号个人计算机通信时, 增加 LANMAXOUT 参数, 但保持将 LANACKFRQ 参数设置为 \*CALC。对于型号较旧的个人计算机, 对这两个值都使用 \*CALC 以限制缓冲区超限。
	- 如果更改了 LANACKFRQ 和 LANMAXOUT 参数值后并未获得显著的性能提高, 则将这些值改回  $*<sub>CALC</sub>$

有关 iSeries 服务器通信的更多信息, 请参阅 Communications Configuration  $\bullet$  \_ 书.

## IOP 的 LAN 线路速度注意事项

在为 iSeries 服务器配置通信线路和局域网 (LAN) 时, 不应使输入 / 输出处理器 (IOP) 超负荷以防止出现系 统性能瓶颈。

下列提示和信息可以帮助您理解 IOP 的线路速度注意事项。

- 要获得最佳性能, 请将 2843 IOP 与下列其中一个 IOA 配合使用:
	- 令牌环: 2744 100/16/4 Mbps 令牌环卡
	- 10/100 以太网: 2838 IOA 卡
	- 千兆以太网: 2743 或 5700 IOA 用于光纤连接, 或者 2760 或 5701 IOA UTP 用于网络连接
- 检查没有在运行 DASD IOA 的 IOP 下运行 LAN IOA. DASD IOA 会导致 LAN IOA 上的性能降低,并 且在 LAN 适配器有问题时不能将它复位。
- 在分析 LAN 线路上的通信性能时, 应注意使用除 IOP 之外的资源会出现瓶颈。
- 应将最高容量的 IOP 用于文件服务。应将最高容量的 IOP 用于每个事务都使用许多通信输入和输出操作的 环境。最高容量的 IOP 还使总响应时间减至最小。

有关更多的详细信息,请参阅下列参考文档:

- 有关 iSeries 服务器通信的更多信息, 请参阅 Communications Configuration → + +
- 有关 IOP 性能的更多信息, 请参阅 Performance Tools for iSeries → 一书.

# 提高数据路径性能

为评估数据路径的性能, 您可能要复查下列主题:

- 错误恢复性能的子系统配置注意事项
- 交互式作业的通信性能注意事项
- <span id="page-15-0"></span>• 批处理作业的通信性能注意事项
- 在广域网线路上混合交互式作业和批处理作业
- AnyNet 通信的性能注意事项
- | iSeries 系统的企业扩展程序通信
- | 从 AnyNet 迁移到企业扩展程序
	- 子系统

#### 错误恢复性能的子系统配置注意事项

在 iSeries 系统上运行的每一项工作称为一个作业。每个作业都是单个可识别的处理操作序列, 表示对系统的一 次使用。执行的作业的基本类型有交互式作业、批处理作业、假脱机作业、自动启动作业和预启动作业。

在子系统中运行的作业处理在 iSeries 服务器上执行的所有工作。随着系统上的用户数目的增加,考虑通信和交 互子系统应如何配置就变得非常重要。

子系统的配置对正常数据路径操作影响很小。但是, 多个子系统可提供多个进程, 以在出现错误情况时执行清 除和恢复。这也能够提高性能。

随着系统上的用户数目的增加, 必须考虑到如何配置子系统的重要性:

- 考虑限制由单个子系统提供服务的设备数。建议每个子系统为 200 到 300 个设备提供服务。使用下列建议 措施来划分这些用户:
	- 任何给定子系统中的用户数
	- 用于访问该系统的连接
	- 用户执行的工作类型
	- 用户的地理位置
- 创建附加通信和交互子系统以将工作划分为多个子系统。
- 在 OCMN 子系统中执行的工作用于连接该系统及从该系统断开连接。在通信子系统的配置中,错误恢复注 意事项非常重要。
- 要阻止子系统分配设备, 对不想被分配的设备应确保没有任何工作站或类型项。
- 仅当必须允许作业传送到该子系统中时才使用 AT(\*ENTER) 选项。
- 对于已定义的每个子系统, 需要标识哪些用户将在哪些子系统中运行。使用"添加工作站项" (ADDWSE)命令和"除去工作站项"(RMVWSE)命令。可设置用来标识子系统应分配哪些设备及子系 统不应分配哪些设备的工作站项。
- 注: 在子系统活动时可使用 ADDWSE 命令。但是, 子系统不会重新动态分配设备锁定。最后, 可能需要结束 并重新启动这些子系统、才能将设备锁定分配给选择的子系统。

要指定通信子系统应分配的设备:

ADDCMNE SBSD(libname/sbsname) DEV(devname\*) MODE(modename)

要指定通信子系统不应分配的设备:

ADDCMNE SBSD(libname/sbsname) DEV(devname\*) MODE(modename) MAXACT(0)

注: 当通过 APPC 运行时, 数据库和文件服务器只在 QSERVER 中运行。不要尝试分配基于 QSERVER 方式 描述运行的会话。这些服务器可以通过 TCP/IP 运行、并且只有那样您才能在不同于 OSERVER 的子系统 上运行它们。

杳看下面的示例以获取配置通信子系统的方法。

#### 示例: 通信子系统配置:

1. 创建 QCMN 的复制项:

10 IBM 系统 - iSeries: 联网 iSeries 通信入门

<span id="page-16-0"></span>CRTDUPOBJ OBJ(QCMN) FROMLIB(QSYS) OBJTYPE(\*SBSD) TOLIB(MYLIB) NEWOBJ(MYCMN)

2. 设置通信项:

ADDCMNE SBSD(MYLIB/MYCMN) DEV(PC\*) ADDCMNE SBSD(MYLIB/MYCMN) DEV(PC\*) MODE(QSERVER) MAXACT(0) ADDCMNE SBSD(QSYS/QCMN) DEV(PC\*) MODE(QPCSUPP) MAXACT(0)

3. 最后, 您可以更新系统启动程序以自动启动新的子系统。

## **;%=w5D(ET\"bBn**

交互式作业是使用键盘和字符输入显示的作业。如果作业需要用户在键盘上输入并显示字符结果, 则该作业很 可能被视为交互式作业。从这方面看,交互式意味着作业和用户相互配合以完成工作。

要优化交互式作业的通信性能,考虑下列事项:

- 通过通信连接工作站。这需要的 CPU 开销比 5250 本地工作站要多。
- 使用双轴电缆控制器以提供比"美国信息交换标准码" (ASCII)控制器更好的性能。
- 使线路使用率保持在 30% 以下,以在连接交互式用户时获取最佳性能。这将保持可预测且一致的响应时间。 通常,线路使用率超过 50% 到 60% 将导致不可接受的响应时间。

如果系统的交互式用户以多种不同的方式进行连接,您应考虑配置交互子系统以将这些用户分开。应分开的连 接类型示例为: 本地工作站、远程工作站、5250 显示站联通或 Telnet。在配置交互子系统时,标识想要如何分 开交互式用户并创建适当的子系统描述。

在错误恢复期间,许多用户有可能同时丢失会话,交互子系统会忙于执行设备恢复。此设备恢复可能会对子系 统中不受该故障影响的其他用户的工作造成负面影响。因此、您可能需要更改配置交互子系统的方式。但是, 多个子系统可提供多个进程,以在出现错误情况时执行清除和恢复,这也能够提高性能。

以下示例显示如何配置交互子系统以分配以 devname\* 开头的设备,并在那些显示设备上呈示一个登录屏幕: ADDWSE SBSD(libname/sbsname) WRKSTNDEV(devname\*) AT(\*SIGNON)

使用以下示例配置交互子系统以便不分配设备名 devname\*,且不显示登录屏幕。

ADDWSE SBSD(libname/sbsname) WRKSTNDEV(devname\*) AT(\*ENTER)

使用 AT(\*ENTER) 添加工作站项允许您在该子系统中使用"传送作业" (TFRJOB) 功能。如果不需要 TFRJOB 功能, 则不必使用 AT(\*ENTER) 来添加工作站项。

要指定交互子系统在启动子系统时应分配的设备: ADDWSE SBSD(libname/sbsname) WRKSTN(devname\*) AT(\*SIGNON)

要指定交互子系统在启动子系统时不应分配的设备:

ADDWSE SBSD(libname/sbsname) WRKSTN(devname\*) AT(\*ENTER)

• 查看下面的示例以获取配置交互子系统的方法。

#### **>}:;%S53dC:**

- 1. 创建子系统描述:
	- CRTSBSD SBSD(MYLIB/MYINTER) POOLS((1 \*BASE) (2 \*INTERACT))
- 2. 创建类

CRTCLS CLS(MYLIB/MYCLASS) RUNPTY(20)

3. 将路由项添加至子系统:

ADDRTGE SBSD(MYLIB/MYINTER) SEQNBR(10) CMPVAL(QCMDI) PGM(QSYS/QCMD) POOLID(2) ADDRTGE SBSD(MYLIB/MYINTER) SEQNBR(9999) CMPVAL(\*ANY) PGM(QSYS/QCMD) POOLID(2)

- <span id="page-17-0"></span>4. 创建作业队列, 并将作业队列项添加至新的子系统: CRTJOBO JOBO (MYLIB/MYJOBO) ADDJOBQE SBSD(MYLIB/MYINTER) JOBQ(MYLIB/MYJOBQ) MAXACT(200)
- 5. 设置工作站名称项。先除去所有 \*ALL 工作站类型项、然后添加适当的工作站名称项:
	- RMVWSE SBSD(QSYS/QINTER) WRKSTNTYPE(\*ALL) ADDWSE SBSD(QSYS/QINTER) WRKSTN(QPADEV\*) ADDWSE SBSD (MYLIB/MYINTER) WRKSTN (PC\*)
- 6. 最后, 您可以更新系统启动程序以自动启动新的子系统。

## 批处理作业的通信性能注意事项

在 iSeries 系统上运行的每一项工作称为一个作业。每个作业都是单个可识别的处理操作序列,表示对系统的一 次使用。执行的作业的基本类型有交互式作业、批处理作业、假脱机作业、自动启动作业和预启动作业。

批处理作业是处理操作的预定义组,在提交给系统执行时,用户和系统之间只需要很少交互作用或不需要交互 作用。可调整批处理作业以优化性能。

要优化批处理作业以进行通信,考虑下列事项:

- 将应用程序分为几段, 并让多个批处理线程(作业)并发操作。
- 减少打开和关闭操作、输入和输出操作的数目。
- 如果可用的主存储器相当大, 则考虑使用"设置对象访问" (SETOBJACC) 命令。如果有足够的存储器可 用的话, 此命令会将完整的数据库文件、数据库索引或程序预装入指定的主存储池中。其目标是通过消除 磁盘读 / 写操作来提高性能。
- 在使用通信线路时,尽量通过执行较少(可能会较大)的应用程序发送和接收来限制通信输入和输出操作 的数目。
- 将应用程序中的数据分块。尽量将应用程序和经常访问的数据放置在同一系统。

有关批处理作业性能的更多信息, 请参阅 Communications Management

# 在 WAN 线路上混合交互式作业和批处理作业

当交互式用户和大型传送在通信线路上并发运行时,可能需要更改配置参数。您应该能配置 iSeries 服务器通信 来使用交互式作业和批处理作业。

要在广域网(WAN)线路上混合交互式作业和批处理作业、考虑下列事项以保持交互式性能可接受:

- 使用 Advanced Peer-to-Peer Networking (APPN) 传输优先级, 使交互式用户的传送优先于大型传送。这是 传送批处理作业和交互式作业的首选方法。
- 将大型传送的请求/响应单元大小更改为较低的值。此参数设置会优化响应时间,但同时会降低大型传送 的性能。
- 降低大型传送的调步值以减慢调步速度,为交互式用户显示更多的窗口以更好地与线路配合使用。

注: 对于大型传送, 总的中央处理器时间会增加。

 $\mathbb{Z}$   $-\frac{1}{2}$ 有关 iSeries 服务器通信的更多信息, 请参阅 Communications Configuration

## iSeries 系统的 AnyNet 通信

AnyNet 是"多协议传输联网" (MPTN)体系结构的 IBM 实施, 如 AnyNet/2 和 AnyNet / 多虚拟存储 (MVS™)。AnyNet 能力允许使用应用程序编程接口的应用程序和相关联的服务(如套接字、系统间通信功能 (ICF)或"CPI通信")灵活使用备用网络协议(如"系统网络体系结构"(SNA)或 TCP/IP)。AnyNet 是

<span id="page-18-0"></span>一系列产品,允许为某种类型的网络协议编写的应用程序在其他类型的网络协议上运行。例如,如果没有 AnyNet, 您选择的应用程序编程接口(API)会限定您选择的网络协议, 或者您选择的网络协议会限定您选择 的 API。

AnyNet 允许您将应用程序与网络协议混合搭配使用。实际上,不用更改应用程序就可以执行此操作。目标地址 (如远程位置)确定要使用的网络协议的类型。

• AnyNet/400 套接字

此支持根据网络管理员配置的表将 TCP/IP 地址转换为 SNA 地址。受支持的程序包括"文件传输协议" (FTP)、"简单电子邮件传输协议"(SMTP)、"简单网络管理协议"(SNMP)、PING 以及用户编写 的基于 SNA 的套接字程序。

• AnyNet/400 APPC (高级程序间通信)

此支持允许为传统 APPC API (如 ICF、CPI 通信和 CICS/400) 编写的程序在非 APPC 网络上运行。应用 程序使用位置名来指定源地址和目标地址。TCP/IP 域名服务器将这些位置名转换为 IP 地址。受支持的程序 包括分布式数据管理 (DDM)、Distributed Relational Database Architecture™ (DRDA®)、SNA 分发服务 (SNADS)、显示站联通、iSeries Access for Windows®、用户编写的"CPI 通信"程序以及用户编写的基 于 TCP/IP 的 ICF 程序。

有关 AnyNet 的更多信息, 请参阅: 『设置 AnyNet 环境』 『AnyNet 通信的性能注意事项』

另请参阅 Sockets Programming → 一书.

## 设置 AnyNet 环境

AnyNet/400 是一个 AnyNet 系列产品。这些产品不仅允许您使用为某种通信协议编写的应用程序, 而且还可以 在非本机通信协议上运行而无需更改 ( 甚至无需重新编译 ) 该应用程序。通过选择目标地址, 可以控制请求是 通过本机协议还是通过 AnyNet 代码来发送至非本机协议。

要配置高级程序间通信(APPC)上的"传输控制协议/因特网协议"(TCP/IP),需要执行两个基本操作:

- 1. 标识要在 SNA 网络中路由的 IP 地址集。
- 2. 告诉系统如何将 IP 地址转换为 SNA 格式。

有关 APPC Over TCP/IP 配置的更多信息, 请参阅 APPC Programming

## AnyNet 通信的性能注意事项

AnyNet 通信是您要好好考虑的一个性能因素。它比使用任何 i5/OS™ 协议的开销都要多, 因为其开销是运行任 何协议的两倍、相当于运行两个协议。

要优化 AnyNet 性能, 应考虑下列事项:

- · 对于发送和接收对, 接口的最有效的使用方法是使用它自己的协议堆栈。即: 系统间通信功能(ICF)和公 共编程接口通信(CPI 通信)使用高级程序间通信(APPC)时性能最佳。当协议进程出现交叉时、会耗费更 多的 CPU 时间。
- 每个通信接口的执行性能会随方案的不同而有所不同。ICF 和 CPI 通信使用 APPC 时性能最佳。
- 注: AnyNet 通信的替代方法是让 SNA 和 TCP/IP 在网络中并行运行或通过相同线路运行。因此, 不使用 AnyNet 时潜在的性能可能会更好。

关于"什么是 AnyNet?"这一问题的答案, 请参阅 第12 页的 『iSeries 系统的 AnyNet 通信 』.

<span id="page-19-0"></span>有关 AnyNet/400 套接字的更多信息, 请参阅 Sockets Programming

## **1 Series** 系统的企业扩展程序通信

| 企业扩展程序是一个网络体系结构,它允许系统网络体系结构 (SNA) 应用程序使用高性能路由选择 (HPR) 1 在因特网协议 (IP) 网络上运行。这是使用通信输入 / 输出适配器 (IOA) 通过 IP 网络 (如: 千兆以太网) 运 | 行 SNA 应用程序的首选方法, 因为这些 IOA 不需要输入 / 输出处理器 (IOP)。不使用 IOP 的通信适配器不 | 支持 SNA, 因此通过这些适配器运行 SNA 需要企业扩展程序。IBM 推荐使用企业扩展程序来替代 AnyNet。

#### l 设置企业扩展程序环境

l 要配置 HPR 以在因特网协议(IP)网络上运行,需执行以下任务:

| 1. 配置 TCP/IP 网络

|

| 2. 创建 APPC 控制器描述并指定链接类型 \*HPRIP。请参阅 APPC、APPN 和 HPR 主题集中的创建 APPC 控制器描述来执行此任务。 |

## **↓ 从 AnyNet 迁移到企业扩展程序**

| IBM 推荐使用企业扩展程序来替代 AnyNet。要执行转换,必须将现有 AnyNet 配置迁移到 HPRIP 控制器。 | 应考虑以下事项:

- | · 当 AnyNet 可以仅使用一个控制器处理几个远程链接时, 企业扩展程序需要在直接链接的每个远程节点上有 一个 HPRIP 控制器。必须为从 AnyNet 迁移的每个远程节点创建一个控制器描述。 |
- | AnyNet 提供低入口联网 (LEN) 功能和不完全的 APPN 支持。企业扩展程序 HPRIP 控制器提供完整的 APPN 功能。需要删除配置列表上的远程定义。 |
- | · TCP 主机定义项不再需要企业扩展程序, 因为控制器定义中已进行了映射。
- l · AnyNet 和企业扩展程序可以并存, 且在迁移过程中可以并行配置 AnyNet 和企业扩展程序。

l 要从 AnyNet 迁移到企业扩展程序,请参阅以下主题:

- 『迁移可以启动 AnyNet 连接的系统』
- 『迁移不能启动 AnyNet 连接的系统』 |
- 第15页的 『并行配置 [AnyNet](#page-20-0) 和企业扩展程序』 |

1 迁移可以启动 AnyNet 连接的系统: 您应该已定义了以下网络配置项: .

- | 类型为 \*ANYNW 的 APPC 控制器, 它有 TCPIP 的远程控制点值。
- | · 每个远程节点的 QAPPNRMT 配置列表的一项, 它定义远程节点并将控制点名称设置为 TCPIP。
- | TCP 主机表上有 "SNA.IBM.COM" 后缀并且远程 SNA 主机名和远程网络标识也有相同后缀的一项。

| • ALWANYNET 网络属性设置为 \*YES。

| 要迁移到 HPRIP,请执行以下操作:

- | 1. 对主机表上有 SNA.IBM.COM 后缀的每一项, 使用 CRTCTLAPPC CL 命令创建一个链接类型为 \*HPRIP 且 IP 地址为远程主机的 APPC 控制器。 |
- | 2. 使用 RMVCFGLE 或 WRKCFGL \*APPNRMT CL 命令, 删除 QAPPNRMT 配置列表上远程系统项。

1 主机表上的项可以保存也可以删除。

l 迁移不能启动 AnyNet 连接的系统: 您应该已定义了以下网络配置项:

- | 类型为 \*ANYNW 的 APPC 控制器
- | ALWANYNET 网络属性设置为 \*YES

14 IBM 系统 - iSeries: 联网 iSeries 通信入门

<span id="page-20-0"></span>Ⅰ 然后,您可以手工为需要访问系统的每个远程节点创建一个 HPRIP 控制器。

Ⅰ 并行配置 AnyNet 和企业扩展程序: □可以迁移企业扩展程序并保留现有 AnyNet 定义,但是必须定义新的远 | 程逻辑单元 (LU) 以处理 AnyNet 连接。以下示例说明如何进行此操作。

| 本示例假设您有两个系统: SYSA 和 SYSB。SYSA 的配置如下:

- | 类型为 \*ANYNW 的 APPC 控制器, 它有 TCPIP 的远程控制点值。
- Ⅰ 每个远程节点的 QAPPNRMT 配置列表的一项, 它定义远程节点并将控制点名称设置为 TCPIP。
- Ⅰ 在 TCP 主机表上添加了一项, 该项有 "SNA.IBM.COM" 后缀并且远程 SNA 主机名和远程网络标识也有相 同后缀  $\mathbf{L}$
- | ALWANYNET 网络属性设置为 \*YES。

| 从 AnyNet 迁移到 HPRIP 时, 您需要在 SYSB 和 SYSA 上各创建一个新 LU。在本示例中, 新 LU 的名称 | 为 ANYSYSA 和 ANYSYSB。

Ⅰ 如果在 SYSA 上没有创建 QAPPNLCL 配置列表, 通过发出以下命令来创建新 LU:

| CRTCGL TYPE(\*APPNLCL) APPNLCLE((ANYSYSA 'HPRIP LU'))

| 如果 OAPPNLCL 配置列表已存在, 则使用以下命令:

- I CHGCGL TYPE(\*APPNLCL) APPNLCLE((ANYSYSA 'HPRIP LU'))
- 1 然后必须更改远程对象的配置列表项。首先,使用以下 CL 命令将新远程 LU 添加到配置列表中:

| ADDCFGLE TYPE(\*APPNRMT) APPNRMTE((ANYSYSB \*NETATR ANYSYSA TCPIP \*NETATR))

| 接着, 必须使用以下命令从配置列表中除去 SYSB 项:

I RMVCFGLE TYPE(\*APPNRMT) APPNRMTE((SYSB \*NETATR SYSA))

| 在 SYSB 上也应发出同样的命令。然后使用 CRTCTLAPPC CL 命令在 SYSA 上创建 SYSB 的控制器并在 | SYSB 上创建 SYSA 的控制器。

1 完成这些以后,应能够启动与 LU SYSB 的会话,在这种情况下通信介质应为企业扩展程序。对于 AnyNet 通 | 信, 应使用 ANYSYSB LU。

## 子系统

子系统是单个预定义的操作环境,系统通过它来协调工作流和资源的使用。i5/OS 可包含几个独立的操作子系 统。子系统的运行时特征是在称为子系统描述的对象中定义的。IBM 提供了几个子系统描述,您可以不修改而 直接使用, 也可以修改后进行使用:

#### **QINTER**

用于交互式作业

## **QBATCH**

用于批处理作业

### **OBASE**

同时用于交互式作业和通信批处理作业

#### **QCMN**

用于通信批处理作业

#### <span id="page-21-0"></span>**QSERVER**

文件服务器系统

#### **QSYSWRK**

用于一般系统工作

#### **QUSRWRK**

用于运行 TCP/IP 服务器作业, 这些作业代表特定用户进行工作。

还可使用"创建子系统描述"(CRTSBSD)命令来定义新的子系统。

有关创建子系统的更多信息, 请参阅 Work Management → -书.

# **通信应用程序**

在 APPC (高级程序间通信) 环境中使用的通信应用程序也可以在 APPN 和 HPR 环境中使用; 只不过传输数 据的方法发生了变化。APPC 将 SNA 层中较高级的应用程序中的数据下传给 APPN,以通过网络进行传输。 有关通信应用程序的更多信息, 请参阅以下主题:

- 『用户编写的 APPC 应用程序』
- · 『分布式数据管理 (DDM) 』
- 第17 页的 『 应用程序编程接口 (API) 性能注意事项 』

当您遇到找不到通往远程位置的路由的问题时,可以使用"启动传递"(STRPASTHR)命令再次尝试建立连 接。有关更多信息, 请参阅使用 STRPASTHR 解决远程通信问题主题。

有关将 Windows XP/2000 客户机连接到 iSeries 服务器的信息, 请参阅 iSeries Access。

# **APPC** 应用程序

APPN 在通信环境中可执行许多功能。因此,考虑在使用 ICF 的 APPC 程序中使用超时参数是很重要的。尤 其重要的一点是增加这些应用程序的 WAITFILE 参数以使它们在等待执行 APPN 功能时不会超时。

APPN 功能未与 APPC 程序相结合。APPN 利用下列路由功能:

- 非相邻节点似乎是相邻的,因此 APPC 程序可以直接与非相邻节点中的程序进行通信 (在中间节点上不需要 任何 APPC 程序)。
- 通过使用网络中的非物理相邻的会话端点、提高了 APPC 程序的性能。
- APPC 程序可以通过网络节点来直接与相邻 APPN 网络中的节点中的程序进行通信。

# **V<=}]\m(DDM)**

DDM 是操作系统的一种功能, 允许一个系统上的应用程序或用户使用存储在远程系统上的数据库文件。系统之 间必须已通过通信网络进行连接, 远程系统必须也使用 DDM。

iSeries 服务器上的 DDM 允许应用程序或用户:

- 访问驻留在远程系统(目标系统)上的数据文件。远程系统也可以访问本地 iSeries 系统上的数据文件。
- 应用程序可以添加、更改和删除目标系统上存在的文件中的数据记录。
- 创建、删除或重命名远程系统上的文件。
- 将文件从一个系统复制到另一个系统。

使用 DDM 时,应用程序和程序用户都不必知道所需的文件是在本地系统上还是在远程系统上。远程文件处理 和本地文件处理基本上是按相同的方式来处理的。

<span id="page-22-0"></span>有关 DDM 的更多信息, 请参阅:

• Distributed Data Management  $(SC41-5307)$ .

# $\bar{\omega}$ 用程序编程接口(API)性能注意事项

为了使 iSeries 服务器获得更好的性能、需要考虑 iSeries 服务器上可用的应用程序编程接口 (API)。要优化 APPC 性能, 应考虑下列事项:

- 对于大型传送、使用较大的发送(记录大小)将提高应用程序数据率并减少 CPU 时间。记录大小越大、CPU 需要执行的处理就越少,因为传送相同的数据量,应用程序需要执行的读写次数要少一些。
- 如果为最大"系统网络体系结构" (SNA)请求 / 响应单元 (RU) 选择了 \*CALC 值、系统将选择与帧大小 兼容的有效大小。帧大小在您选择的线路描述中。将 RU 大小更改为 \*CALC 以外的值可能会使此性能特征 | 无效。
- 对 APPC 应该小心使用压缩, 并且只对速度较慢的广域网 (WAN) 环境使用。一般建议当速度为 19.2 kbps 或更低时才进行压缩。
- 如果正在执行包括重复的小型放置的任务,则使用 ICF 或 CPI 通信可以获得较好的性能。

有关 APPC 应用程序的更完整的讨论, 请参阅下列主题:

- 系统间通信功能的性能注意事项
- 公共编程接口通信的性能注意事项

有关 iSeries 服务器通信的信息, 请参阅 Communications Configuration  $\begin{pmatrix} \bullet & -\frac{1}{2} \\ \bullet & -\frac{1}{2} \end{pmatrix}$ 

有关 CICS/400 的更多信息, 请参阅 CICS for iSeries Administration and Operations Guide

## **53d(E&\DT\"bBn**

可以使用系统间通信功能(ICF)来编写想要与高级程序间通信(APPC)进行通信的应用程序。ICF 还在 iSeries 系统与硬件设备之间提供程序至设备的通信。在编写程序之前,必须确定哪个系统将首先发送数据。ICF 数据 管理处理通信功能和程序数据。特别是, 应该使用 ICF 来执行包括重复的较小输入的任务。

要优化 ICF 性能, 应考虑下列事项:

- 消除未使用的记录格式。
- 对选项指示符使用单独的记录格式而不是多用途的记录格式。
- 编码以对重复操作使用相同的记录格式。
- 将最大程序设备数设置为 1。
- 使用非共享的文件。
- 使用单独的指示符区域。
- 应该尽量少使用 ICF 关键字强制数据和确认。
- 仅在必要时才使用 Request to Send 关键字。
- 当请求从多个设备输入时,使用 Invite Only 关键字,否则,使用 Read 关键字。
- 如果使用 Invite 关键字请求从多个程序设备输入, 则在它后面跟随 Read-from-invited 操作而不是 Read 操 作。

要创建设备描述以便为 ICF 设置系统, 执行下列操作:

- 1. 在 iSeries 系统命令行上输入适当的"创建设备描述"命令, 然后按 F4 键。
- 2. 使用联机帮助信息来选择参数值。
- 3. 按 Enter 键。这样就创建了设备描述。

有关 ICF 的更多信息,请参阅

• 『应用程序编程接口 (API) 性能注意事项』

<span id="page-23-0"></span>• ICF Programming

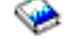

## $\Delta$ 共编程接口通信的性能注意事项

可以使用"公共编程接口通信"(CPI 通信)来编写想要与高级程序间通信(APPC)进行通信的应用程序。该 接口使用"系统网络体系结构" (SNA)LU (逻辑单元)6.2 体系结构来执行下列任务:

- 建立对话
- 发送和接收数据
- 交换控制信息
- 结束对话
- 对伙伴程序通知错误。

对于少量的数据传输, "系统间通信功能" (ICF)和 "CPI 通信"程序具有相近的性能。

要优化"CPI 通信"应用程序,执行下列操作:

- 最大程度地减少使用刷新和确认。
- 接收编译记录, 并在缓冲区中对它进行语法分析。
- 不要使用多个接收调用来接收单个记录。
- 仅在必要时使用 Request-to-Send。

要添加或更改通信项来为"CPI 通信"设置系统,执行下列操作:

- 1. 在 iSeries 系统命令行上输入适当的命令, 然后按 F4 键。
	- 添加通信项 (ADDCMNE)
	- 除去通信项 (RMVCMNE)
	- 更改通信项 (CHGCMNE)
- 2. 使用联机帮助信息来更改、添加或除去参数值。
- 3. 按 Enter 键。这样就添加、更改或除去了通信项。

有关配置 "CPI 通信"的更多信息, 请参阅:

• 第17 页的 『 应用程序编程接口 ( API ) 性能注意事项 』

• CICS/400 Administration and Operations Guide

# 与主机系统通信

可以通过匹配 iSeries 系统参数来配置 by matching iSeries 系统与主机系统进行通信。iSeries 系统用户的另一 个选项是"从属 LU 请求者支持" (DLUR)。DLUR 允许将从属辅助逻辑单元 (LU 0、1、2 和 3)作为 APPN 网络的人口点。DLUR 支持提供与 VTAM 具有相邻连接的外观、但允许通过中间节点来遍历 APPN 网络。有 关这些选项与主机系统通信的更多信息, 请参阅以下主题:

- 『为主机系统匹配 iSeries 系统参数』
- 第29页的 『 配置从属 LU 请求者 ([DLUR](#page-34-0)) 』

# **2** 为主机系统匹配 ISeries 系统参数

您可以配置 iSeries 系统以与主机系统进行通信。此配置要求参数与值进行协调。此列表仅包含要求在 iSeries 系统和主机系统上都要进行协调的那些配置提示和参数。另外,列示的某些参数可能不适用于您的特定配置。

有关将 [iSeries](#page-29-0) 系统连接到主机系统的示例,请参阅第 24 页的 『示例: 将 iSeries 服务器连接到主机服务器 』。

有关配置主机系统的信息, 请参阅手册 VTAM Installation and Resource Definition (SC23-0111) 和 Network *Control Program Resource Definition Reference*(SC30-3254)#

- 『为主机系统匹配 iSeries 系统线路描述参数』
- 第20页的 『为主机系统匹配 [iSeries](#page-25-0) 系统控制器描述参数 』
- 第22 页的 『为主机系统匹配 [iSeries](#page-27-0) 系统设备描述参数 』
- 第23页的 『为主机系统匹配 [iSeries](#page-28-0) 系统方式和服务等级描述参数 』
- 有关 iSeries 系统参数的更多信息, 请参阅 Communications Configuration

# **\*wz53%d iSeries 53\_7hvN}**

必须将主机系统通信配置参数与 iSeries 系统值相匹配。下表中描述了这些 iSeries 系统值。有关配置主机系统 的信息, 请参阅手册 VTAM Installation and Resource Definition (SC23-0111)和 Network Control Program *Resource Definition Reference* (SC30-3254).

可以在多个定义语句(例如, GROUP、LINE、PU 和 LU)中指定某些主机系统参数。下表只列示了主机系统 所使用的最低级别的定义语句。

- 请参阅第 24 页的 『示例: 将 [iSeries](#page-29-0) 服务器连接到主机服务器 』, 以获取有关将 iSeries 系统连接到主机系 统的示例。
- 将下表用于线路描述参数。

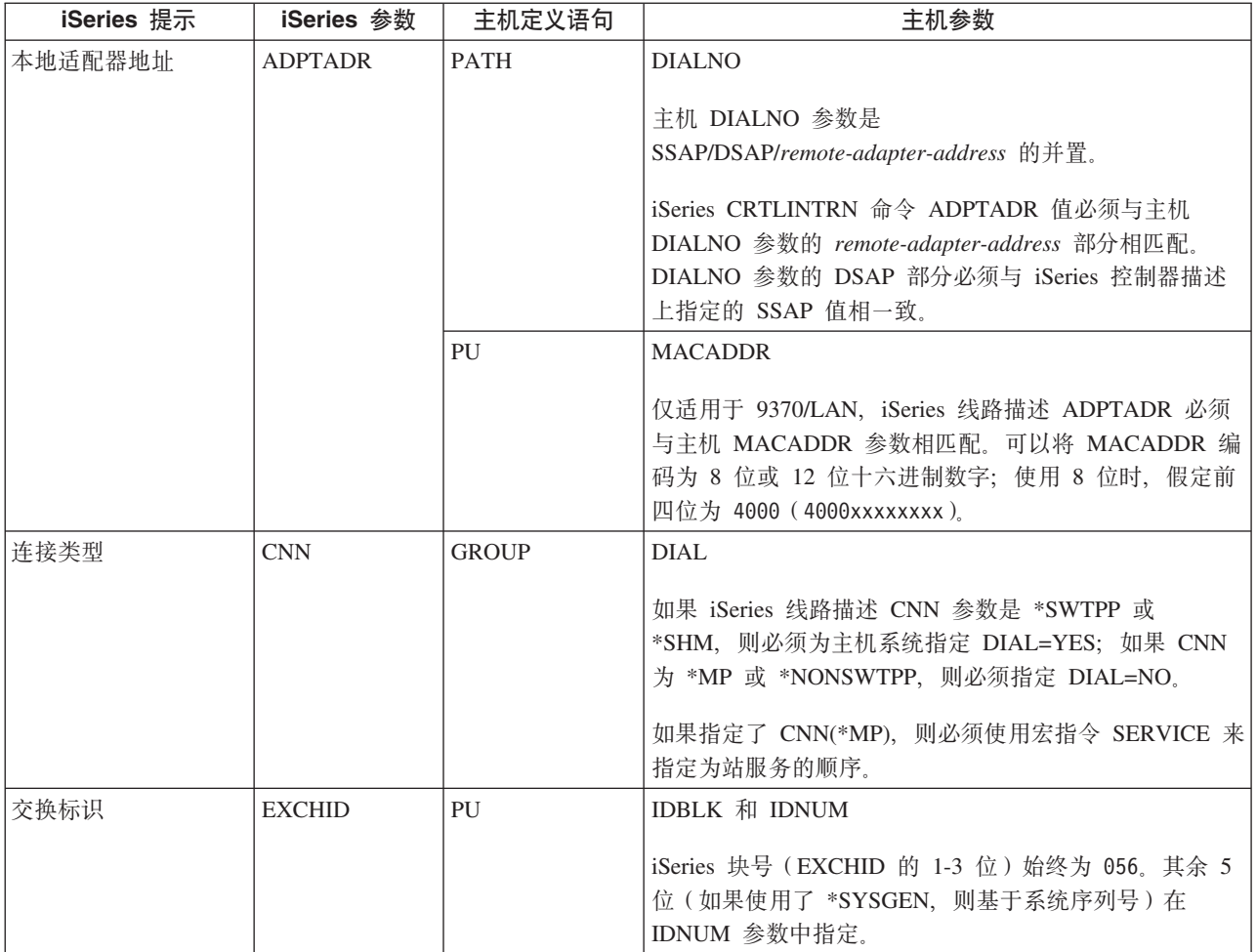

<span id="page-25-0"></span>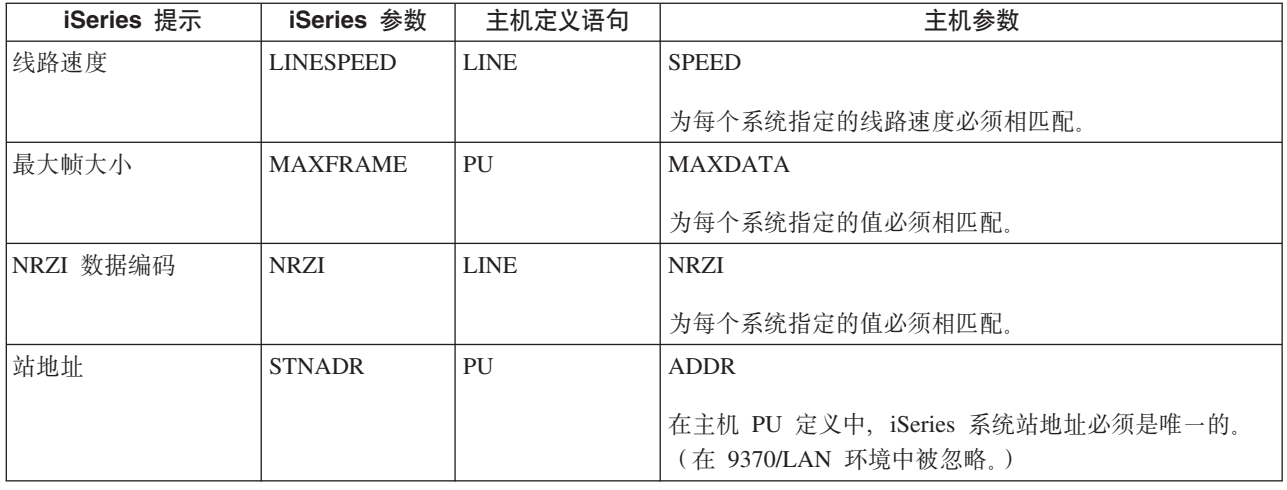

有关如何创建线路描述的步骤, 请参阅第6页的 『创建线路描述』。

# **\*wz53%d iSeries 53XFwhvN}**

必须将主机系统通信配置参数与 iSeries 系统值相匹配。下表中描述了 iSeries 系统值。有关配置主机系统的信 息, 请参阅手册 VTAM Installation and Resource Definition (SC23-0111) 和 Network Control Program Resource *Definition Reference* (SC30-3254)<sub>。</sub>

可以在多个定义语句(例如, GROUP、LINE、PU 和 LU)中指定某些主机系统参数。下表只列示了主机系统 所使用的最低级别的定义语句。

- 请参阅第24页的 『示例: 将 [iSeries](#page-29-0) 服务器连接到主机服务器 』, 以获取有关将 iSeries 系统连接到主机系 统的示例。
- 将下表用于控制器描述参数。

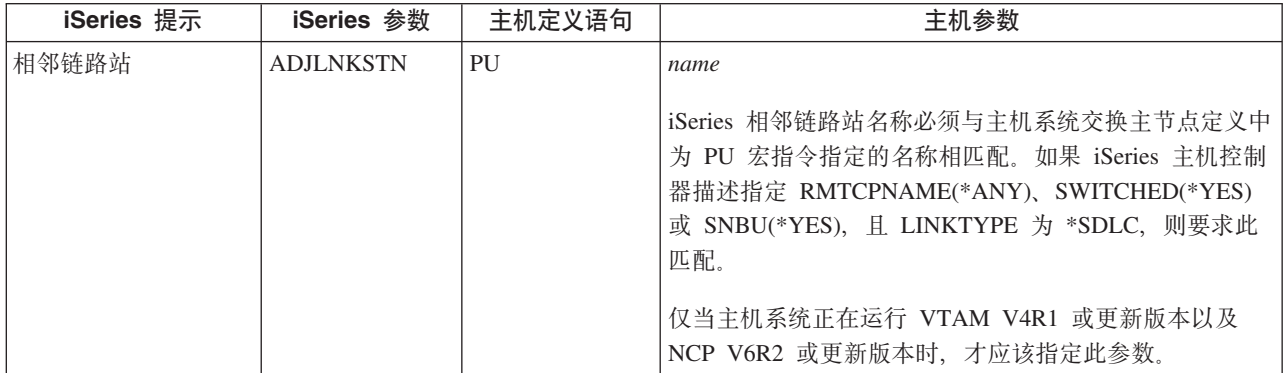

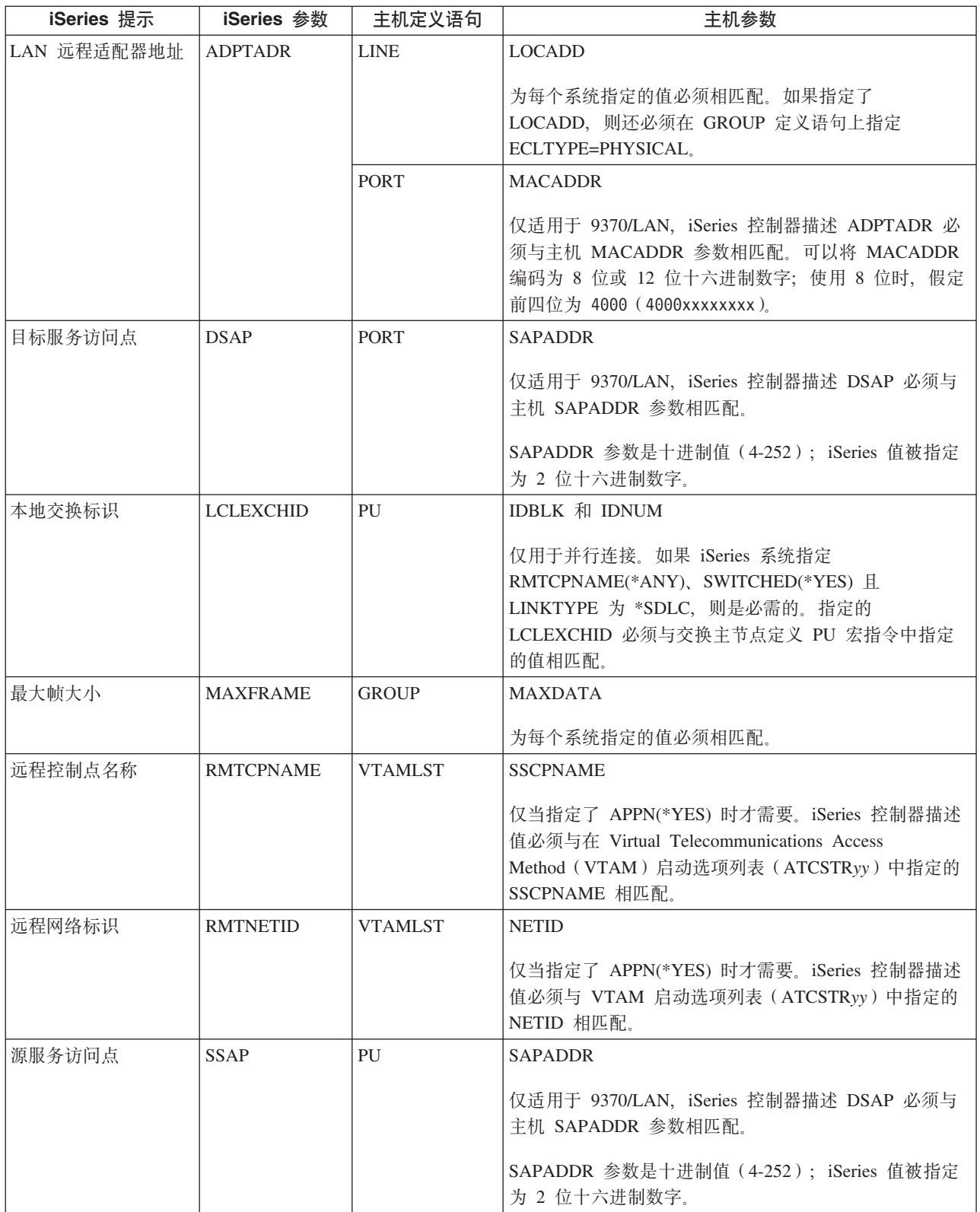

<span id="page-27-0"></span>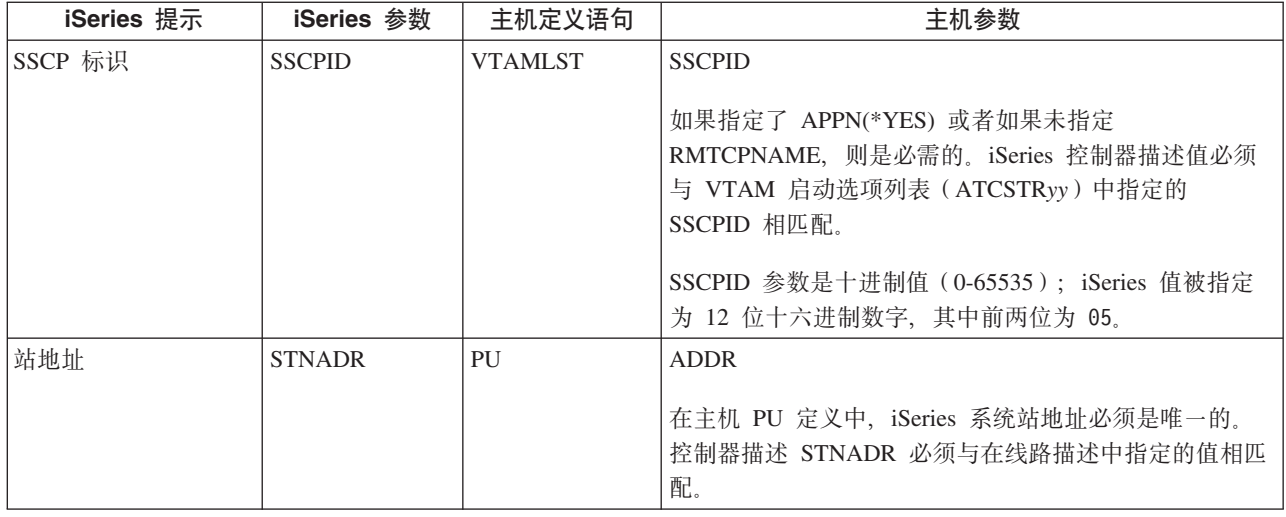

# **\*wz53%d iSeries 53h8hvN}**

必须将主机系统通信配置参数与 iSeries 系统值相匹配。下表中描述了 iSeries 系统值。有关配置主机系统的信 息, 请参阅手册 VTAM Installation and Resource Definition (SC23-0111) 和 Network Control Program Resource *Definition Reference* (SC30-3254).

可以在多个定义语句(例如, GROUP、LINE、PU 和 LU)中指定某些主机系统参数。下表只列示了主机系统 所使用的最低级别的定义语句。

- 请参阅第 24 页的 『示例: 将 [iSeries](#page-29-0) 服务器连接到主机服务器 』, 以获取有关将 iSeries 系统连接到主机系 统的示例。
- 将下表用于设备描述参数。

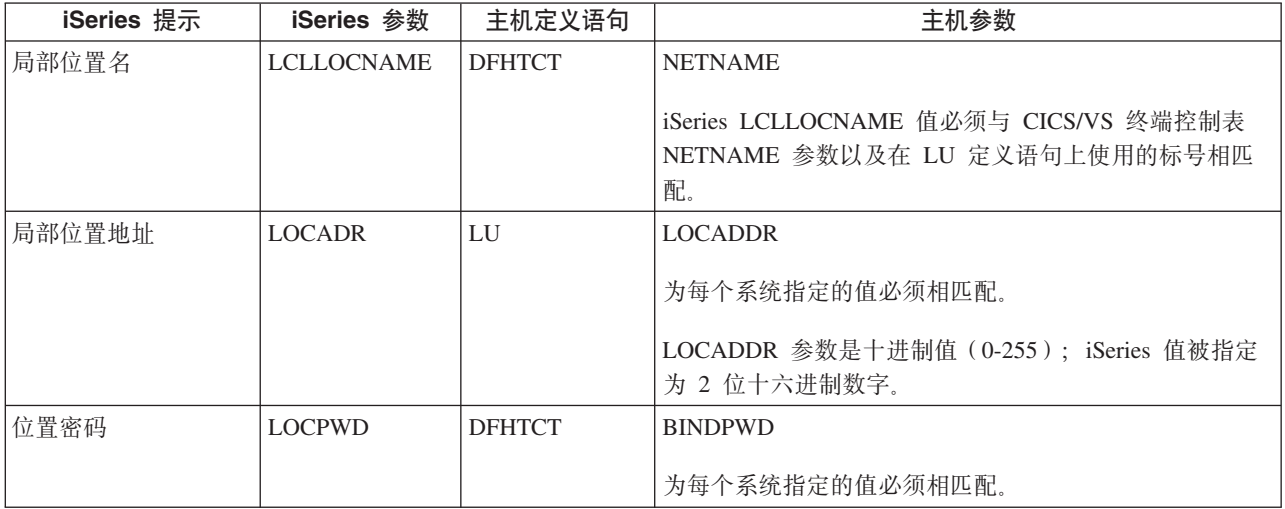

<span id="page-28-0"></span>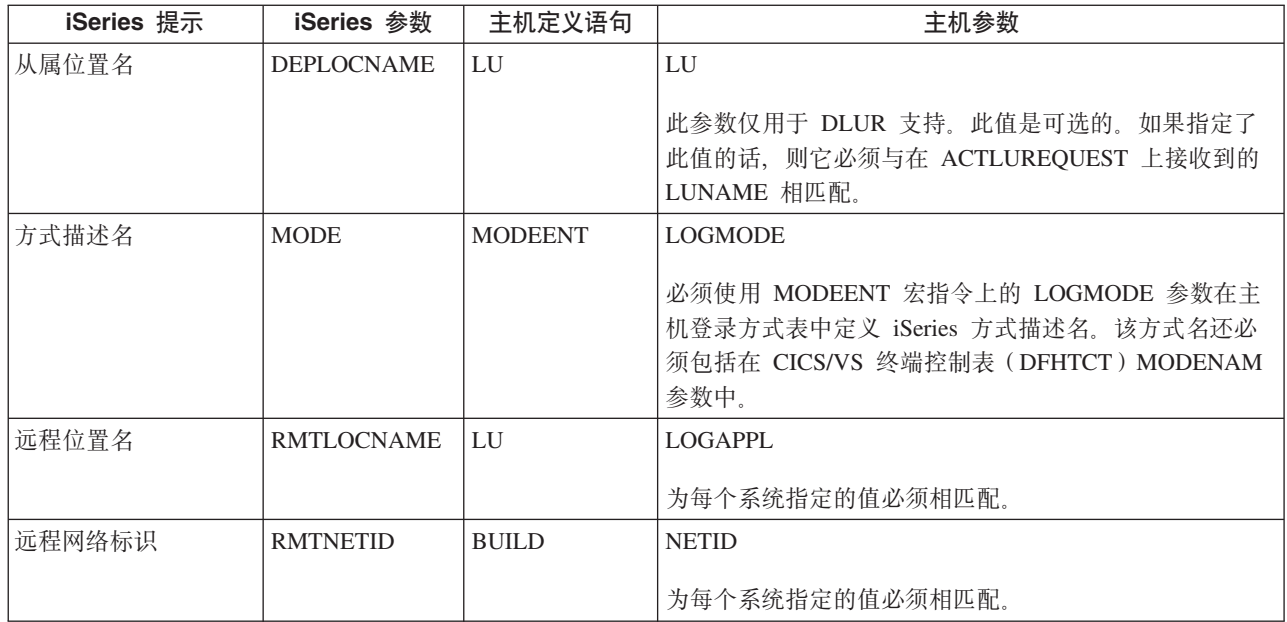

# **\*wz53%d iSeries 53==M~qH6hvN}**

必须将主机系统通信配置参数与 iSeries 系统值相匹配。下表中描述了 iSeries 系统值。有关配置主机系统的信 息, 请参阅手册 VTAM Installation and Resource Definition (SC23-0111) 和 Network Control Program Resource *Definition Reference* (SC30-3254).

可以在多个定义语句(例如, GROUP、LINE、PU 和 LU)中指定某些主机系统参数。下表只列示了主机系统 所使用的最低级别的定义语句。

- 请参阅第 24 页的 『示例: 将 [iSeries](#page-29-0) 服务器连接到主机服务器 』, 以获取有关将 iSeries 系统连接到主机系 统的示例。
- 将下表用于方式和服务等级描述参数。

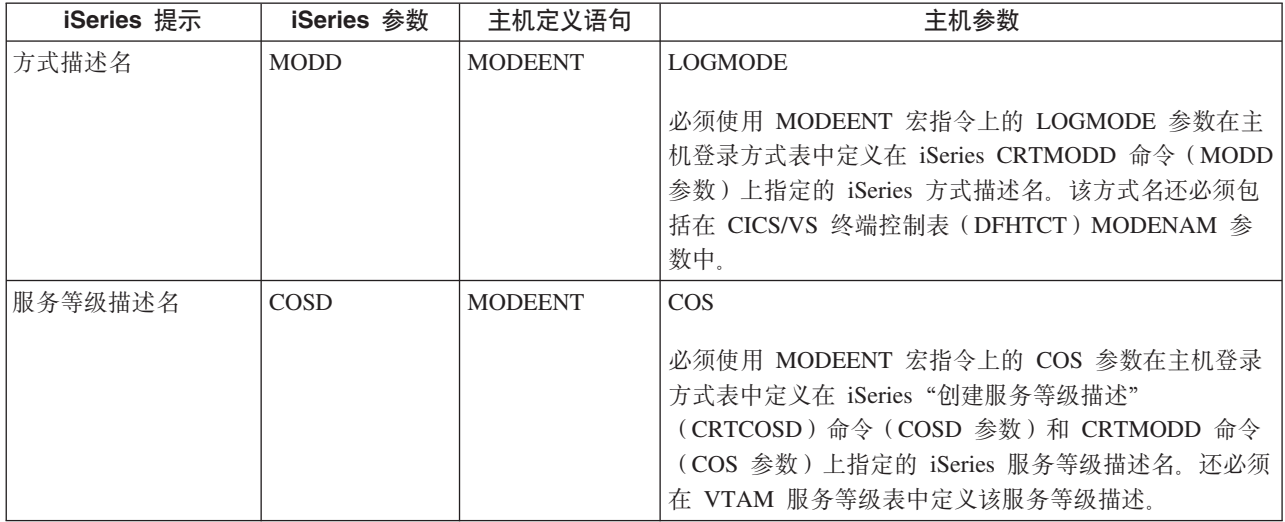

<span id="page-29-0"></span>示例: 将 iSeries 服务器连接到主机服务器: 在将 iSeries 系统连接到主机系统时, 必须协调配置参数。

## 示例: 通过非交换式 SDLC 线路将 iSeries 系统连接到主机系统。

下图显示当使用非交换式 SDLC 线路时, 需要与 VTAM 值相匹配的 iSeries 系统值。

在第74页的"示例详细信息: 通过非交换式 SDLC 线路将 iSeries 连接至主机服务器 中阅读此图的描述。

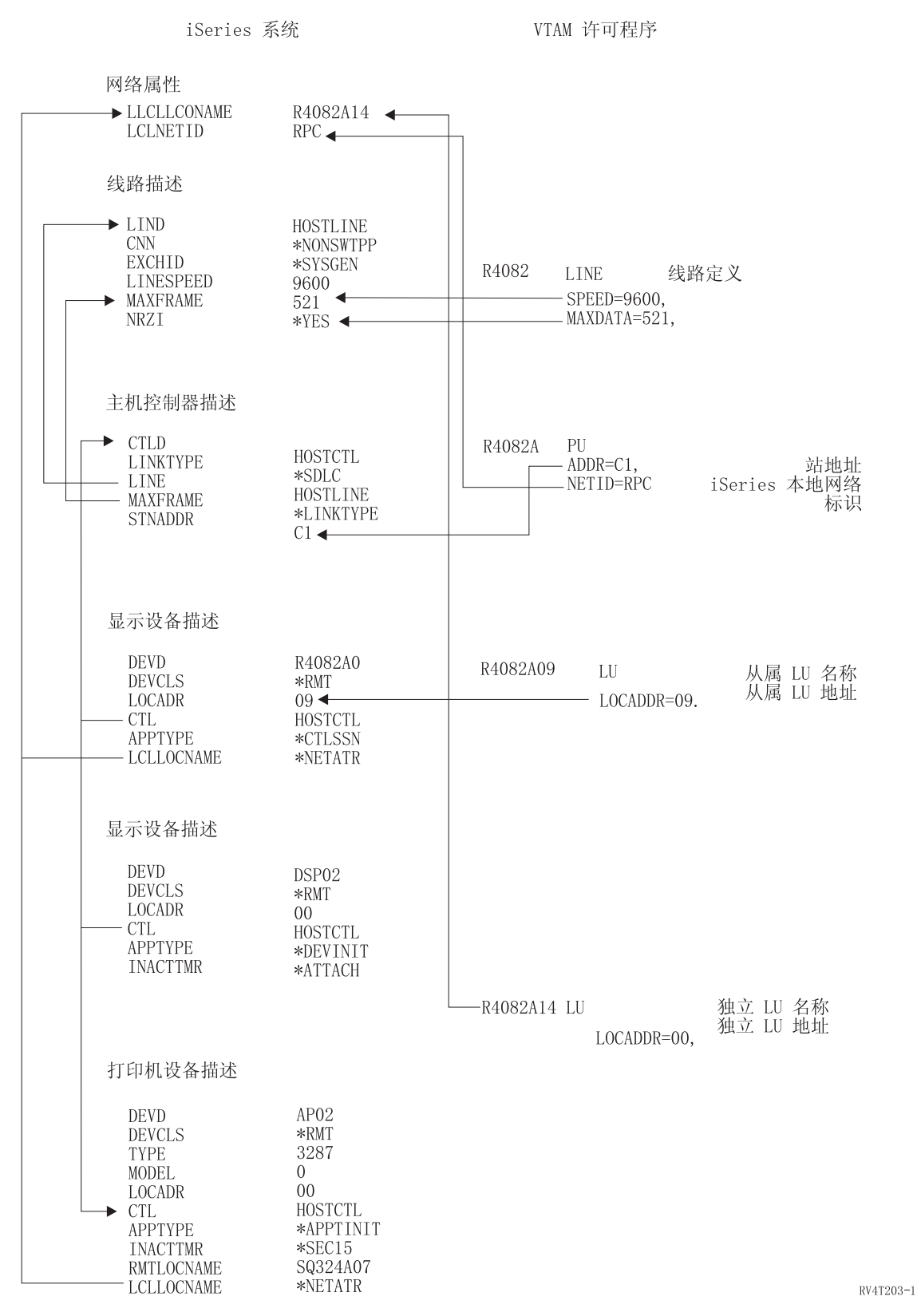

图 1. 显示配置参数如何相关和配置的图。有关更多信息, 请访问以上链接以获得详细描述。

示例: 通过令牌环线路将 iSeries 系统连接到主机系统。

下图显示当使用令牌环线路时, 需要与 VTAM 值相匹配的 iSeries 系统值。

在第74页的 『示例详细信息: 通过令牌环线路将 iSeries 连接至主机服务器 』中阅读此图的描述。

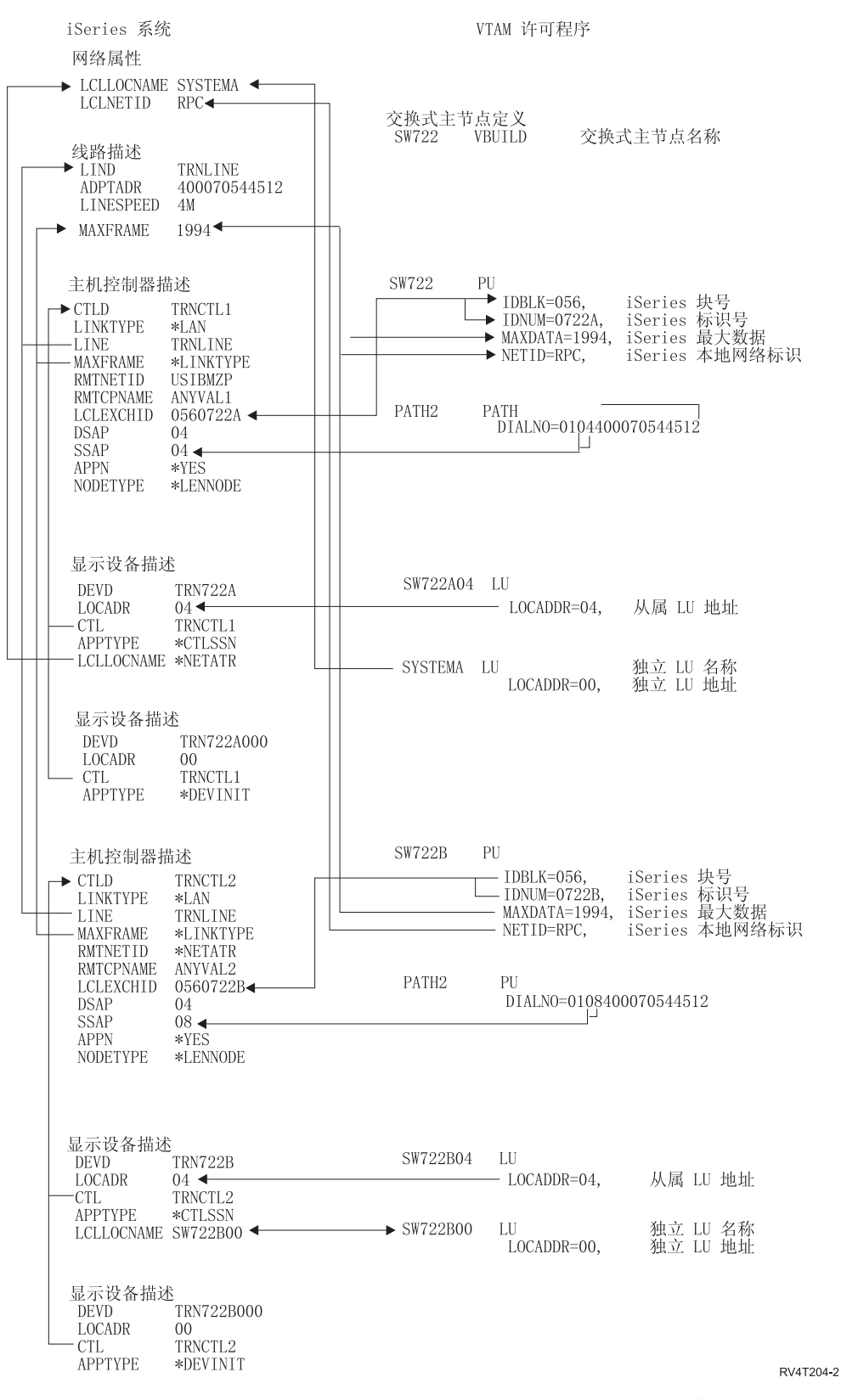

图 2. 显示配置参数如何相关和配置的图。有关更多信息, 请访问以上链接以获得详细描述。

#### $\frac{1}{2}$  无例: 支持 DLUR 的 iSeries 系统与主机系统。

下图显示当使用 iSeries 系统 DLUR 和 VTAM 时, 需要与 VTAM 值相匹配的 iSeries 系统值。 在第75 页的 『示例详细信息: 将 iSeries 服务器 [DLUR](#page-80-0) 支持连接至主机服务器 』中阅读此图的描述。

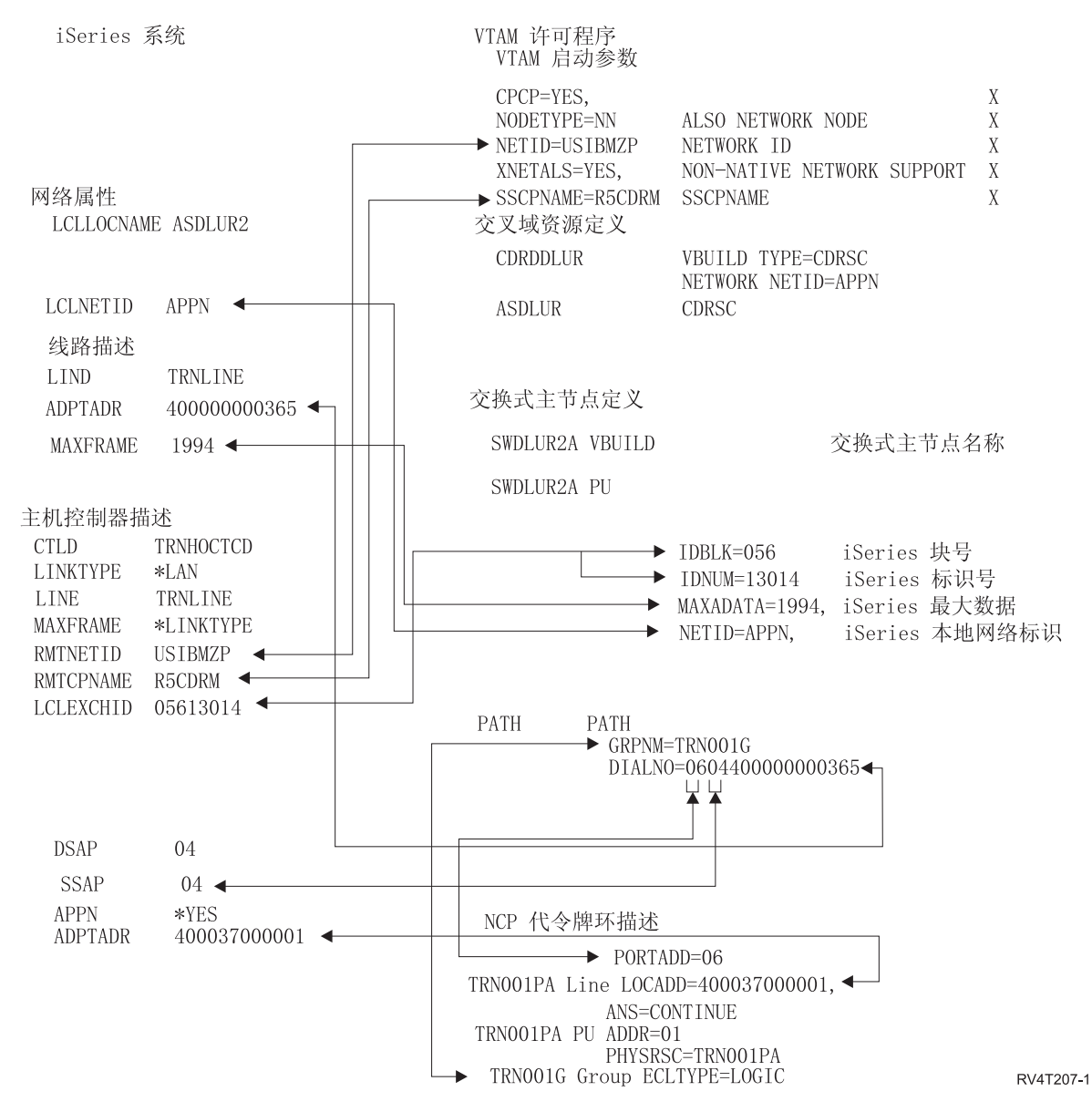

图 3. 显示配置参数如何相关和配置的图。有关更多信息, 请访问以上链接以获得详细描述。

#### $\frac{1}{2}$  无例: 使用 APPN 连接到 VTAM 的 iSeries 服务器

下图显示当使用 APPN 进行连接时, 需要与 VTAM 值相匹配的 iSeries 系统值。

在第 76 页的 『 示例详细信息: 使用 APPN 将 iSeries 服务器连接到 [VTAM](#page-81-0) 』中阅读此图的描述。

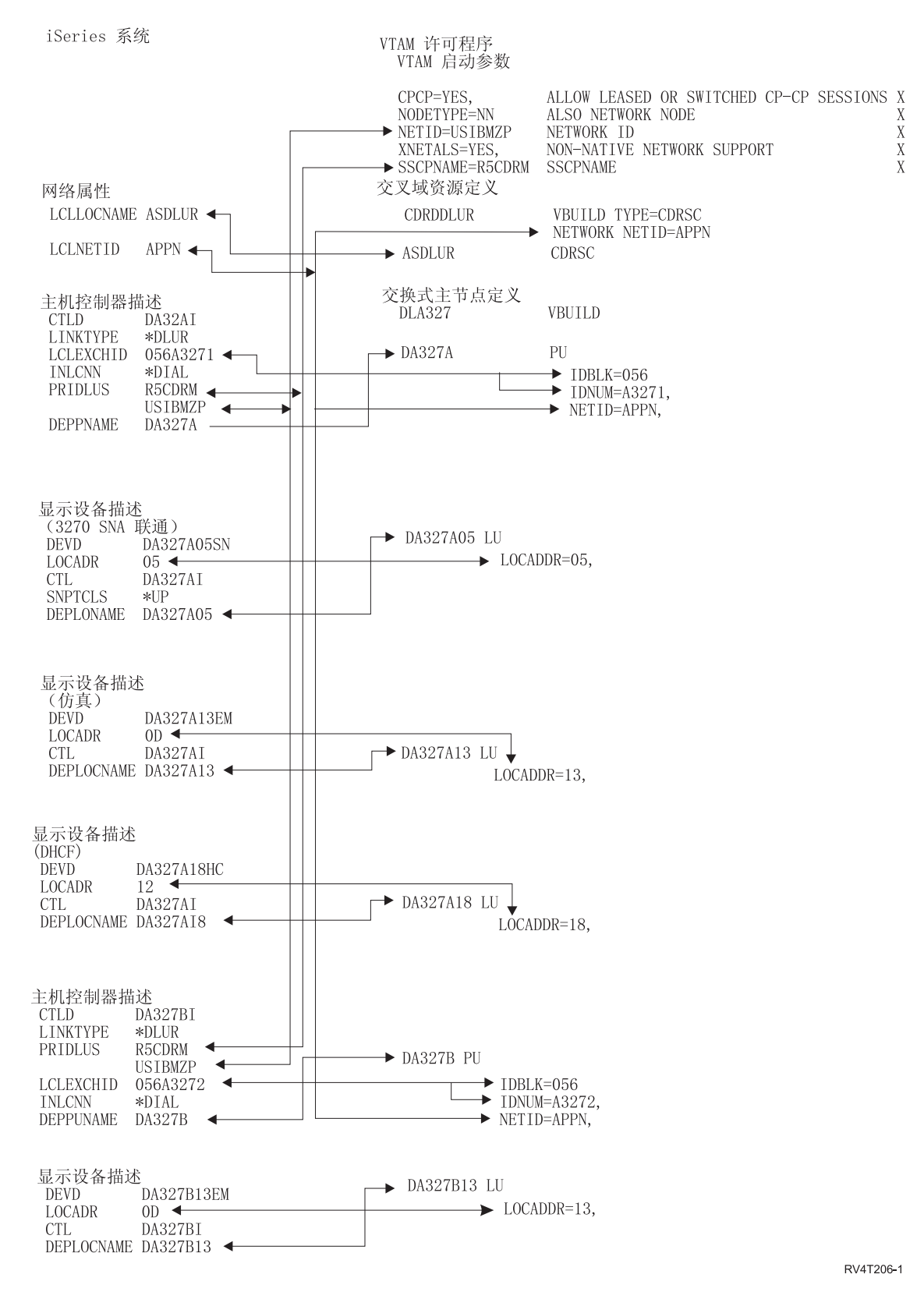

图 4. 显示配置参数如何相关和配置的图。有关更多信息, 请访问以上链接以获得详细描述。

# <span id="page-34-0"></span>配置从属 LU 请求者 (DLUR)

"从属 LU 请求者" (DLUR) 允许从属辅助逻辑单元 (LU 0、1、2 和 3) 作为 APPN 网络的人口点。DLUR 支持提供与 VTAM 具有相邻连接的外观,但允许通过中间节点来遍历 APPN 网络。

注: DLUR 使用登录方式 CPSVRMGR。这是作为 APPN 和 DLUR 支持的一部分在内部创建的。如果 CPSVRMGR 在网络中的任何系统上作为用户定义的登录方式存在, 则必须删除它。使用"使用方式描述" (WRKMODD) 命令并指定用来删除 CPSVRMGR 的选项。

要配置 iSeries 服务器以与 DLUR 进行通信, 请执行下列步骤:

- 1. 配置主机控制器描述
- 2. 配置设备描述
- 3. 验证网络中存在 APPN 连接 (即对主机或 APPC 控制器, 将 APPN 参数指定为 \*YES)。

## 配置主机控制器描述

使用"创建控制器描述(SNA 主机)" (CRTCTLHOST)命令来创建控制器描述。如果已经为 3270 仿真或 NRF 之类的功能创建了控制器描述,则必须将链路类型更改为 \*DLUR,执行下列步骤:

- 1. 使用"检索配置源" (RTVCFGSRC)命令检索配置描述, 以获取"从属 LU 请求者" (DLUR)控制器描 述
- 2. 编辑成员以将链路类型更改为 \*DLUR。
- 3. 将源代码转换为 CL 程序。
- 4. 使用 CRTCLPGM 命令创建 CL 程序。
- 5. 使用 DLTCTLD 命令删除配置。
- 6. 调用 CL 程序以创建新的配置。
- 对"创建控制器描述(SNA 主机)"(CRTCTLHOST)屏幕上的某些字段的说明如下:

#### 本地交换标识

从 VTAM 上的 PU 定义中匹配标识块和标识号参数。

#### 从属 PU 名

匹配在 VTAM 上的 PU 定义中指定的 PU 的名称。

注: 如果指定了本地交换标识和从属 PU 名,则它们都必须与 VTAM 上的定义相匹配。如果这两个 参数值都不匹配,则将拒绝 ACTPU。

如果为 INLCNN 参数指定了 \*DIAL 值,则必须指定主 DLUS 名(PRIDLUS)以及本地交换标 识(LCLEXCHID)或从属 PU 名(DEPPUNAME)。

#### 主 DLUS 名的控制点名称和网络标识

匹配 VTAM 启动选项上的 SSCP 名和 NETID 参数。

最后一步, 请参阅配置设备描述。

#### 配置设备描述

使用"创建设备描述"(CRTDEVDSP)命令来创建设备。

#### 从属位置名

匹配 VTAM 上的 LU 定义中的 LU 名。

注: 这必须将 VTAM LU 名与 VTAM 上的相应局部位置地址 (LOCADDR) 相匹配。

有关 DLUR 的更多信息, 请参阅从属 LU 请求者支持 (DLUR)。

# <span id="page-35-0"></span>与远程 iSeries 服务器通信

通过使用高级程序间通信(APPC), 可以配置 iSeries 服务器与另一 iSeries 服务器通信。此配置要求配置参 数与值互相协调。仅列示了在本地和远程 iSeries 服务器上均需要协调的那些配置提示和参数。另外,列示的某 些参数可能不适用于您的特定配置。有关更多信息,请参阅下列主题:

- 『为远程 iSeries 系统匹配 iSeries 系统线路描述参数』
- 第 31 页的 『 为远程 iSeries 系统匹配 iSeries 系统控制器描述参数 』
- 第33页的 『为远程 iSeries 系统匹配 iSeries 系统设备描述参数 』
- 第34页的 『将一台 iSeries 服务器连接到另一台 iSeries 服务器 』

有关 iSeries 系统参数的更多信息, 请参阅 Communications Configuration + +;

# 为远程 iSeries 系统匹配 iSeries 系统线路描述参数

您必须协调本地和远程 iSeries 系统之间的通信配置参数。下表中对这些参数进行了描述。此表显示了当您为本 地和远程 iSeries 系统指定线路描述时必须协调的那些提示和参数。

要配置本地 iSeries 服务器与远程 iSeries 服务器连接:

- 有关将一台 iSeries 服务器连接到另一台 iSeries 服务器的示例, 请参阅第34页的 『将一台 iSeries 服务器 连接到另一台 iSeries 服务器』。
- 对线路描述使用下表。

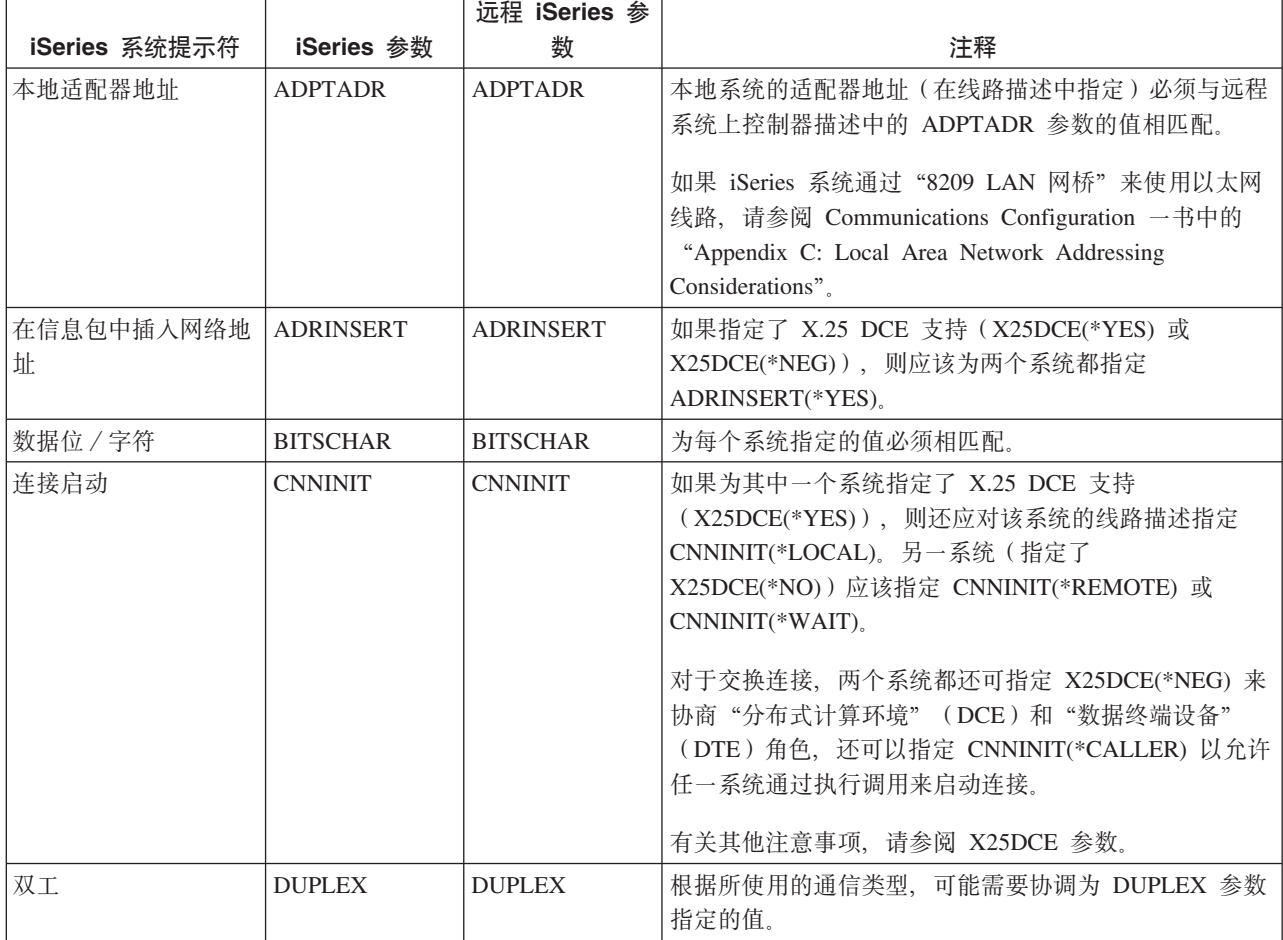
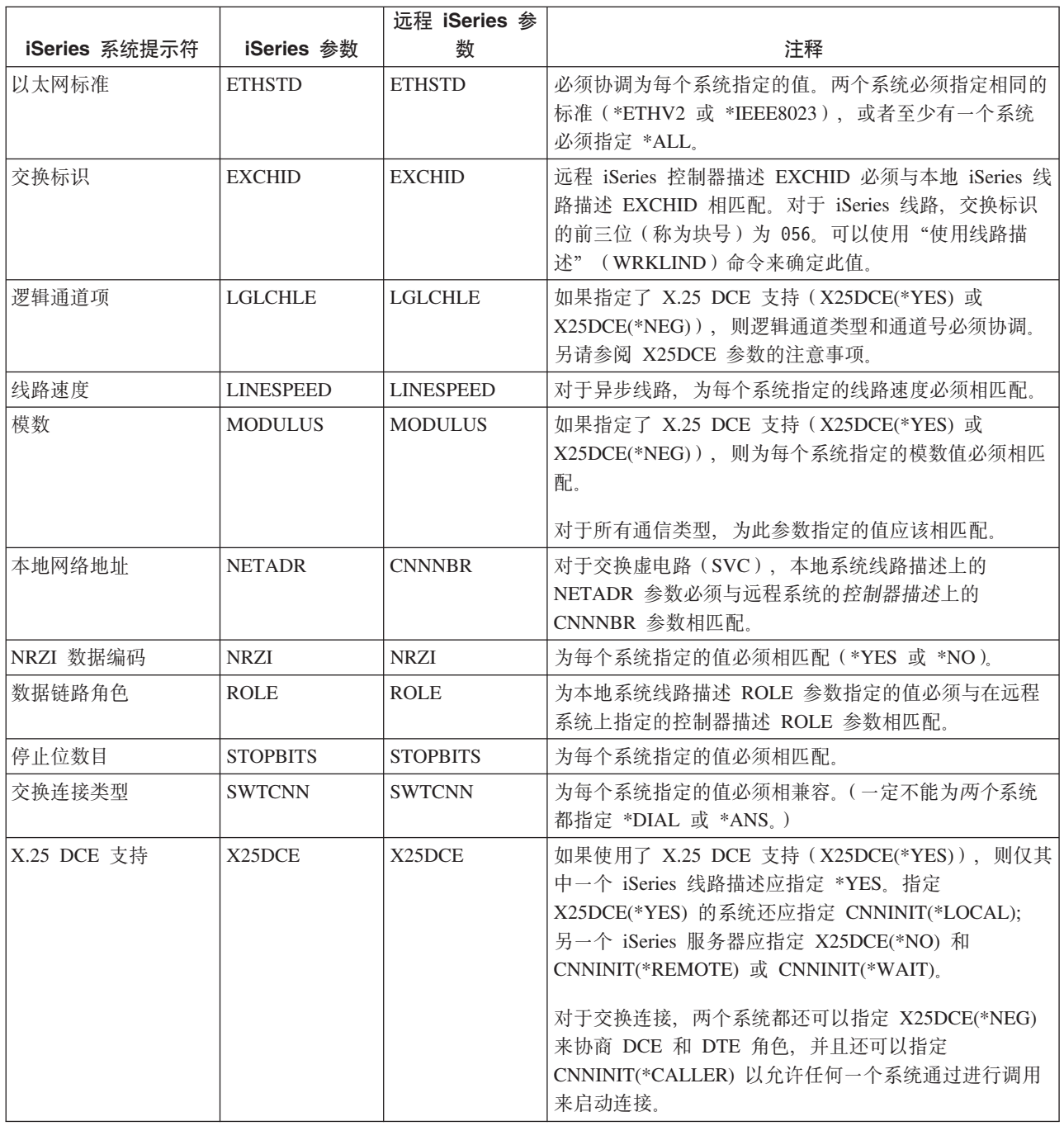

有关 iSeries 系统参数的更多信息, 请参阅 Communications Configuration → 一书。

有关如何创建线路描述的步骤, 请参阅第6页的 『创建线路描述』。

# 为远程 iSeries 系统匹配 iSeries 系统控制器描述参数

您必须协调本地和远程 iSeries 系统之间的通信配置参数。下表中对这些参数进行了描述。此表显示了当您为本 地和远程 iSeries 系统指定控制器描述时必须协调的那些提示和参数。

要配置本地 iSeries 服务器与远程 iSeries 服务器连接:

- 有关将一台 iSeries 服务器连接到另一台 iSeries 服务器的示例, 请参阅第34页的 『将一台 iSeries 服务器 连接到另一台 iSeries 服务器 』。
- 对控制器描述使用下表。

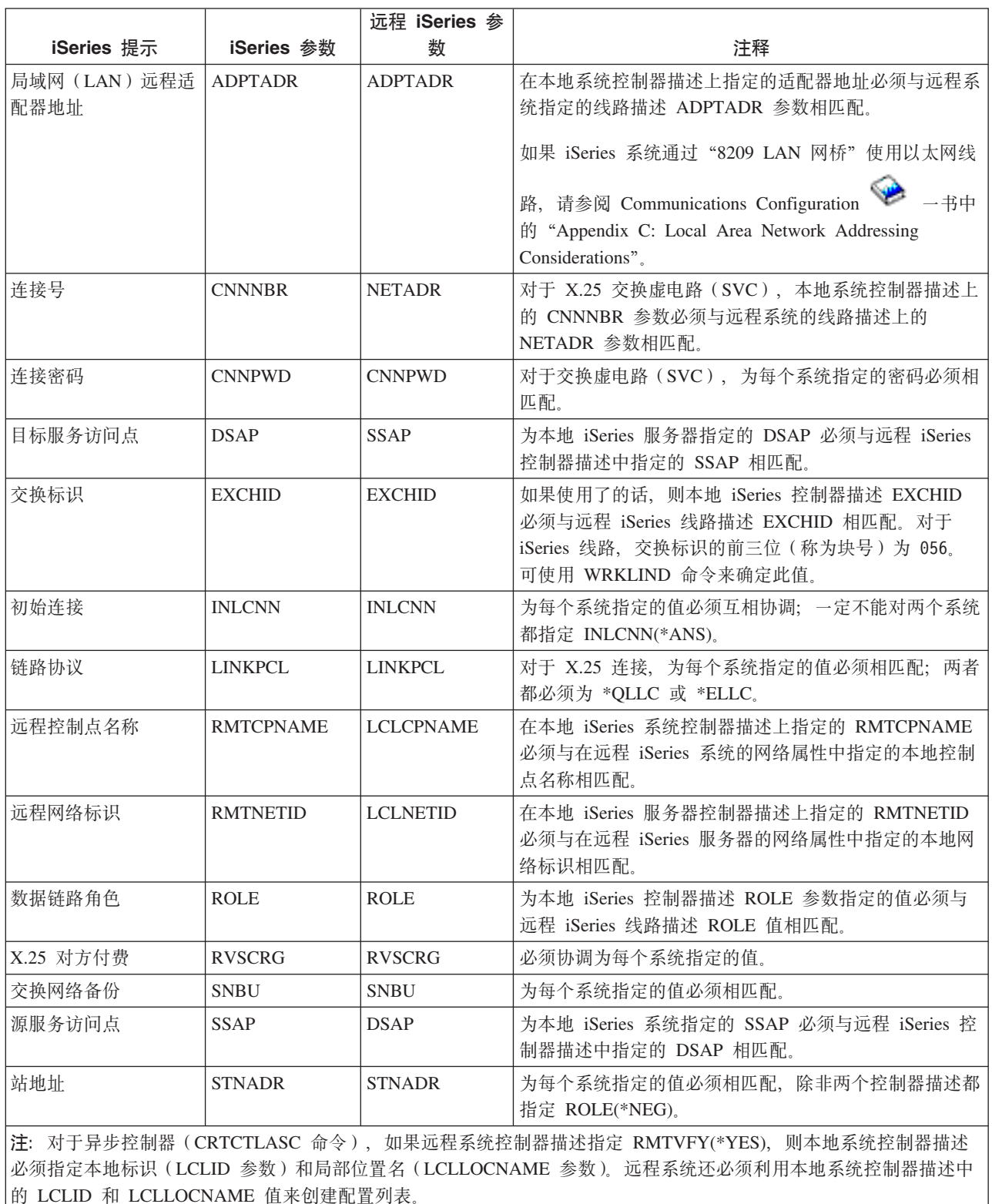

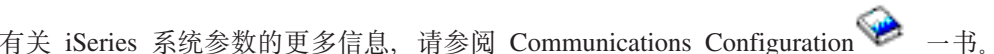

# 为远程 iSeries 系统匹配 iSeries 系统设备描述参数

您必须协调本地和远程 iSeries 系统之间的通信配置参数。下表中对这些参数进行了描述。此表显示了当您为本 地和远程 iSeries 系统指定设备描述时必须协调的那些提示和参数。

要配置本地 iSeries 服务器与远程 iSeries 服务器连接:

- 有关将一台 iSeries 服务器连接到另一台 iSeries 服务器的示例, 请参阅第 34 页的 『 将一台 iSeries 服务器 连接到另一台 iSeries 服务器 』。
- 对设备描述使用下表。

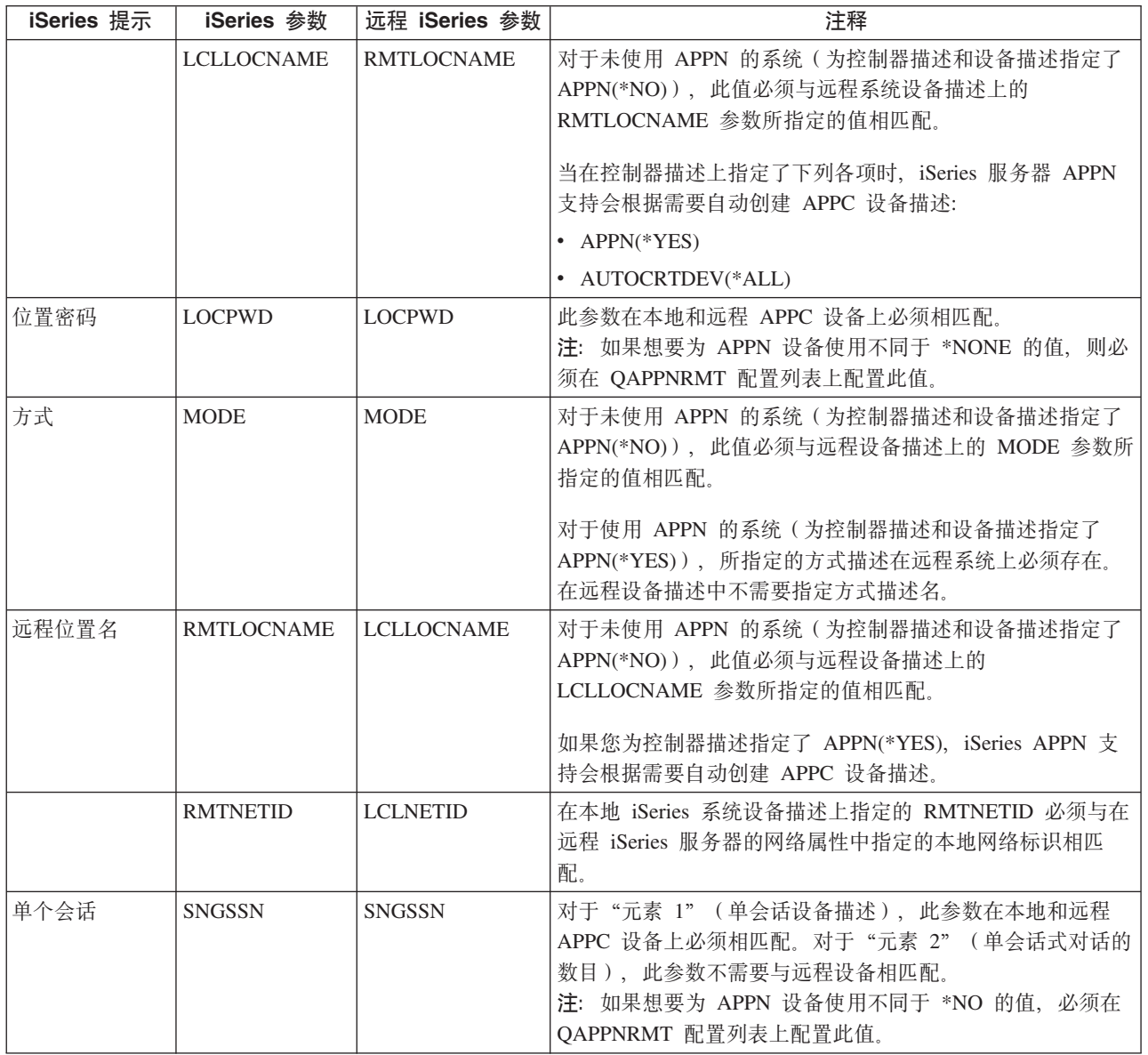

有关 iSeries 系统参数的更多信息, 请参阅 Communications Configuration → 一书。

# <span id="page-39-0"></span>将一台 iSeries 服务器连接到另一台 iSeries 服务器

当为本地和远程 iSeries 服务器指定控制器、设备和线路描述时, 必须协调配置参数。

#### 示例: 使用 X.25 将 iSeries 服务器连接到 iSeries 服务器

下图显示使用 X.25 将 iSeries 服务器与另一个 iSeries 服务器相连接时, 它们之间的匹配参数。

在第77页的"示例详细信息: 使用 X.25 将 iSeries 服务器连接到 iSeries 服务器 中阅读此图的描述。

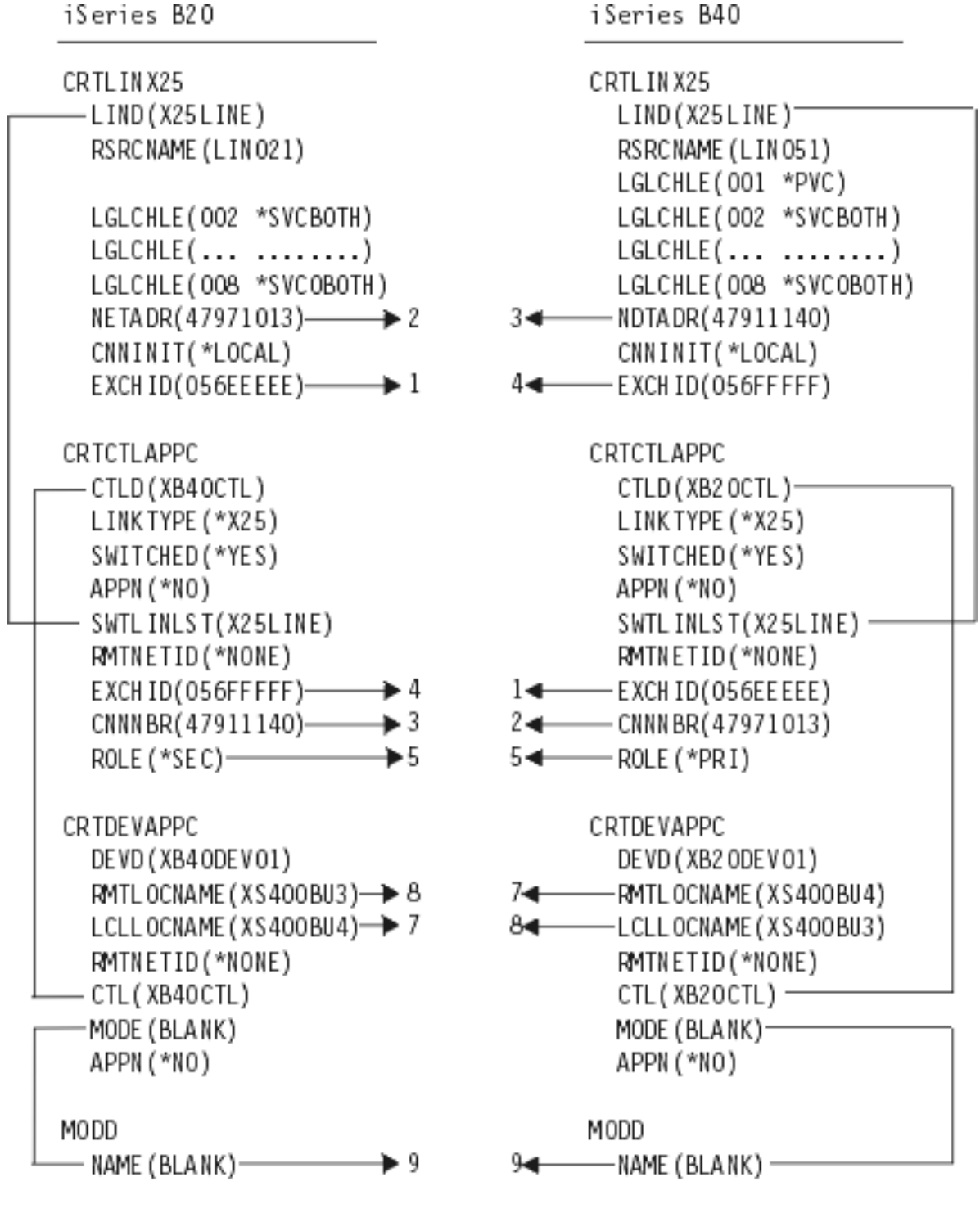

**RV4T208-1** 

图 5. 显示配置参数如何相关和配置的图。有关更多信息、请访问以上链接以获得详细描述。

#### 示例: 使用 SDLC 将 iSeries 服务器连接到 iSeries 服务器

下图显示使用 SDLC 将 iSeries 服务器与另一个 iSeries 服务器相连接时,它们之间的匹配参数。

在第77页的 『示例详细信息: 使用 SDLC 将 iSeries 服务器连接到 iSeries 服务器 』中阅读此图的描述。

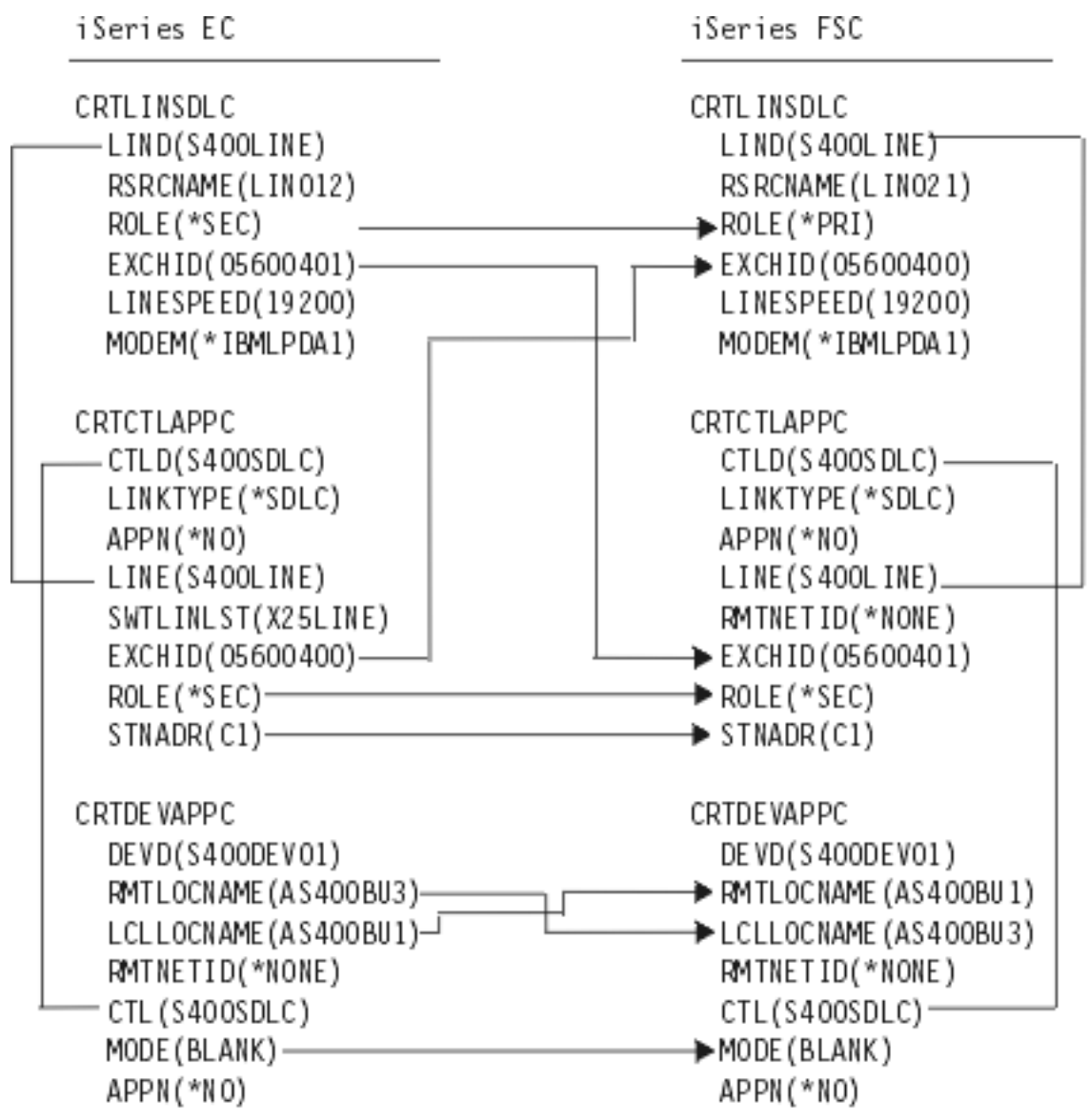

RV4T209-3

图 6. 显示配置参数如何相关和配置的图。有关更多信息, 请访问以上链接以获得详细描述。

#### 示例: 使用单向自动拨号将 iSeries 服务器连接到 iSeries 服务器

下图显示单向自动拨号功能将 iSeries 服务器与另一个 iSeries 服务器相连接时, 它们之间的匹配参数。

在第78页的 『示例详细信息: 使用单向自动拨号将 iSeries 服务器连接到 iSeries 服务器 』中阅读此图的描述。

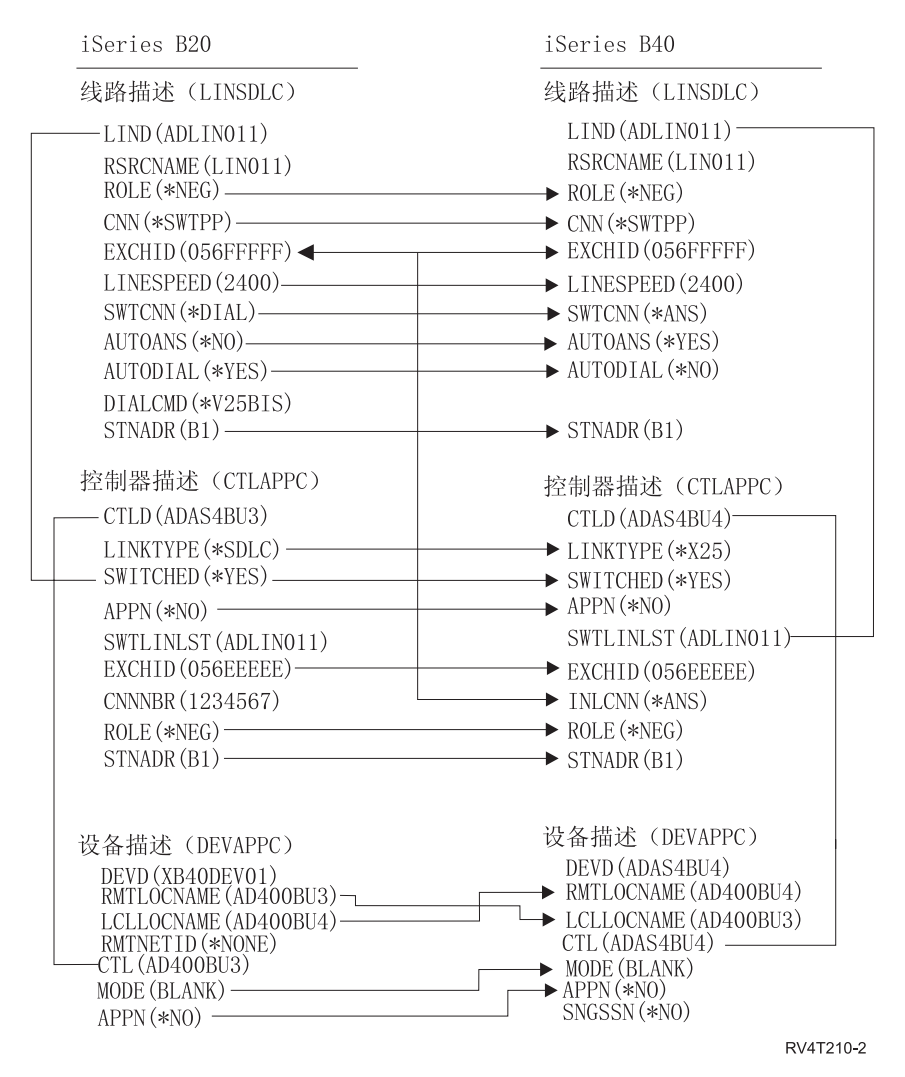

图 7. 显示配置参数如何相关和配置的图。有关更多信息, 请访问以上链接以获得详细描述。

### Ⅰ 示例: 使用企业扩展程序(HPRIP)将 iSeries 服务器连接到 iSeries 服务器

1 下图显示使用企业扩展程序将 iSeries 服务器与另一个 iSeries 服务器相连接时,它们之间的匹配参数。

Ⅰ 在第79页的 『示例详细信息: 使用企业扩展程序 (HPRIP) 将 iSeries 服务器连接到 iSeries 服务器 』中阅读此

| 图的描述。

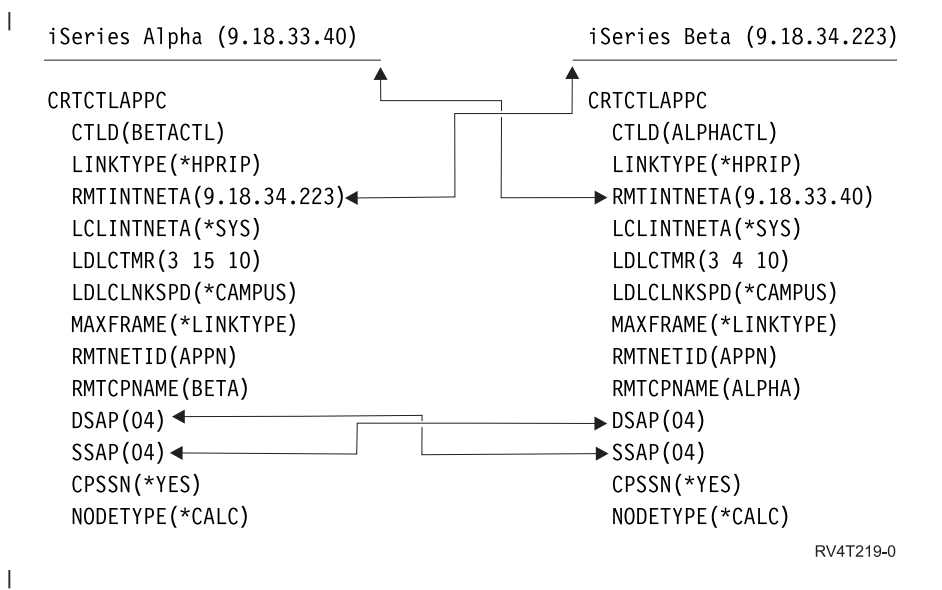

图 8. 显示配置参数如何相关和配置的图。有关更多信息, 请访问以上链接以获得详细描述。

## 与远程工作站控制器通信

您可以配置 iSeries 系统以与另一个 iSeries 系统、非 iSeries 系统或远程控制器进行通信。此配置要求配置参 数与值互相协调。

要配置 iSeries 服务器以与远程工作站控制器进行通信, 请参阅下列内容:

- 『为 5494 控制器匹配 iSeries 系统参数 』
- 第45 页的 『 为 3x74 控制器匹配 iSeries 系统参数 』
- 第49页的 『为金融控制器匹配 iSeries 系统参数 』
- 第54页的 『为零售控制器匹配 iSeries 系统参数 』

## 为 5494 控制器匹配 iSeries 系统参数

您必须协调配置参数和值来配置 iSeries 系统与 5494 控制器进行通信。可以自动或手工协调这些值。采用下列 其中一种方法:

- 要将 iSeries 服务器自动连接到 5494 控制器, 可以使用自动远程控制器 (QAUTORMT) 系统值。
- 要将 iSeries 服务器手工连接到 5494,可以使用下表。

该列表仅包含在 iSeries 服务器和 5494 控制器上都需要协调的那些配置提示和参数。另外, 列示的某些参 数可能不适用于您的特定配置。

- 第39页的 『 为由令牌环连接的 5494 匹配 iSeries 系统参数 』
- 第40页的 『 为由以太网连接的 5494 匹配 iSeries 系统参数 』
- 第41 页的 『 为由帧中继连接的 5494 匹配 iSeries 系统参数 』
- 第42 页的 『 为由 SDLC 连接的 5494 匹配 iSeries 系统参数 』
- 第43页的 『 为由 X.21 连接的 5494 匹配 iSeries 系统参数 』
- 第44页的 『 为由 X.25 连接的 5494 匹配 iSeries 系统参数 』

- IBM 5494 Remote Control Unit Planning Guide (GA27-3936)
- IBM 5494 Remote Control Unit User's Guide (GA27-3852)

<span id="page-44-0"></span>• Remote Work Station Support

## 为由令牌环连接的 5494 匹配 iSeries 系统参数

您必须协调 iSeries 服务器与由令牌环连接的 5494 控制器之间的通信配置参数。可以自动或手工协调这些值。 采用下列其中一种方法:

- 要将 iSeries 服务器自动连接到 5494 控制器, 可以使用自动远程控制器 (QAUTORMT) 系统值。
- 要将 iSeries 服务器手工连接到 5494, 使用下表。该表对参数进行了描述。显示了 5494 配置屏幕中的相关 字段和子字段、iSeries 配置值以及要输入的匹配 5494 值。

- IBM 5494 Remote Control Unit Planning Guide (GA27-3936)
- IBM 5494 Remote Control Unit User's Guide (GA27-3852)

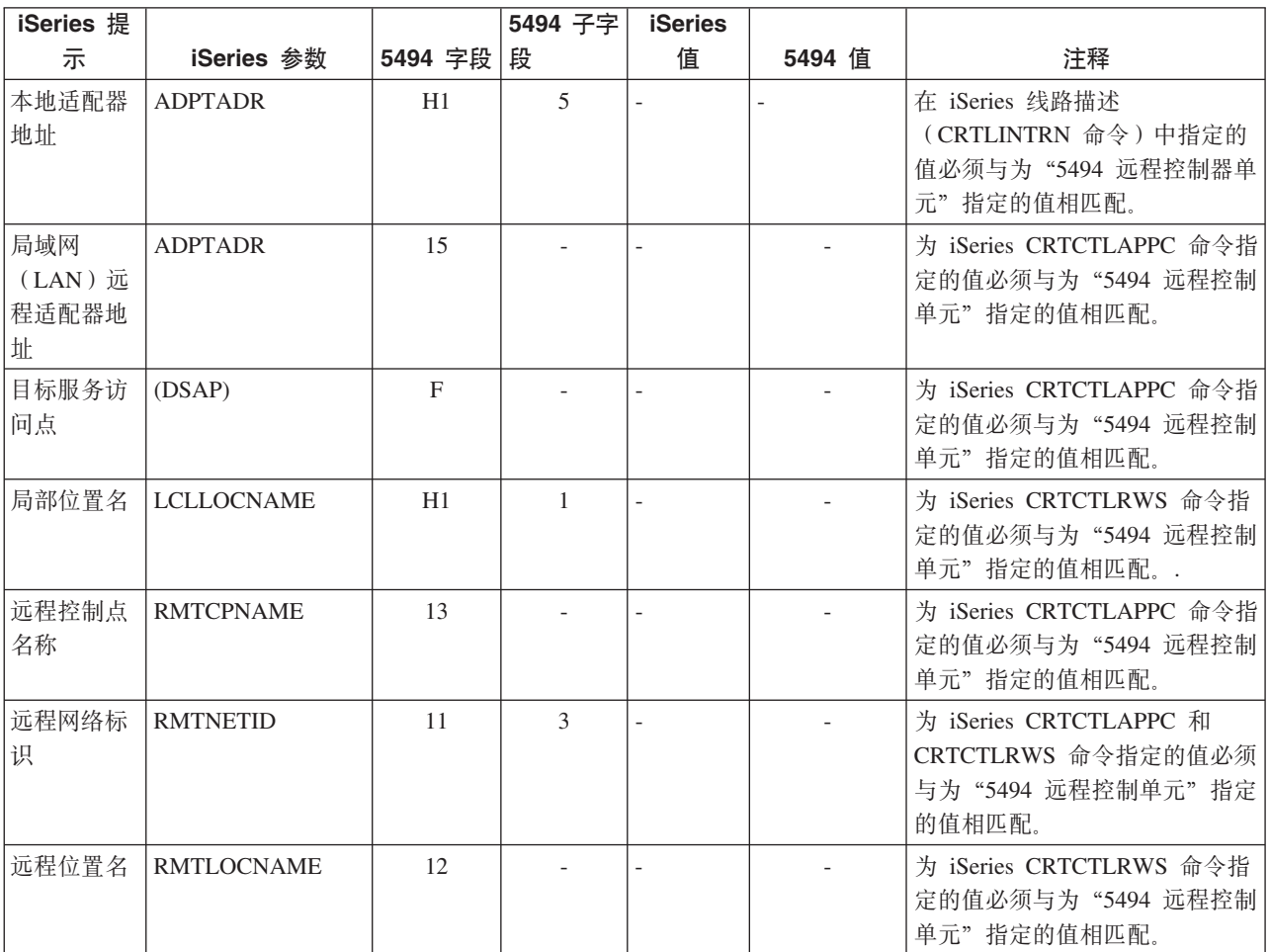

<span id="page-45-0"></span>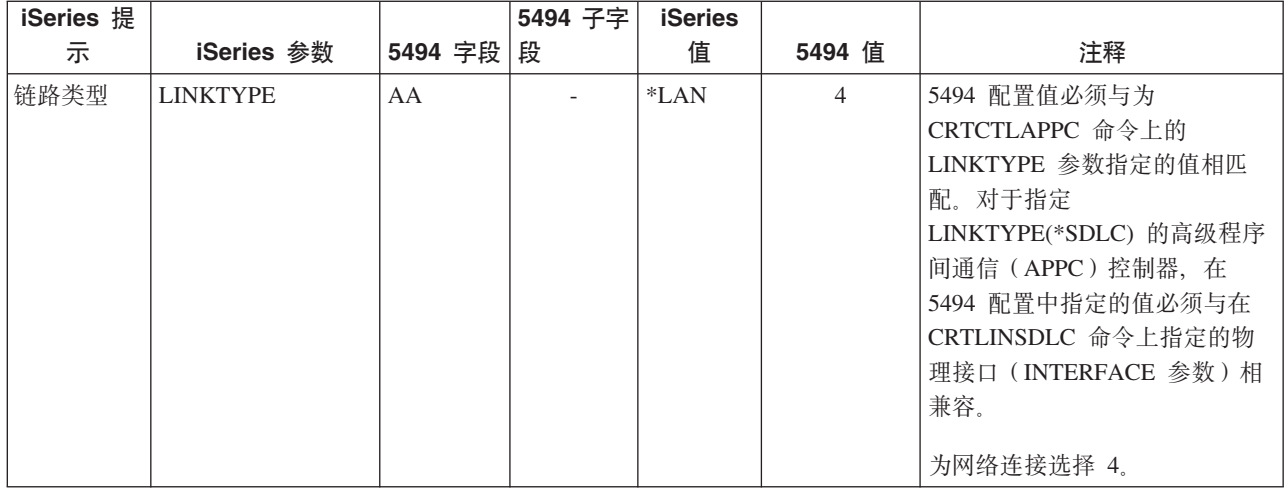

## 为由以太网连接的 5494 匹配 iSeries 系统参数

您必须协调 iSeries 系统与由以太网连接的 5494 控制器之间的通信配置参数。下表中对这些参数进行了描述。 然后, 列示了 5494 配置屏幕中的相关字段和子字段, 以及在屏幕子字段中输入的 iSeries 配置值和匹配的 5494 值。可以手工或自动协调这些值。采用下列其中一种方法:

- 要将 iSeries 系统自动连接到 5494 控制器,可以使用自动远程控制器(QAUTORMT)系统值。
- 要将 iSeries 服务器手工连接到 5494 控制器, 使用下表。

- v *IBM 5494 Remote Control Unit Planning Guide*(GA27-3936)
- v *IBM 5494 Remote Control Unit User's Guide*(GA27-3852)

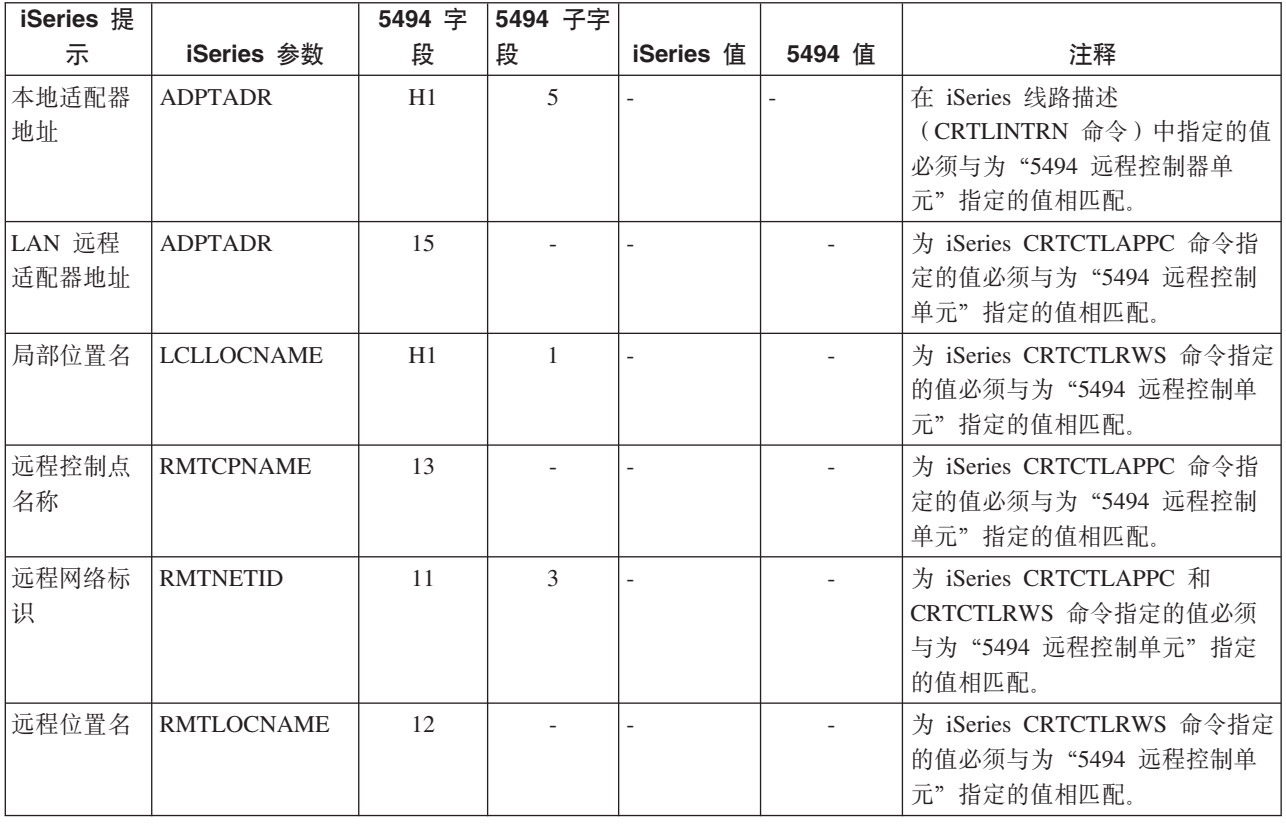

## <span id="page-46-0"></span>为由帧中继连接的 5494 匹配 iSeries 系统参数

您必须协调 iSeries 服务器与由帧中继连接的 5494 控制器之间的通信配置参数。下表中对这些参数进行了描述。 然后, 列示了 5494 配置屏幕中的相关字段和子字段以及 iSeries 配置值和匹配的 5494 值。可以自动或手工 协调这些值。采用下列其中一种方法:

- 要将 iSeries 服务器自动连接到 5494 控制器, 可以使用自动远程控制器 (QAUTORMT) 系统值。
- 要手工配置 iSeries 服务器与 5494 控制器的连接, 使用下表。

- IBM 5494 Remote Control Unit Planning Guide (GA27-3936)
- IBM 5494 Remote Control Unit User's Guide (GA27-3852)

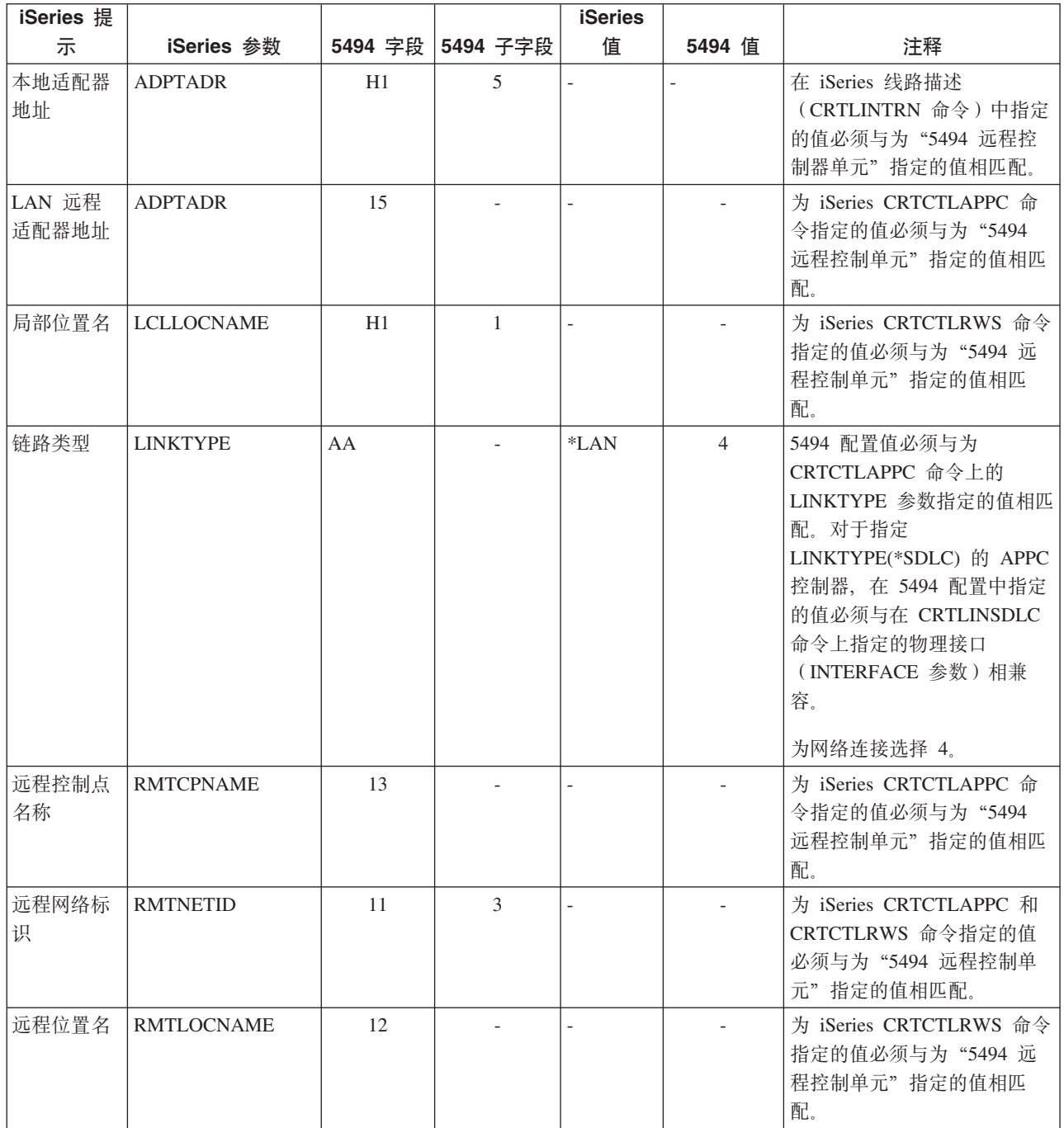

## <span id="page-47-0"></span> $A$ **h SDLC** 连接的 5494 匹配 iSeries 系统参数

您必须协调 iSeries 系统与由 [SDLC](#page-71-0) 连接的 5494 控制器之间的通信配置参数。下表中对这些参数进行了描述。 然后, 列示了 5494 配置屏幕中的相关字段和子字段。这些值的后面是 iSeries 配置值和要在屏幕子字段中输入 的匹配的 5494 值。可以自动或手工协调这些值。采用下列其中一种方法:

- 要将 iSeries 服务器自动连接到 5494 控制器,可以使用自动远程控制器(QAUTORMT)系统值。
- 要将 iSeries 服务器手工连接到 5494 控制器, 使用下表。

- v *IBM 5494 Remote Control Unit Planning Guide*(GA27-3936)
- v *IBM 5494 Remote Control Unit User's Guide*(GA27-3852)

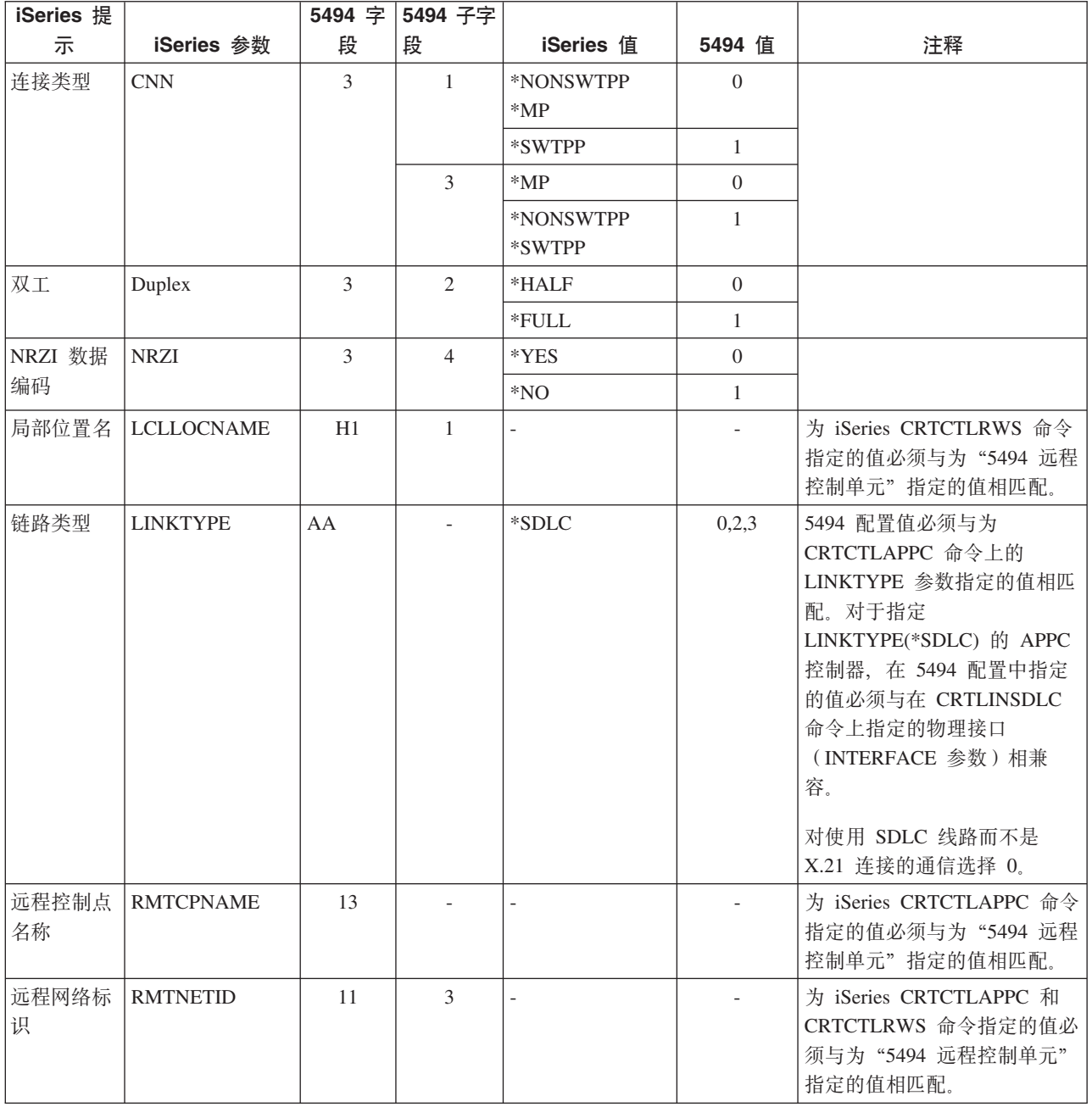

<span id="page-48-0"></span>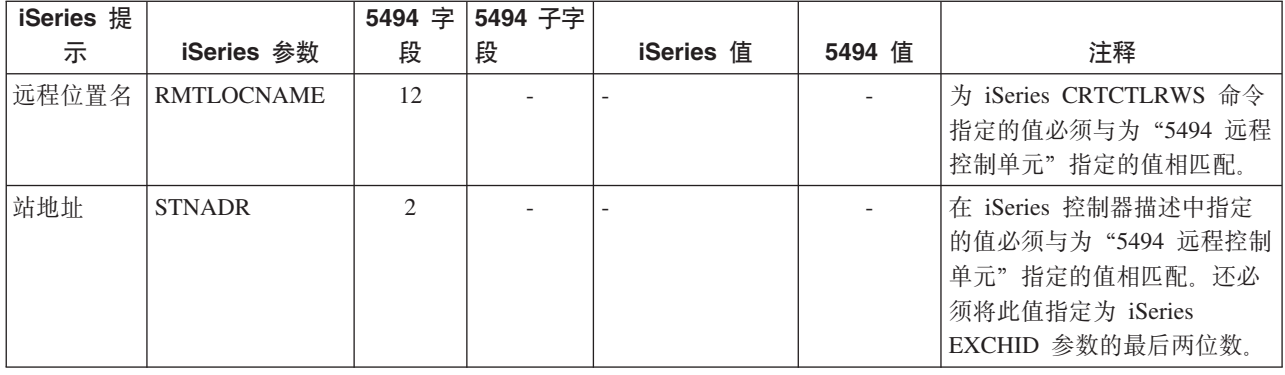

### 为由 X.21 连接的 5494 匹配 iSeries 系统参数

您必须协调 iSeries 服务器与由 X.21 连接的 5494 远程控制器之间的通信配置参数。下表中对这些参数进行了 描述。然后,列示了 5494 配置屏幕中的相关字段和子字段。这些值的后面是 iSeries 配置值和要在屏幕子字段 中输入的匹配的 5494 值。可以自动或手工协调这些值。采用下列其中一种方法:

- 要将 iSeries 服务器自动连接到 5494 控制器, 可以使用自动远程控制器 (QAUTORMT) 系统值。
- 要将 iSeries 服务器手工连接到 5494 控制器, 使用下表。

- IBM 5494 Remote Control Unit Planning Guide (GA27-3936)
- IBM 5494 Remote Control Unit User's Guide (GA27-3852)

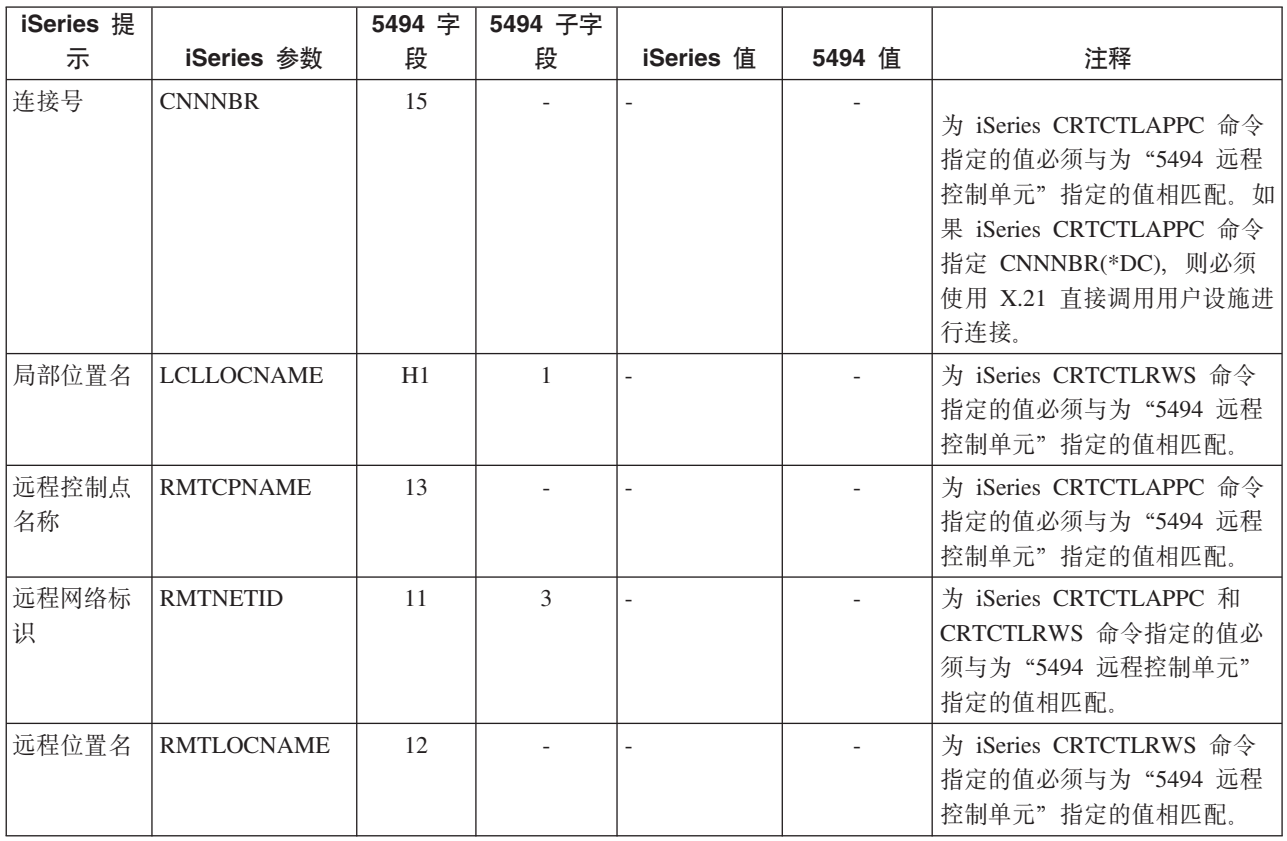

<span id="page-49-0"></span>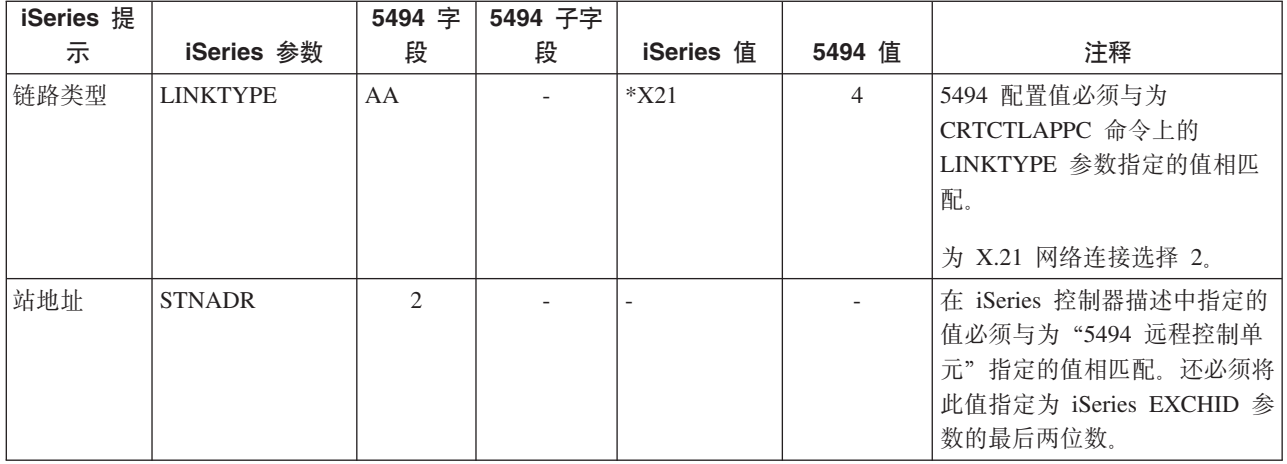

### 为由 X.25 连接的 5494 匹配 iSeries 系统参数

您必须协调 iSeries 服务器与由 X.25 连接的 5494 控制器之间的通信配置参数。下表中对这些参数进行了描述。 然后, 列示了 5494 配置屏幕中的相关字段和子字段。这些值的后面是 iSeries 配置值和要在屏幕子字段中输入 的匹配的 5494 值。可以自动或手工协调这些值。采用下列其中一种方法:

• 要将 iSeries 服务器自动连接到 5494 控制器, 可以使用自动远程控制器 (QAUTORMT) 系统值。

• 要将 iSeries 服务器手工连接到 5494 控制器, 使用下表。

- IBM 5494 Remote Control Unit Planning Guide (GA27-3936)
- IBM 5494 Remote Control Unit User's Guide (GA27-3852)

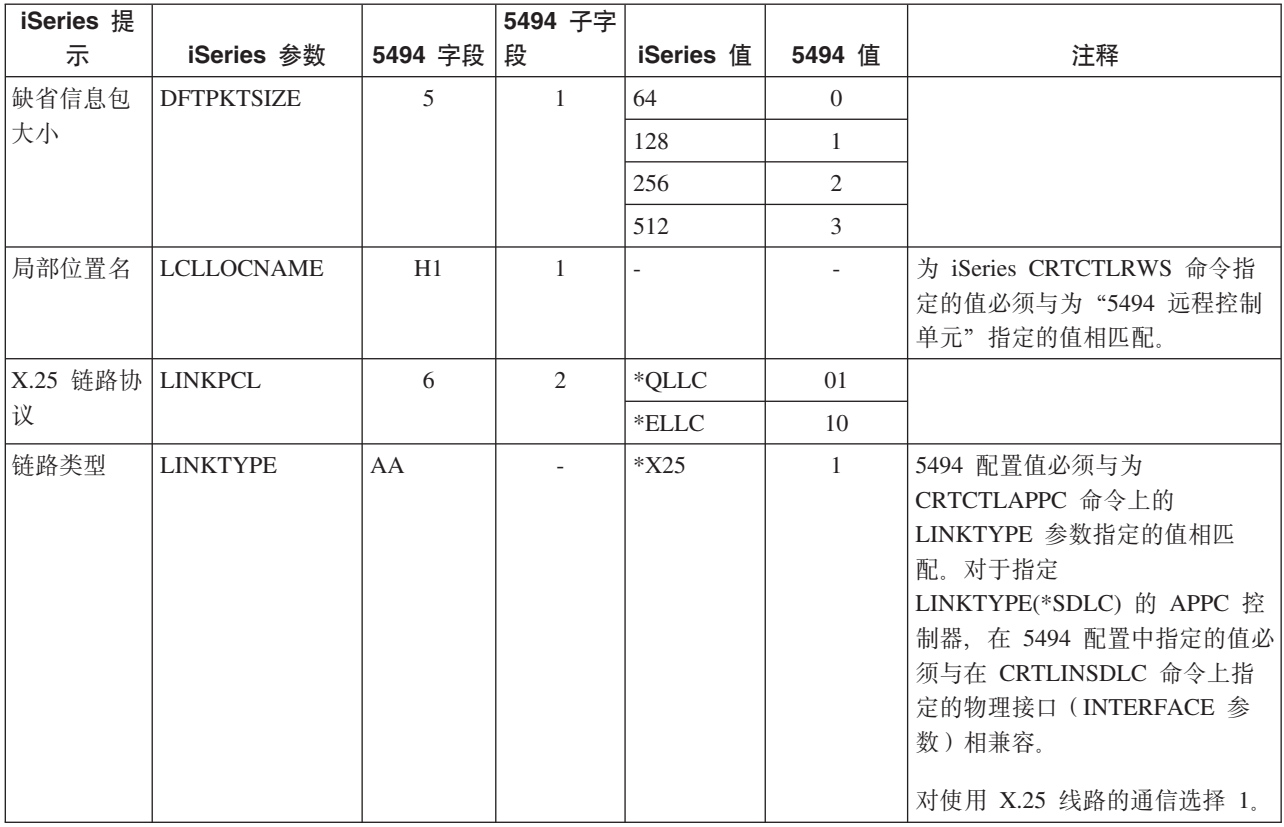

<span id="page-50-0"></span>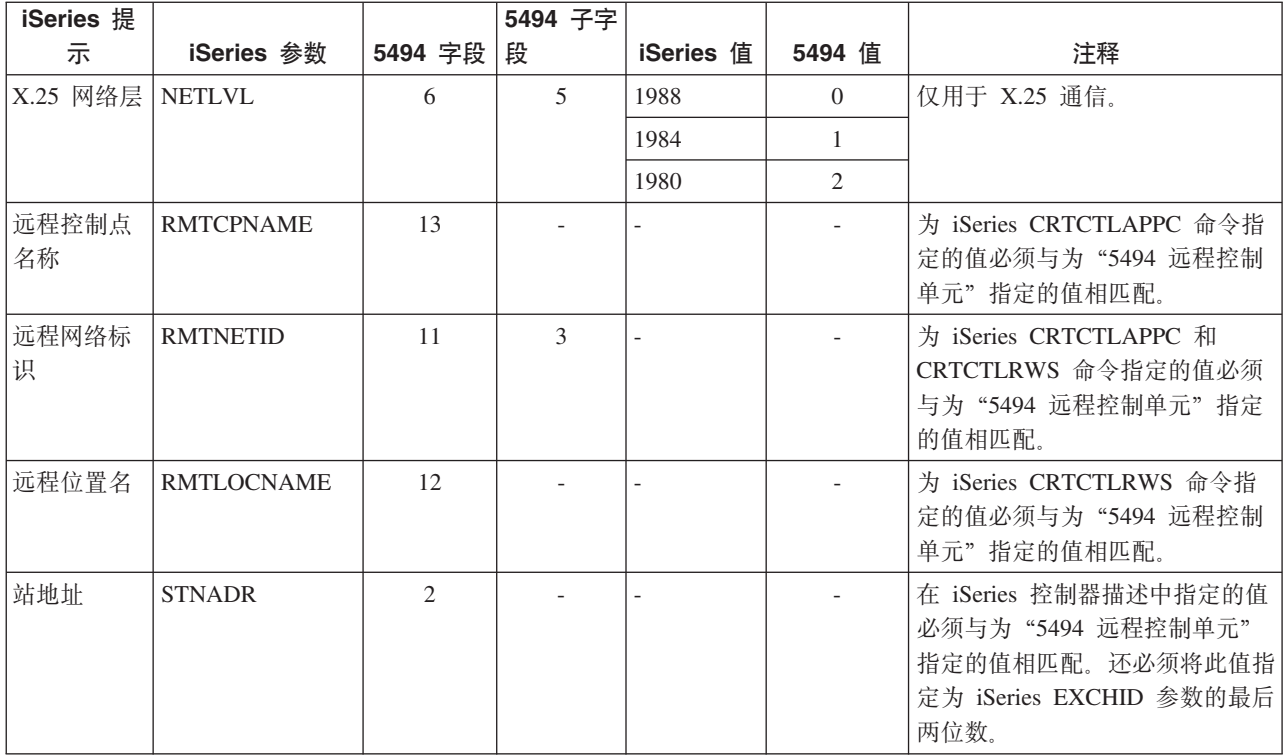

# 为 3x74 控制器匹配 iSeries 系统参数

在配置 3174 和 3274 控制器时, 必须将 iSeries 配置参数与某些配置问题和序号相匹配。

有关将 iSeries 服务器连接到 3174 远程控制器的示例, 请参阅第 49 页的 『示例: 将 iSeries 服务器连接到 3174 控制单元。

- 『为 3174 控制器匹配 iSeries 系统参数 』
- 第48页的 『 为 3274 控制器匹配 iSeries 系统参数 』

## 为 3174 控制器匹配 iSeries 系统参数

您必须将 iSeries 配置参数与配置问题和序号相匹配才能配置 3174 控制器。下表中对这些参数进行了描述。

有关配置 3174 控制器的更多信息, 请参阅下列书籍:

- · 3174 Subsystem Control Unit Customizing Guide
- 3174 Establishment Controller Supplemental Customer Information for Configuration Support C Release 4 Ethernet Attachment (GA27-3994)中提供了有关以太网支持的信息。

要配置 iSeries 服务器与 3174 控制器的连接:

- 有关将 iSeries 服务器连接到 3174 远程控制器的示例, 请参阅第 49 页的 『示例: 将 iSeries 服务器连接到 3174 控制单元 』。
- 使用下表将 iSeries 服务器连接到 3174 远程控制器。

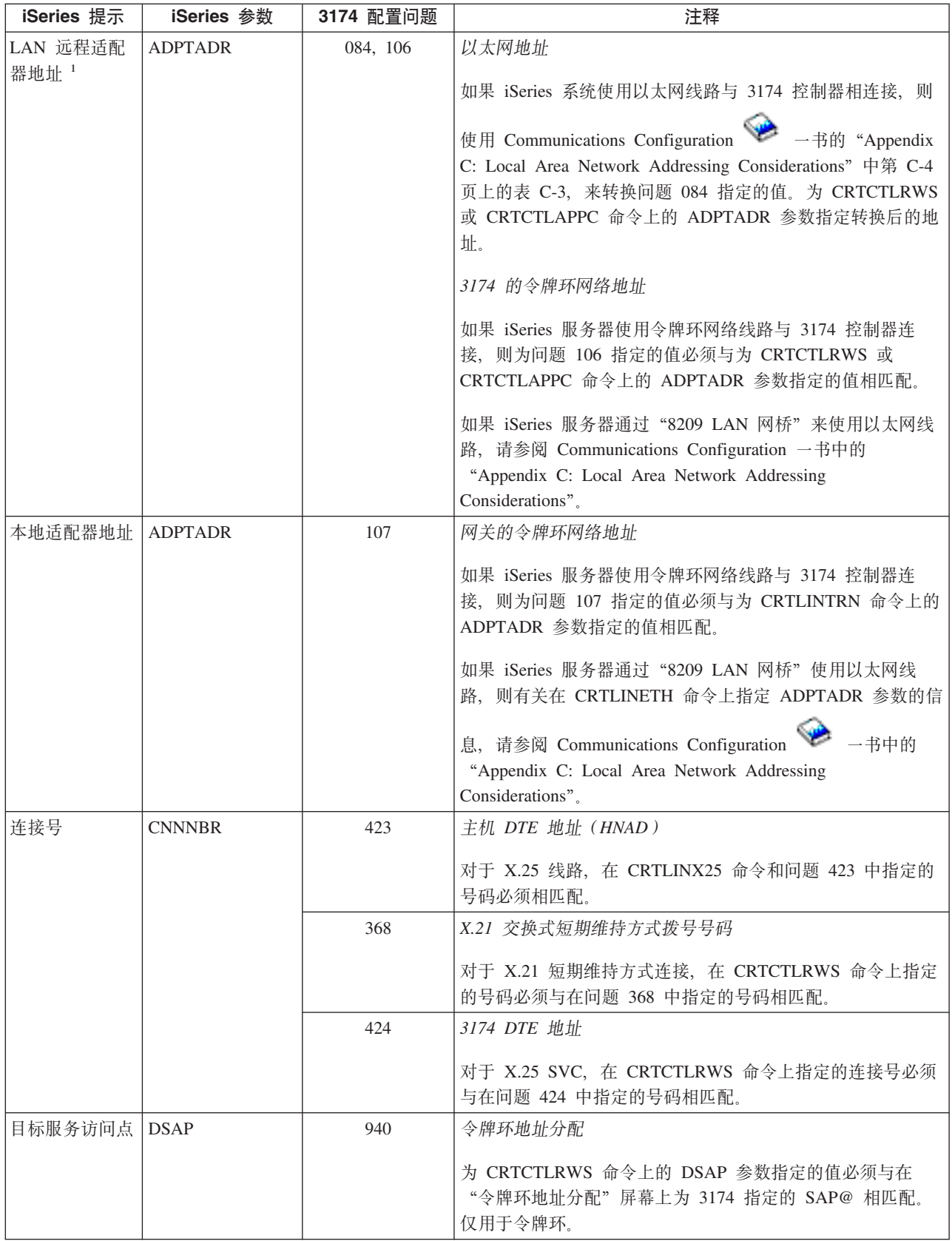

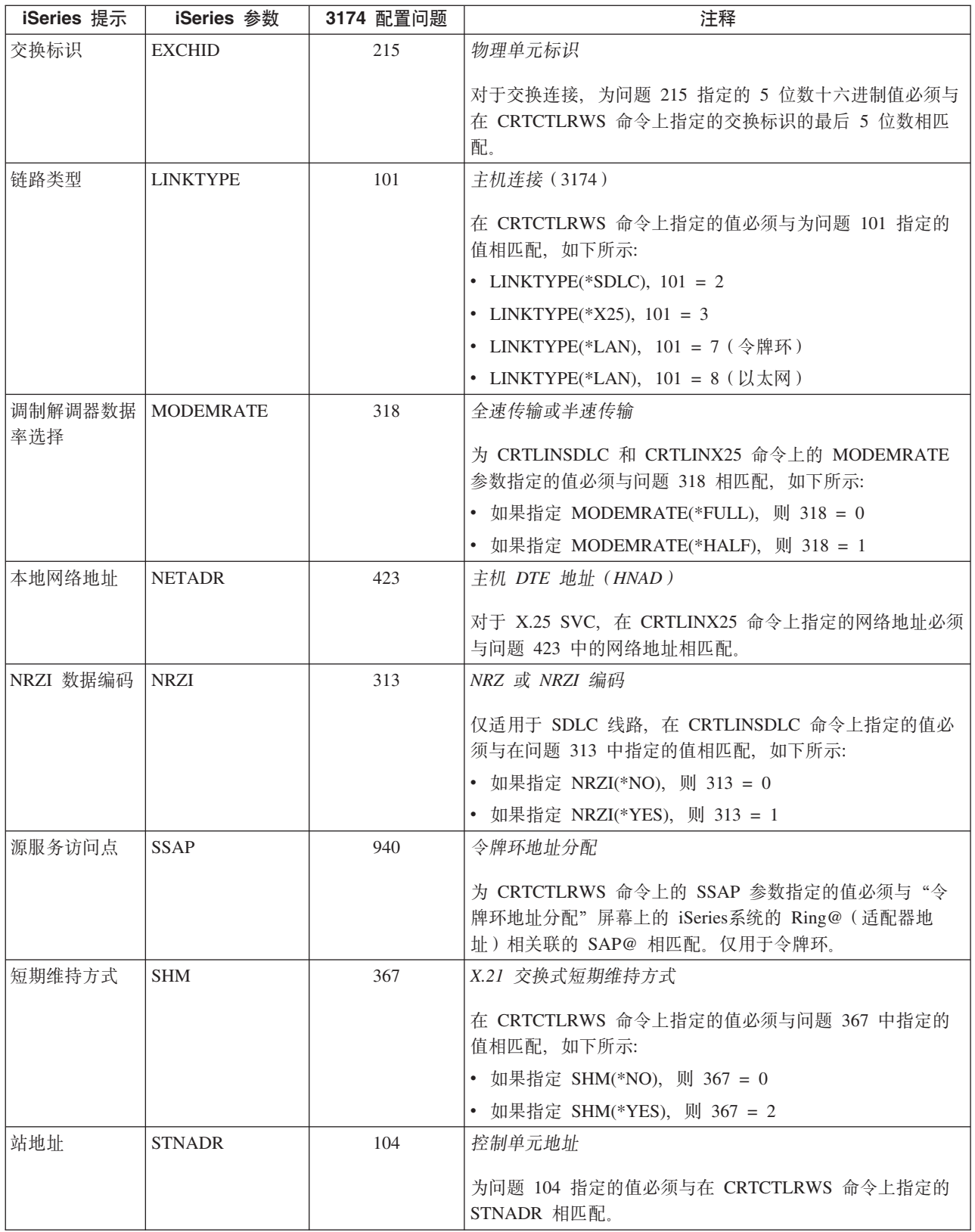

<span id="page-53-0"></span>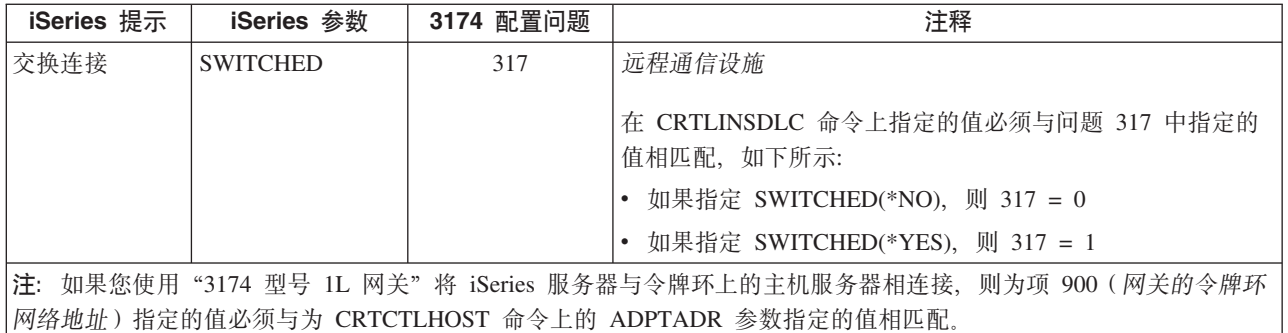

## 为 3274 控制器匹配 iSeries 系统参数

您必须将 iSeries 配置参数与配置问题和序号相匹配才能配置 3274 控制器。下表中对这些参数进行了描述。

有关配置 3274 控制器的更多信息, 请参阅 3274 Control Unit Planning, Setup, and Customizing Guide。

要配置 iSeries 服务器与 3274 控制器的连接:

- 有关将 iSeries 服务器连接到 3174 远程控制器的示例, 请参阅第 49 页的 『示例: 将 iSeries 服务器连接到 3174 控制单元 』。
- 使用下表将 iSeries 服务器连接到 3274 控制器。

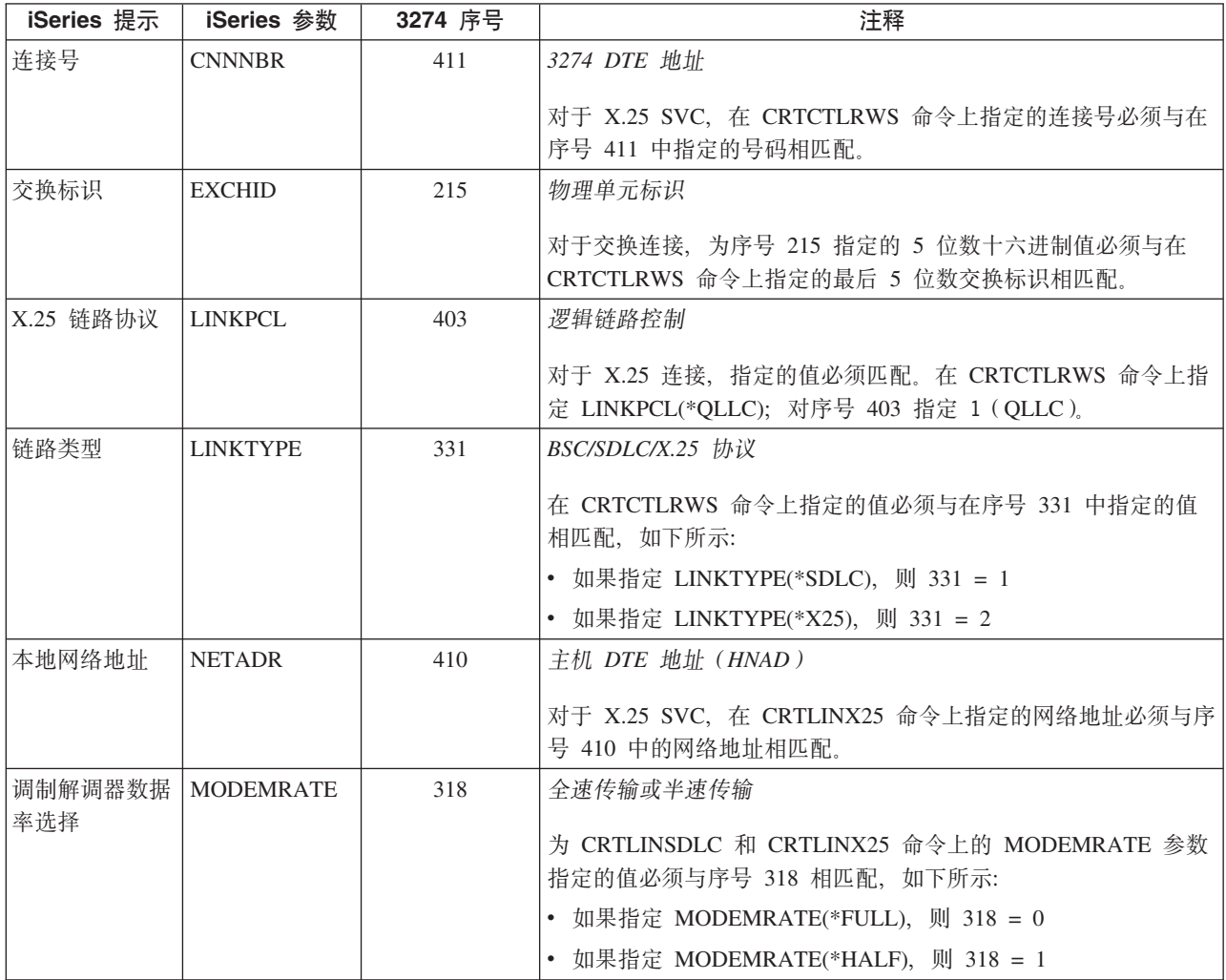

<span id="page-54-0"></span>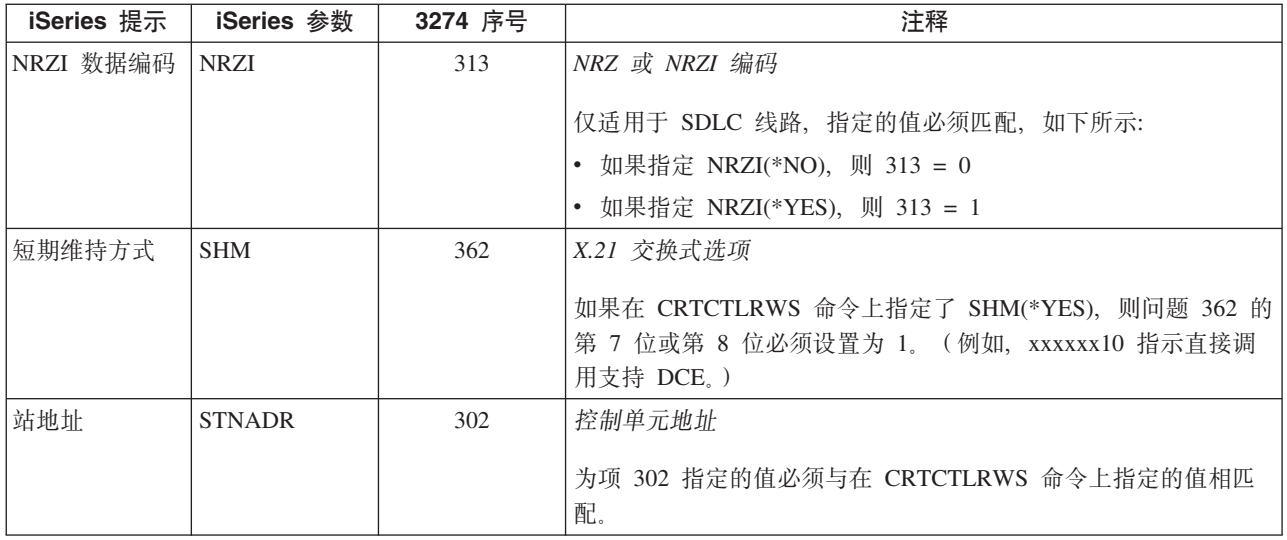

示例: 将 iSeries 服务器连接到 3174 控制单元: 在将 iSeries 服务器连接到 3174 控制器时, 必须协调配 置参数。

在第 80 页的 『示例详细信息: 将 iSeries 服务器连接至 3174 控制单元 』中阅读此图的描述。

下图显示使用令牌环时需要相互匹配的 iSeries 系统参数和 3174 参数。

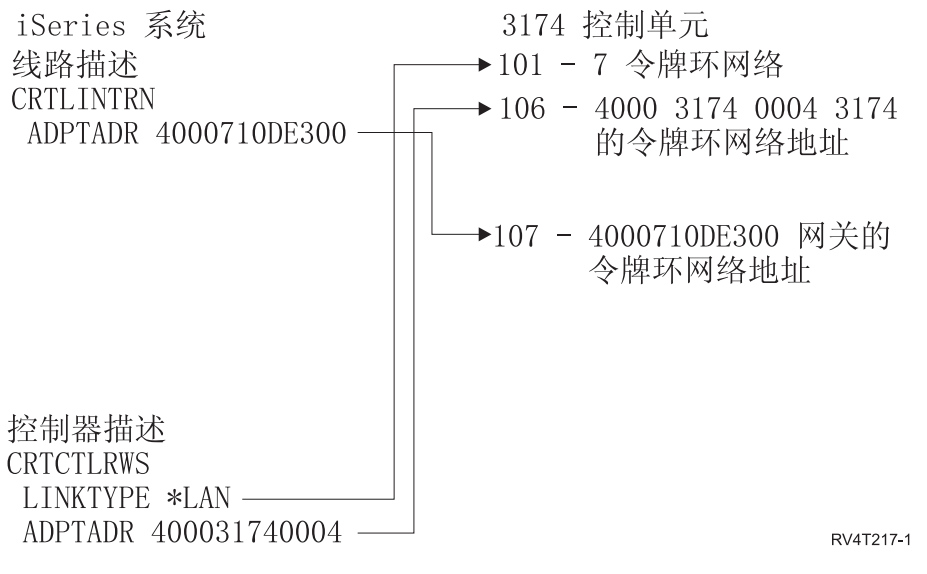

图 9. 显示在使用令牌环时, 需要相互匹配的 iSeries 系统参数和 3174 参数的图

## 为金融控制器匹配 iSeries 系统参数

您必须协调为 iSeries 系统指定的几个参数值和在金融通信程序的控制器配置中指定的几个参数值。

有关将 iSeries 服务器连接到 4701 金融控制器的示例, 请参阅第 53 页的 『示例: 将 iSeries 服务器连接到金 融网络』。

- 第50页的 『为 470x 金融控制器匹配 iSeries 系统参数 』
- 第51页的 『为 FBSS 金融控制器匹配 iSeries 系统参数 』

#### <span id="page-55-0"></span>为 470x 金融控制器匹配 iSeries 系统参数

您必须使 iSeries 配置参数与 4701 和 4702 金融控制器的配置(CPGEN)相匹配。下表中对这些参数进行了 描述。

iSeries 提示是按照参数名的字母顺序列示的;对其指定了参数的 iSeries 命令位于该表的最右列。

有关配置 4700 控制器的更多信息, 请参阅 4700 Finance Communication System Controller Programming *Library* (GC31-2068) 中的 Volume 6.

要配置 iSeries 服务器与 470x 金融控制器的连接:

- 有关将 [iSeries](#page-58-0) 服务器连接到 4701 金融控制器的示例,请参阅第 53 页的 『示例: 将 iSeries 服务器连接到 金融网络。。
- 使用下表将 iSeries 服务器连接到 4701 金融控制器。

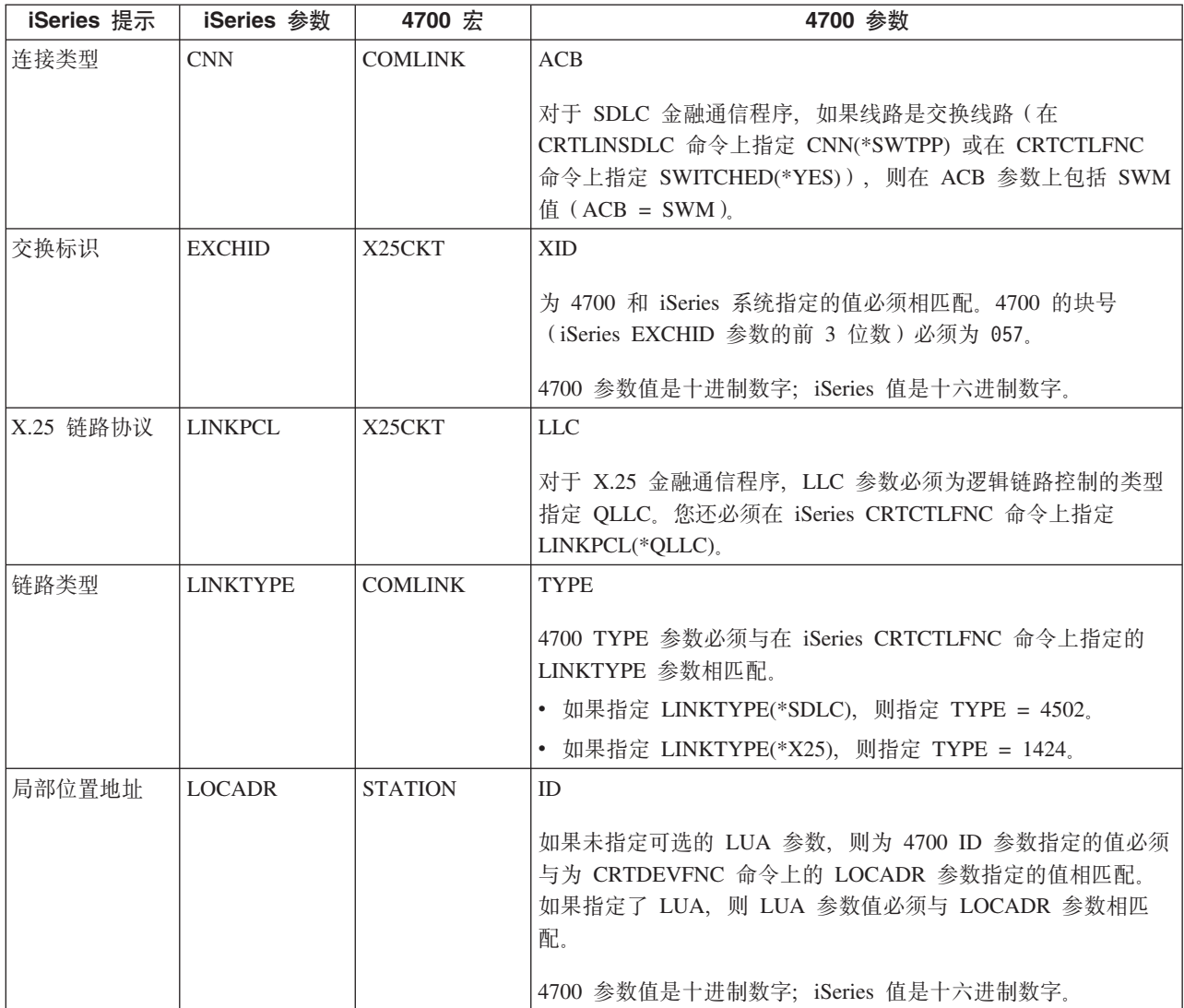

<span id="page-56-0"></span>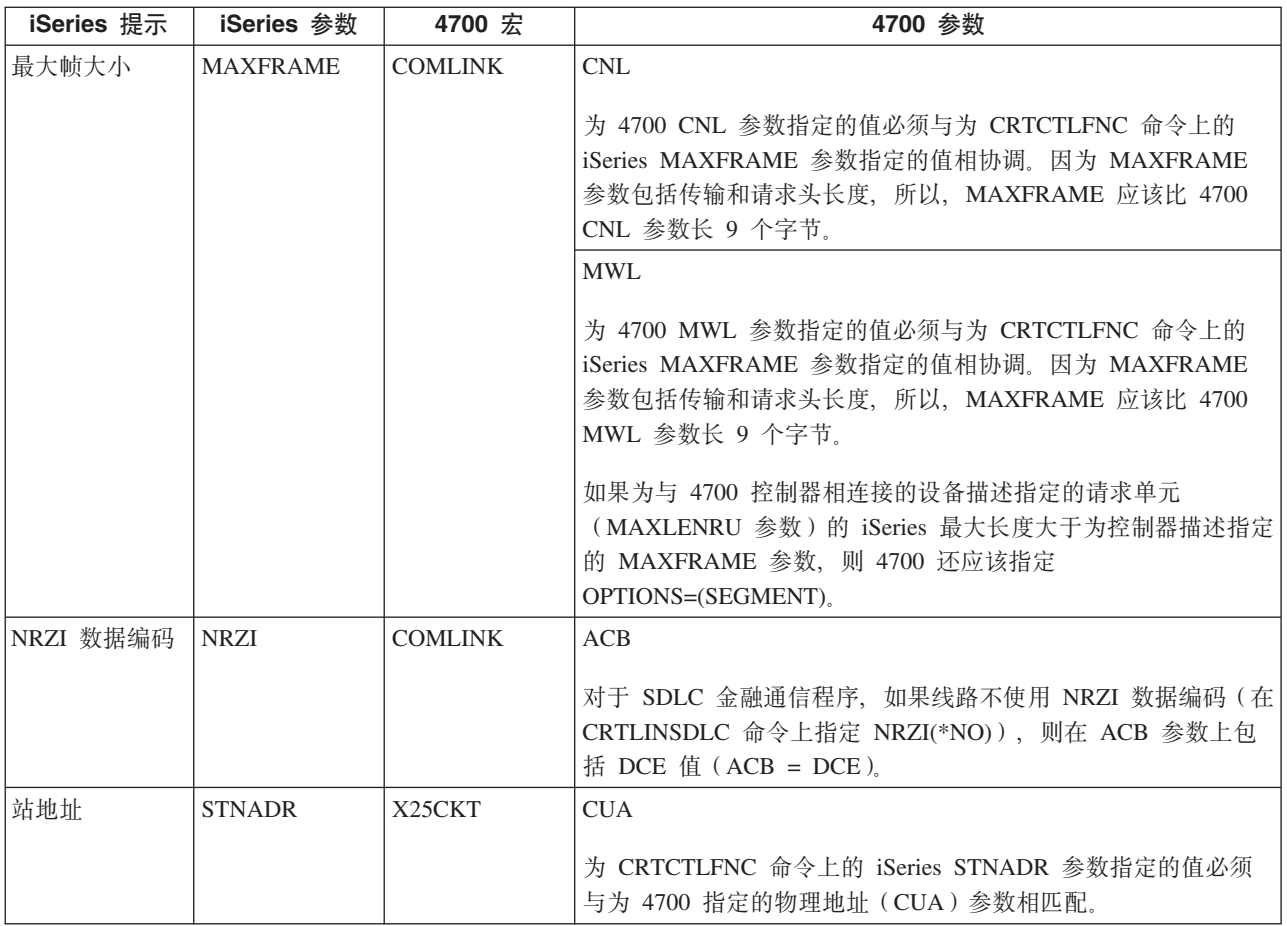

## **\* FBSS pZXFw%d iSeries 53N}**

您必须协调为 iSeries 系统指定的几个参数值与为控制器配置中的 IBM Financial Branch System Services (FBSS) 金融控制器指定的几个参数值。下表显示了必须与 FBSS 控制器的 SDLC、令牌环或 X.25DLC 配置屏幕上的 值相匹配的那些 iSeries 配置参数。

iSeries 提示是按照参数名的字母顺序列示的;对其指定了参数的 iSeries 命令位于该表的最右列。

有关配置 FBSS 控制器的更多信息, 请参阅 IBM Financial Branch System Services Installation Planning and *Administration Guide* (SC19-5173)<sub>。</sub>

有关配置 4700 控制器的更多信息, 请参阅 4700 Finance Communication System Controller Programming *Library* (GC31-2068) 中的 Volume 6.

要配置 iSeries 服务器与 FBSS 金融控制器的连接:

- 有关将 [iSeries](#page-58-0) 服务器连接到 4701 金融控制器的示例, 请参阅第 53 页的 『示例: 将 iSeries 服务器连接到 金融网络』。
- 使用下表将 iSeries 服务器连接到 4701 金融控制器。

#### 表 1. 必须与 FBSS 控制器的值相匹配的 iSeries 参数

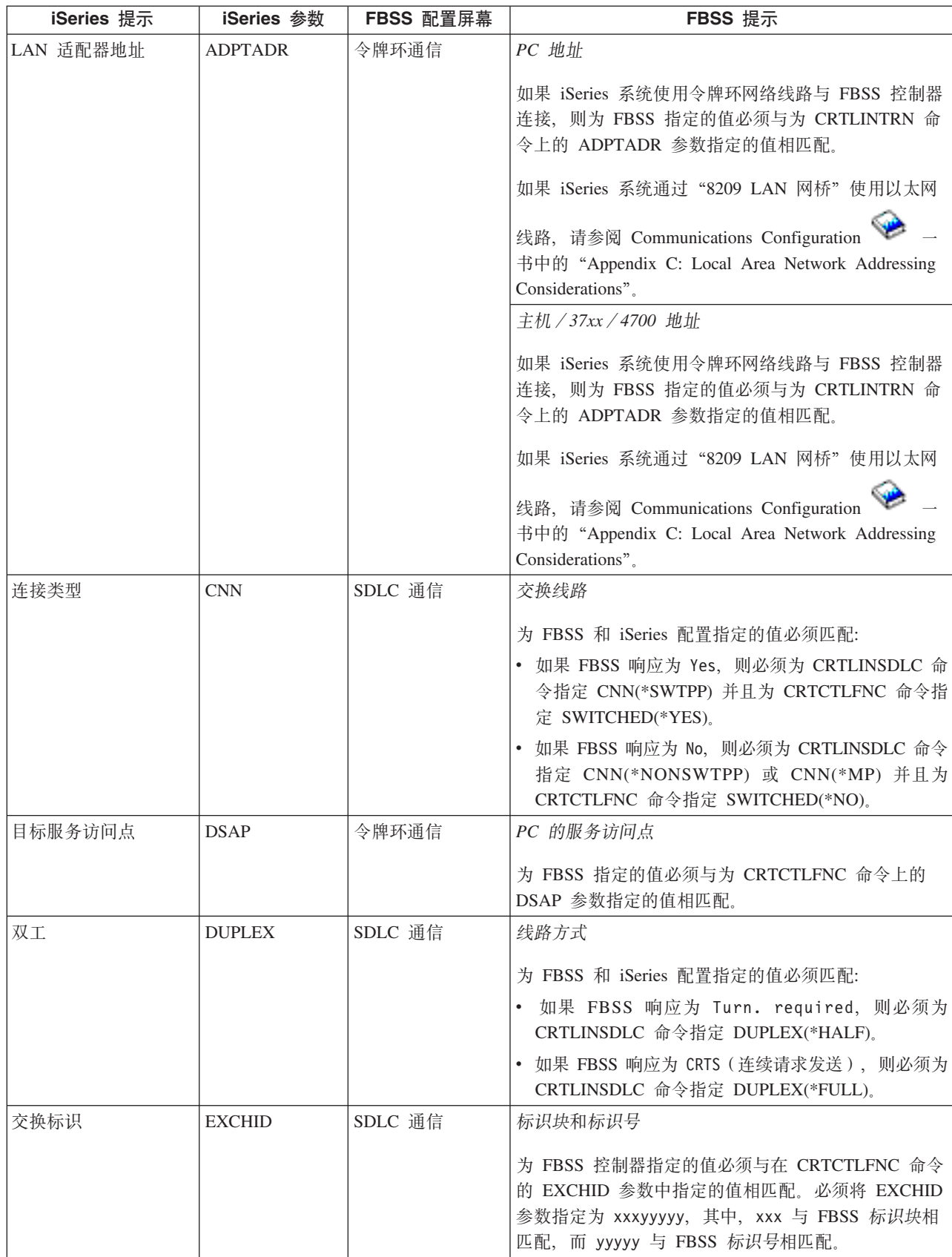

#### <span id="page-58-0"></span>表 1. 必须与 FBSS 控制器的值相匹配的 iSeries 参数 (续)

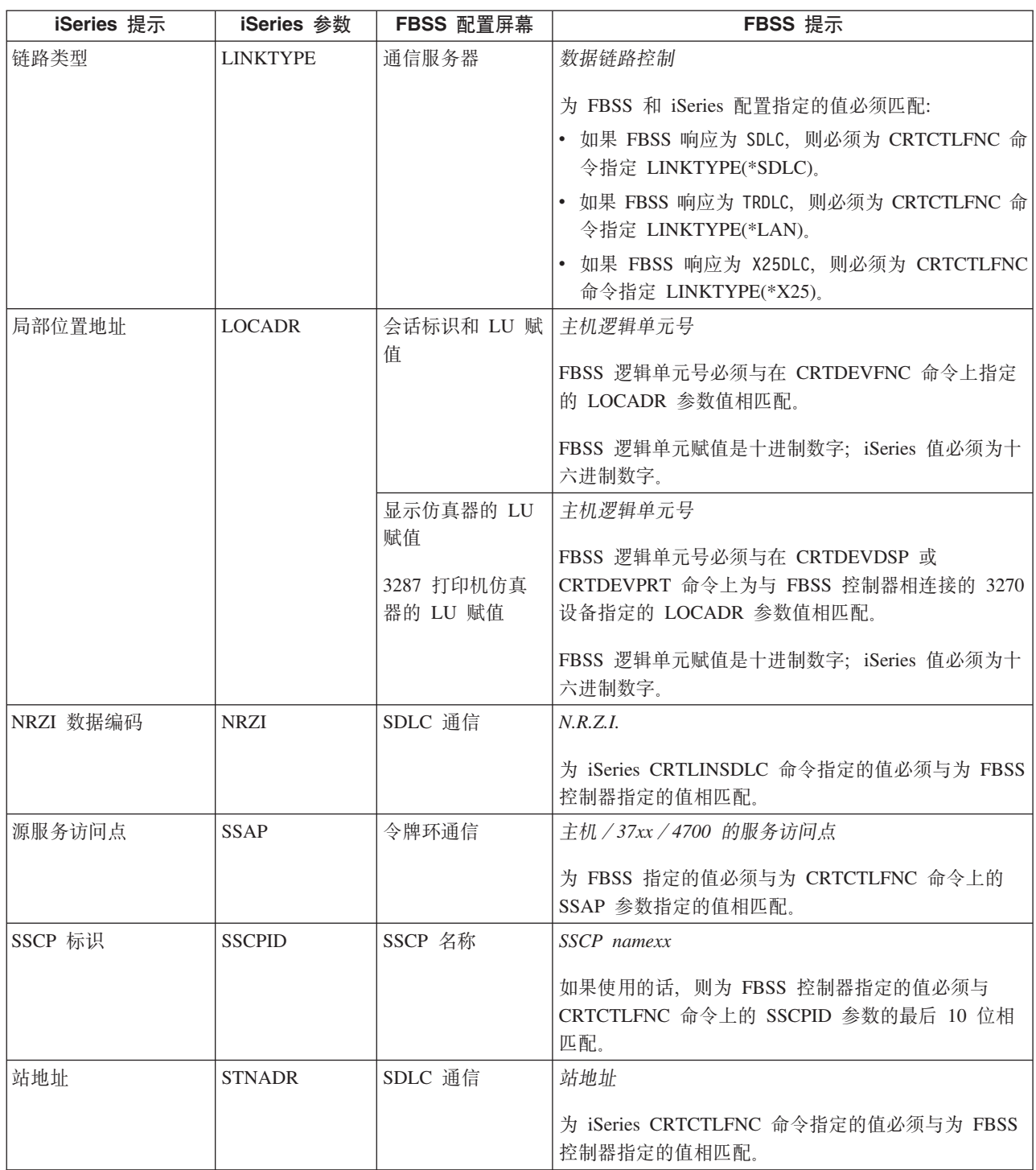

示例: 将 iSeries 服务器连接到金融网络: 在将 iSeries 服务器连接到 4701 金融控制器时, 必须协调配置 参数。

在第80页的『示例详细信息: 将 iSeries 服务器连接至金融网络』中阅读此图的描述。

金融通信程序使用允许您在 iSeries 服务器与金融控制器之间进行通信的高级语言操作和通信功能。

<span id="page-59-0"></span>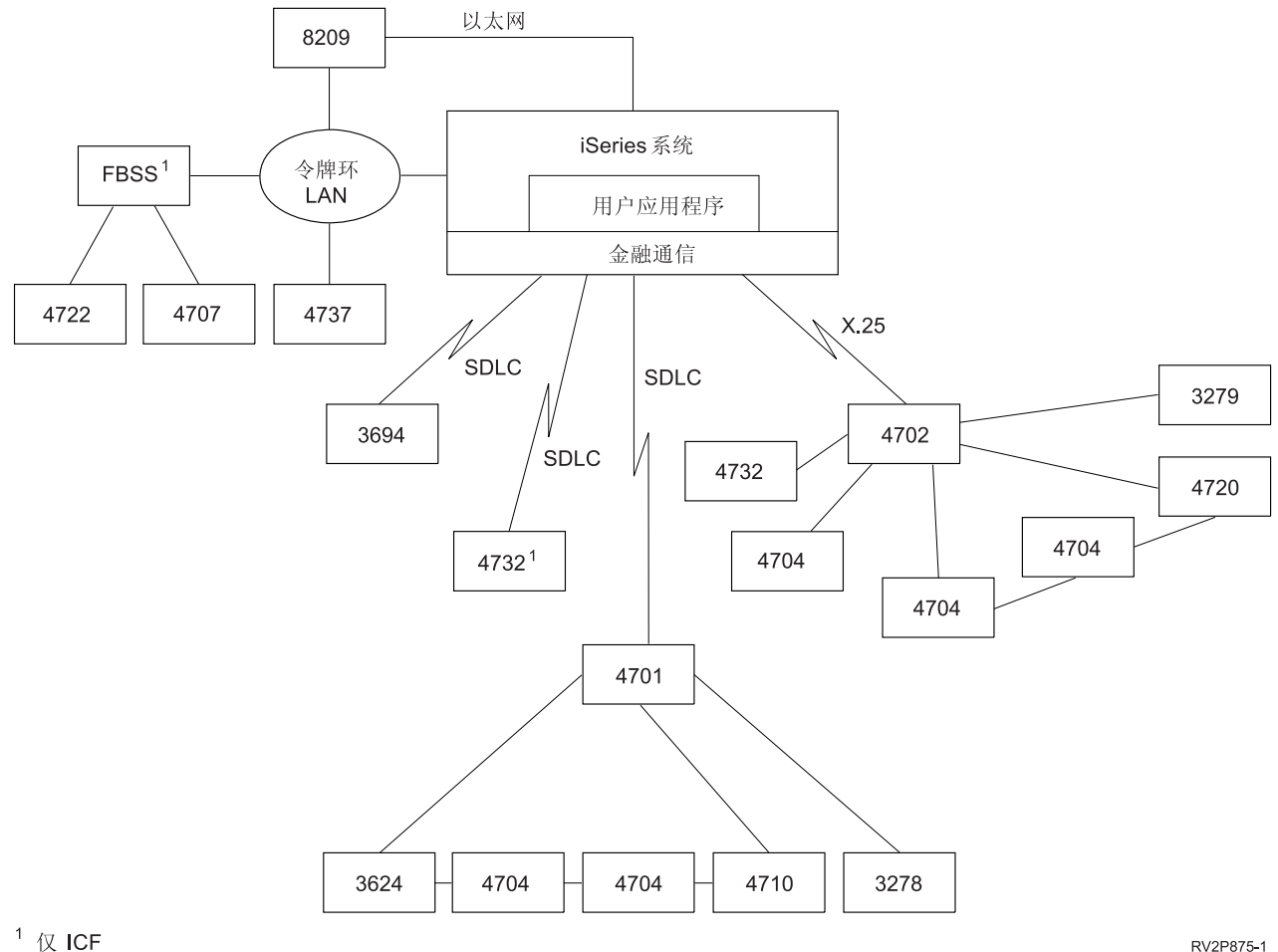

RV2P875-1

图 10. 显示 iSeries 服务器和金融控制器之间通信结构的图

## 为零售控制器匹配 iSeries 系统参数

您必须将几个 iSeries 系统参数值与零售控制器进行协调才能进行零售通信。这些值是为 iSeries 服务器指定的, 并且在控制器配置中进行指定。

有关将 iSeries 服务器连接到 4690 零售控制器的示例, 请参阅第 61 页的 『示例: 将 iSeries 服务器连接到 4690 零售控制器』。

要使 VTAM 定义语句的参数相匹配, 请参阅下列各节。

- 第20页的 『为主机系统匹配 iSeries 系统控制器描述参数 』
- 第22页的 『为主机系统匹配 iSeries 系统设备描述参数 』
- 第19页的 『为主机系统匹配 iSeries 系统线路描述参数 』

有关配置 3651 控制器的更多信息, 请参阅 IBM Programmable Store System Language and Host Services: Macro Reference (GC30-3076)  $-\ddagger$ 

要配置 iSeries 服务器与零售控制器连接, 请参阅下列各节。

- 第 55 页的 『 为 3651 零售控制器匹配 iSeries 系统参数 』
- 第 57 页的 『 为 3684 零售控制器匹配 iSeries 系统参数 』
- <span id="page-60-0"></span>• 第59页的 『为 [4680/4690 LINE](#page-64-0) 参数匹配 iSeries 系统参数 』
- 第59页的 『为 [4680/4690 LINK](#page-64-0) 参数匹配 iSeries 系统参数 』
- 第60 页的 『 为 4684 零售控制器匹配 [iSeries](#page-65-0) 系统参数 』

#### **\* 3651 c[XFw%d iSeries 53N}**

必须协调几个参数值才能进行零售通信。这些值是为 iSeries 服务器和 3651 零售控制器指定的。下表列示了必 须与 3651 零售控制器的值相匹配的那些 iSeries 参数。

在为 3651 零售控制器匹配参数之前, 需要将 iSeries 系统控制器、设备和线路描述参数与主机系统的参数相匹 配。

iSeries 参数是按字母顺序列示的; 指定了这些参数的命令位于该表的最右列。

有关配置 3651 控制器的更多信息, 请参阅 IBM Programmable Store System Language and Host Services: Macro *Reference*#

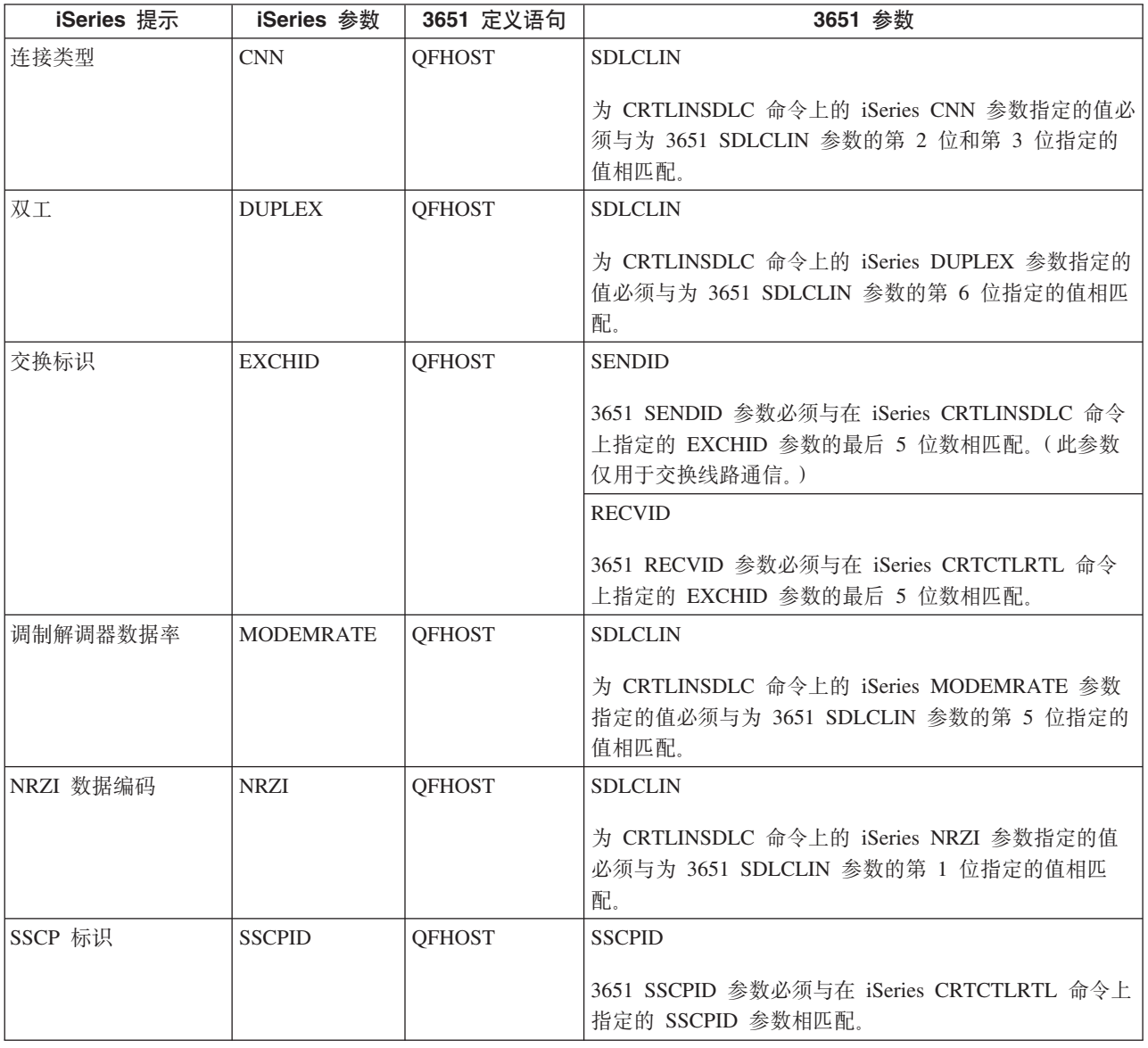

要配置 iSeries 服务器与 3651 零售控制器连接, 使用下表。

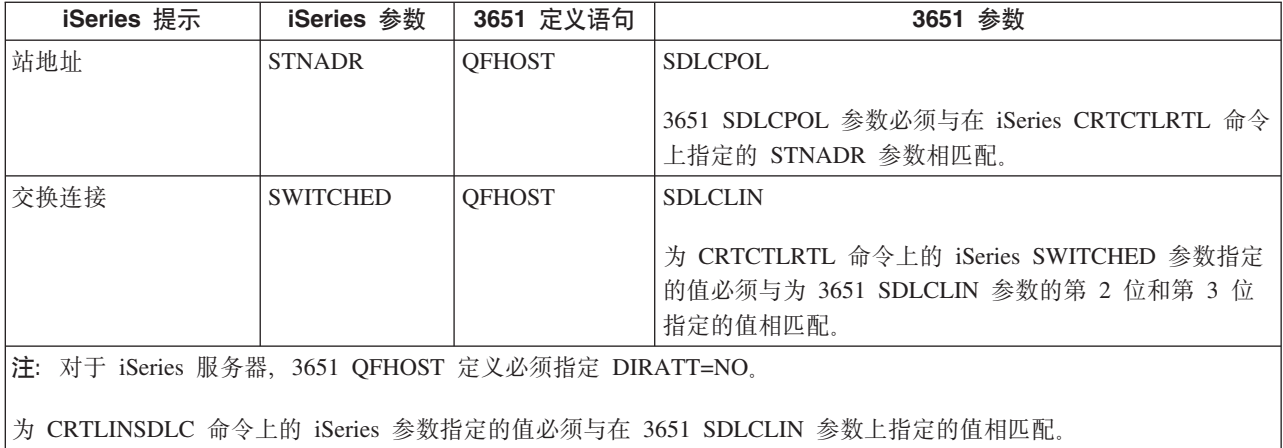

有关 SDLCLIN 参数的信息, 请参阅 『 为 3651 零售控制器指定 SDLCLIN 参数 』。

为 3651 零售控制器指定 SDLCLIN 参数: 下表描述如何协调 iSeries CRTLINSDLC 和 CRTCTLRTL 命 令上的参数值与为 3651 SDLCLIN 参数指定的各个位。

将 SDLCLIN 参数指定为 8 位序列, 指定了 0 至 7 (01234567)。当 SDLCLIN 参数配合 SDLC 线路使用 时, 该参数的缺省值为 01100001, 或者为十六进制数 61。

每一位的缺省值在位值列中带有下划线。

要配置 iSeries 服务器与 3651 控制器连接, 使用下表。

| SDLCLIN 位      | 位值             | iSeries 参数与值                              | 注释                                                                                                    |
|----------------|----------------|-------------------------------------------|----------------------------------------------------------------------------------------------------|
| $\Omega$       | $\overline{0}$ | 无                                         | 数据终端就绪。iSeries 系统没有等效的参数。指<br>定 0 来指示当打开控制器电源时数据终端就绪<br>(DTR) 信号是打开的, 或者指定 1 来指示当打<br>开控制器电源时 DTR 是关闭的。 |
|                | $\mathbf{1}$   | 无                                         | 仅当所定义的配置在交换网络中包括 IBM 全球贸<br>易数据通信设备(DCE)时, 才应该将此位设置为<br>$1_{\circ}$                                     |
| 1              | $\overline{0}$ | $NRZI(*NO)$                               | 如果数据通信设备(DCE)提供了计时,或者如果                                                                                 |
|                |                | $NRZI(*YES)$                              | 使用了 NRZI 数据编码, 则应指定 1。                                                                                  |
| 2 和 3          | 0 <sup>0</sup> | SWITCHED(*YES)<br>CNN(*SWTPP)             | 第 2 位: 如果使用非交换式通信, 则指定 1; 如<br>果使用交换式通信, 则指定 0。如果是交换式通                                                  |
|                | 01             | 无效                                        | 信,则还必须指定 SENDID 参数。                                                                                     |
|                | 10             | SWITCHED(*NO) 和<br>CNN(*NONSWTPP)         | 第 3 位:如果使用多点通信协议,则指定 1,如<br>果不使用多点通信协议, 则指定 0。对于这些位来                                                    |
|                | 11             | SWITCHED <sup>(*NO)</sup> 和<br>$CNN(*MP)$ | 说, 01 是无效组合。                                                                                            |
| 4              | $\overline{0}$ | 无(请参阅注释)                                  | 直接连接。必须将此位设置为 0 才能与 iSeries                                                                             |
|                | 1              | 无                                         | 系统进行通信。iSeries 系统没有等效的参数。                                                                               |
| $\overline{5}$ | $\overline{0}$ | MODEMRATE(*FULL)                          | 调制解调器数据率。                                                                                               |
|                | 1              | MODEMRATE(*HALF)                          |                                                                                                    |

<span id="page-62-0"></span>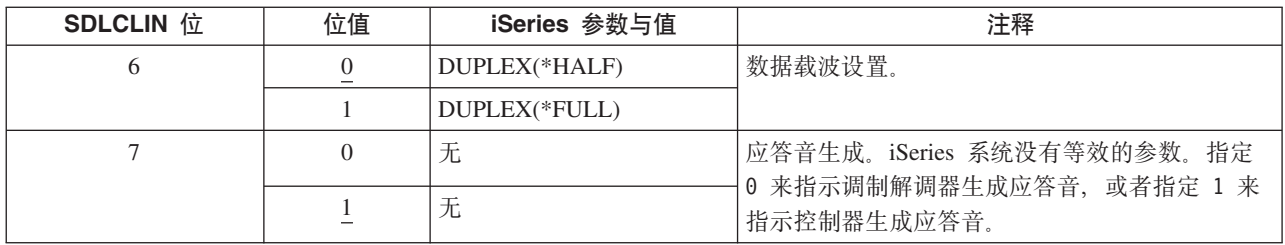

有关 SDLC 的信息, 请参阅第66页的 『同步数据链路控制网络 』。

## 为 3684 零售控制器匹配 iSeries 系统参数

您必须协调 iSeries 系统和 3684 零售控制器的参数。下表列示了那些参数。

iSeries 参数是按字母顺序列示的; 指定了这些参数的命令位于该表的最右列。

要配置 iSeries 服务器与 3684 控制器连接, 使用下表。

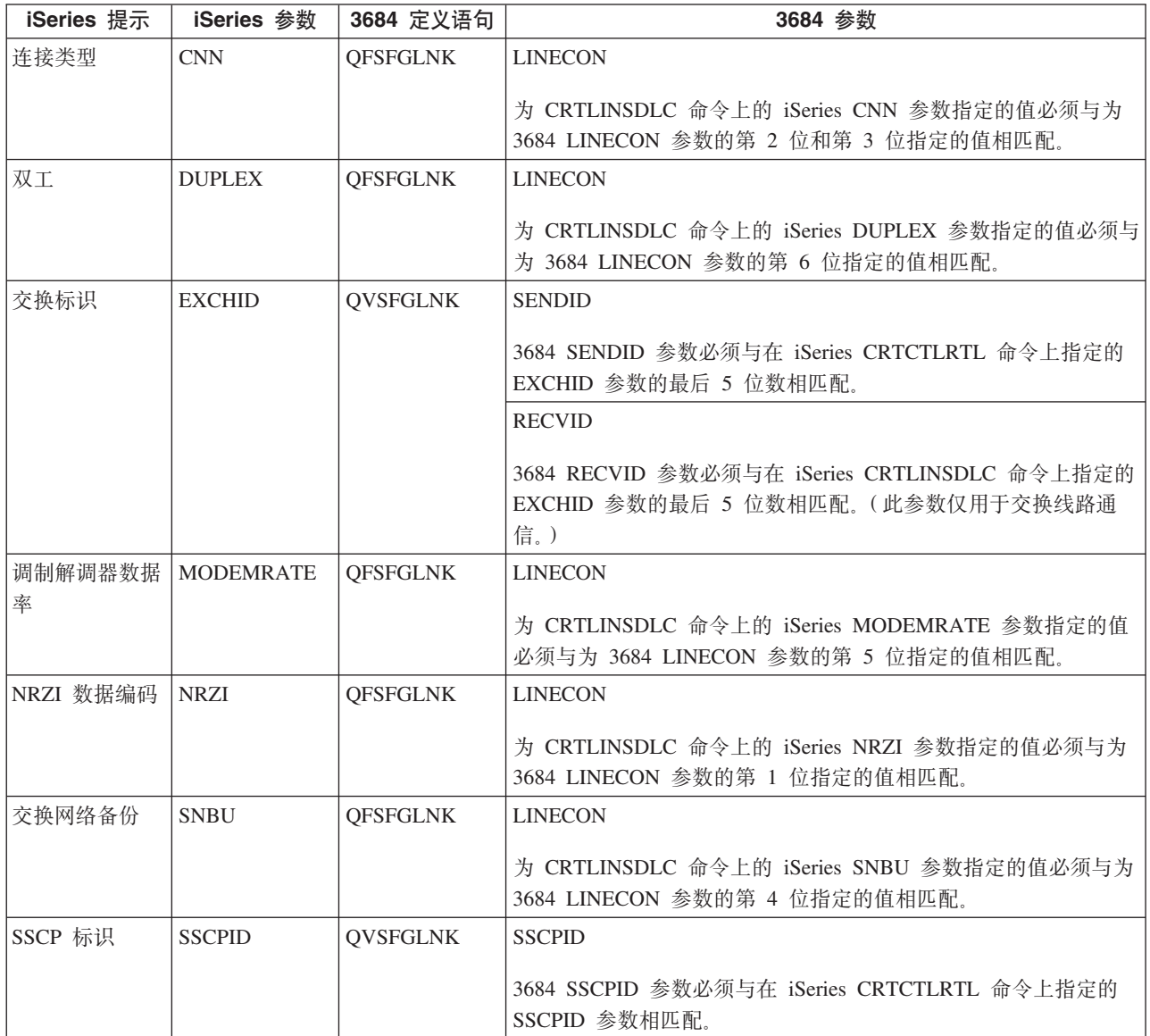

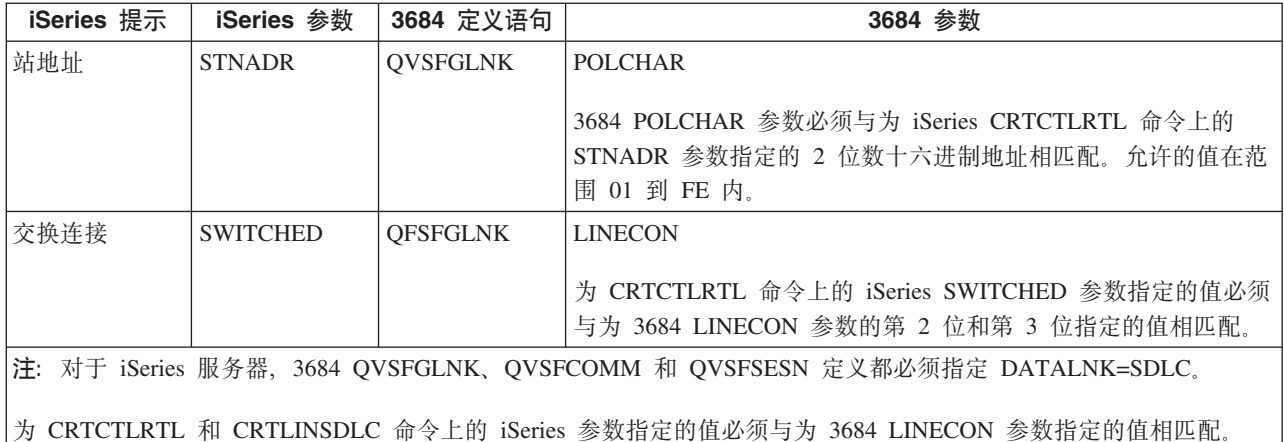

有关 LINECON 参数的信息, 请参阅 『 为 3684 零售控制器指定 LINECON 参数 』。

为 3684 零售控制器指定 LINECON 参数: 下表描述如何协调为 iSeries LINECON 参数上的参数指定的值。

将 LINECON 参数指定为 8 位序列, 指定了 0 至 7 (01234567)。当 LINECON 参数配合 SDLC 线路使用 时, 该参数的缺省值为 01000001, 或者为十六进制数 41。

每一位的缺省值在位值列中带有下划线。

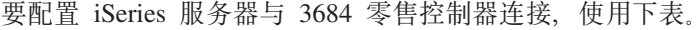

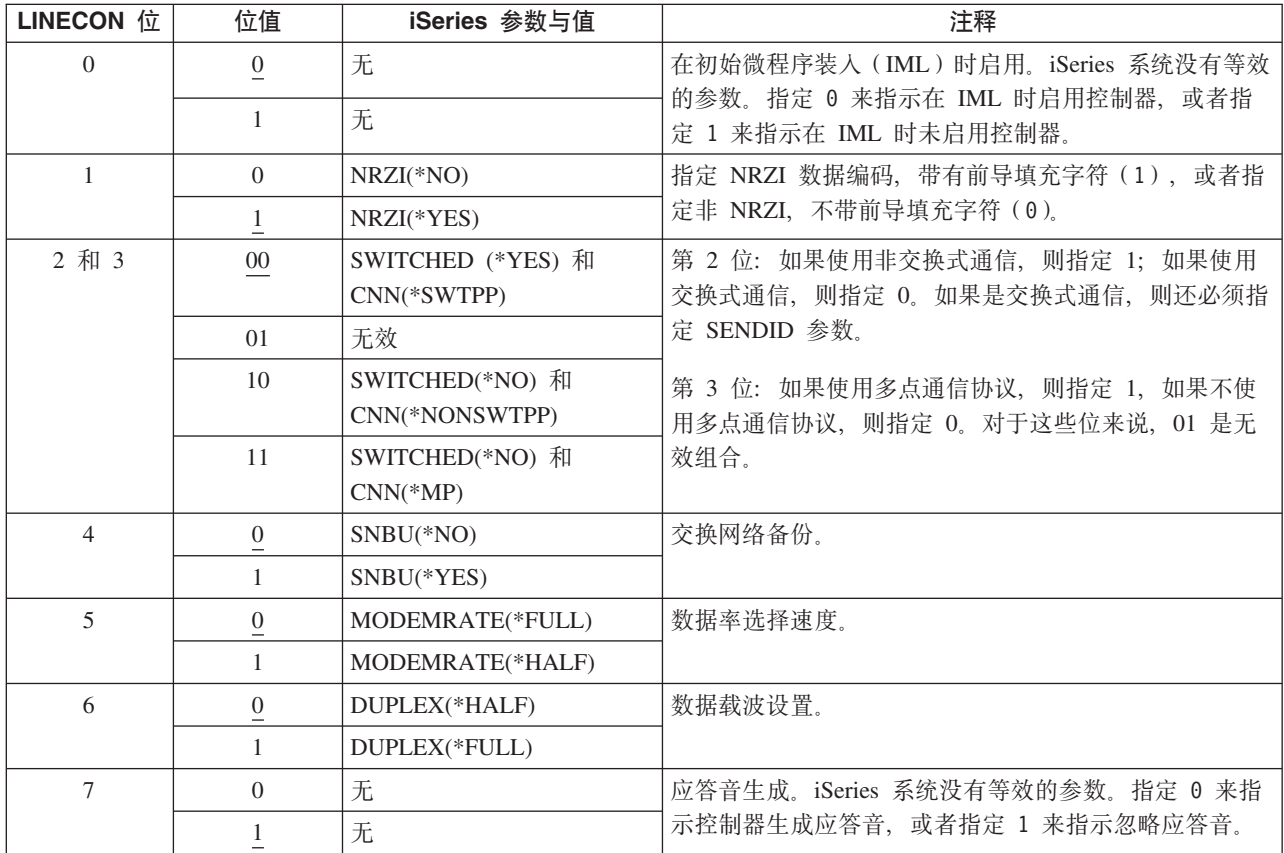

#### <span id="page-64-0"></span> $\dagger$ **h** 4680/4690 LINE 参数匹配 iSeries 系统参数

您必须协调 iSeries 服务器与 4680 或 4690 零售控制器之间的参数。下表列示了那些参数。4680 控制器要求 配置 SDLC/SNA LINE 参数。

iSeries 参数是按字母顺序列示的; 指定了这些参数的命令位于该表的最右列。

有关配置 4680 的更多信息, 请参阅 IBM 4680 Store System: Programming Guide。

要配置 iSeries 服务器与 4680/4690 控制器的连接:

- 有关将 [iSeries](#page-66-0) 服务器连接到 4690 零售控制器的示例,请参阅第 61 页的 『示例: 将 iSeries 服务器连接到 [4690](#page-66-0) 零售控制器 』。
- 使用下表将 iSeries 服务器连接到 4690 零售控制器。

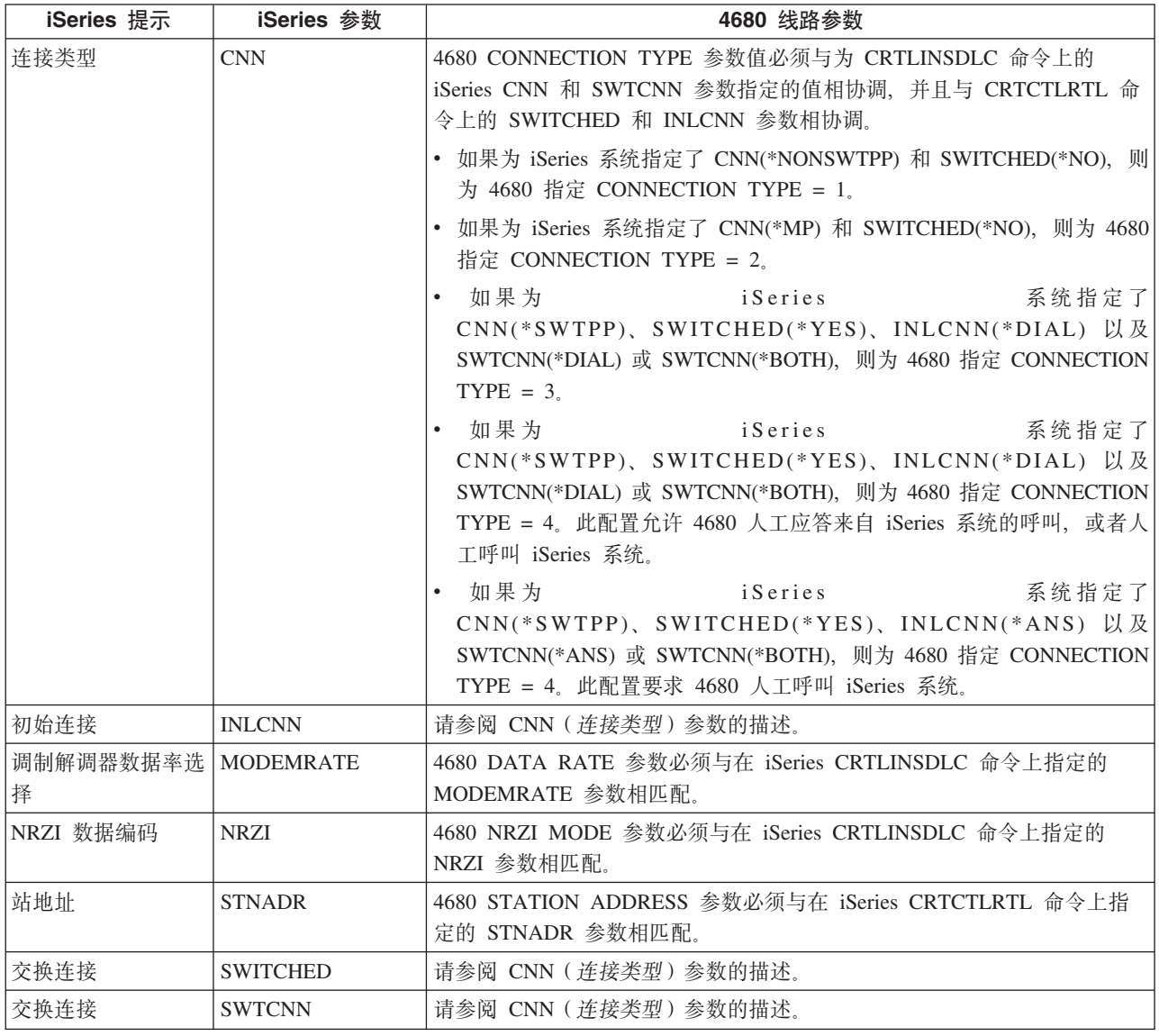

### $\dagger$ **h** 4680/4690 LINK 参数匹配 iSeries 系统参数

您必须协调 iSeries 服务器与 4680 商店控制器之间的参数。下表列示了参数值。4680 控制器要求配置 SDLC/SNA LINK 参数。

<span id="page-65-0"></span>iSeries 参数是按字母顺序列示的; 指定了这些参数的命令位于该表的最右列。

有关配置 4680 控制器的更多信息, 请参阅 IBM 4680 Store System: Programming Guide。

要配置 iSeries 服务器与 4680/4690 控制器的连接:

- 有关将 [iSeries](#page-66-0) 服务器连接到 4690 零售控制器的示例,请参阅第 61 页的 『示例: 将 iSeries 服务器连接到 [4690](#page-66-0) 零售控制器 』。
- 使用下表将 iSeries 服务器连接到 4680/4690 零售控制器。

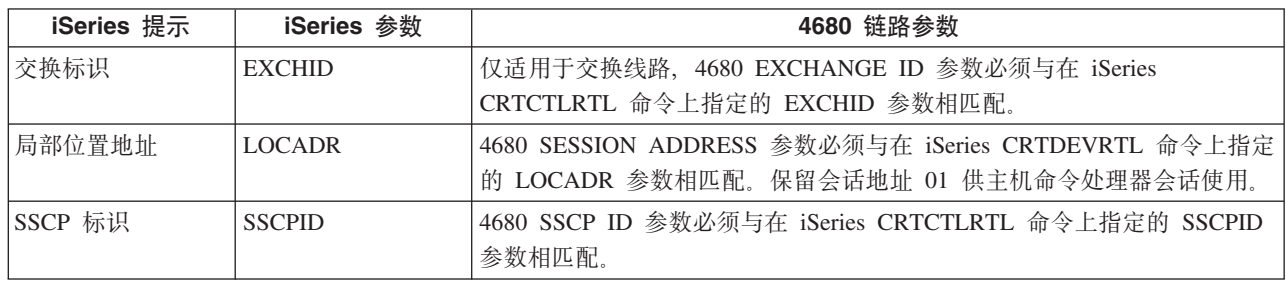

#### 为 4684 零售控制器匹配 iSeries 系统参数

当运行 IBM Retail Industry Programming Support Services (RIPSS)时, 必须协调 iSeries 服务器和 4684 零 售控制器的参数值。下表列示了那些参数。

iSeries 参数是按字母顺序列示的; 指定了这些参数的命令位于该表的最右列。

有关在 4684 上对 RIPSS 进行配置的更多信息, 请参阅 IBM Retail Industry Programming Support Services: *Planning and Installation Guide* (SC33-0650).

要配置 iSeries 服务器与 4684 控制器的连接:

- 有关将 [iSeries](#page-66-0) 服务器连接到 4690 零售控制器的示例,请参阅第 61 页的 『示例: 将 iSeries 服务器连接到 [4690](#page-66-0) 零售控制器 』。
- 使用下表连接到 4690 零售控制器。

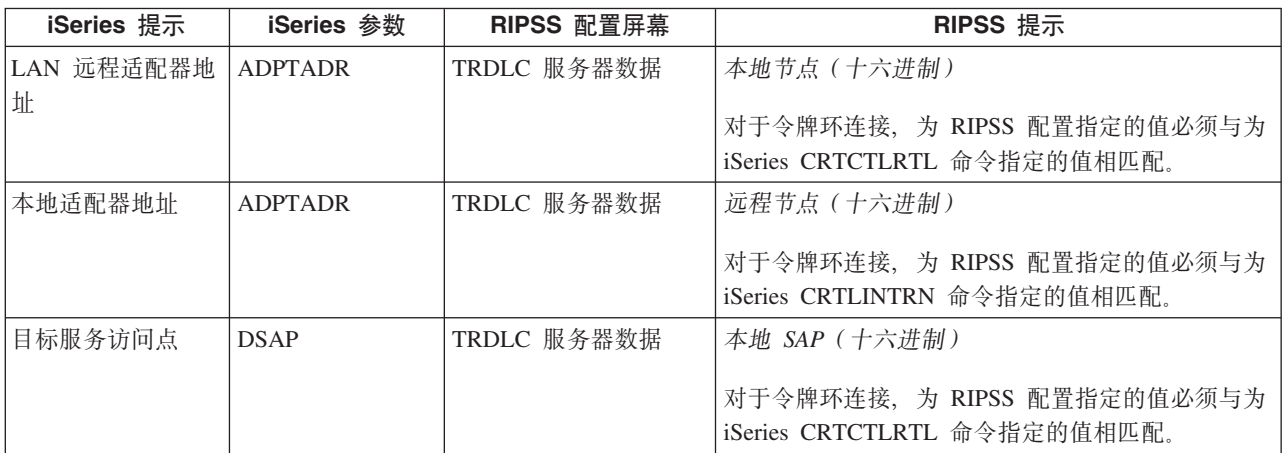

<span id="page-66-0"></span>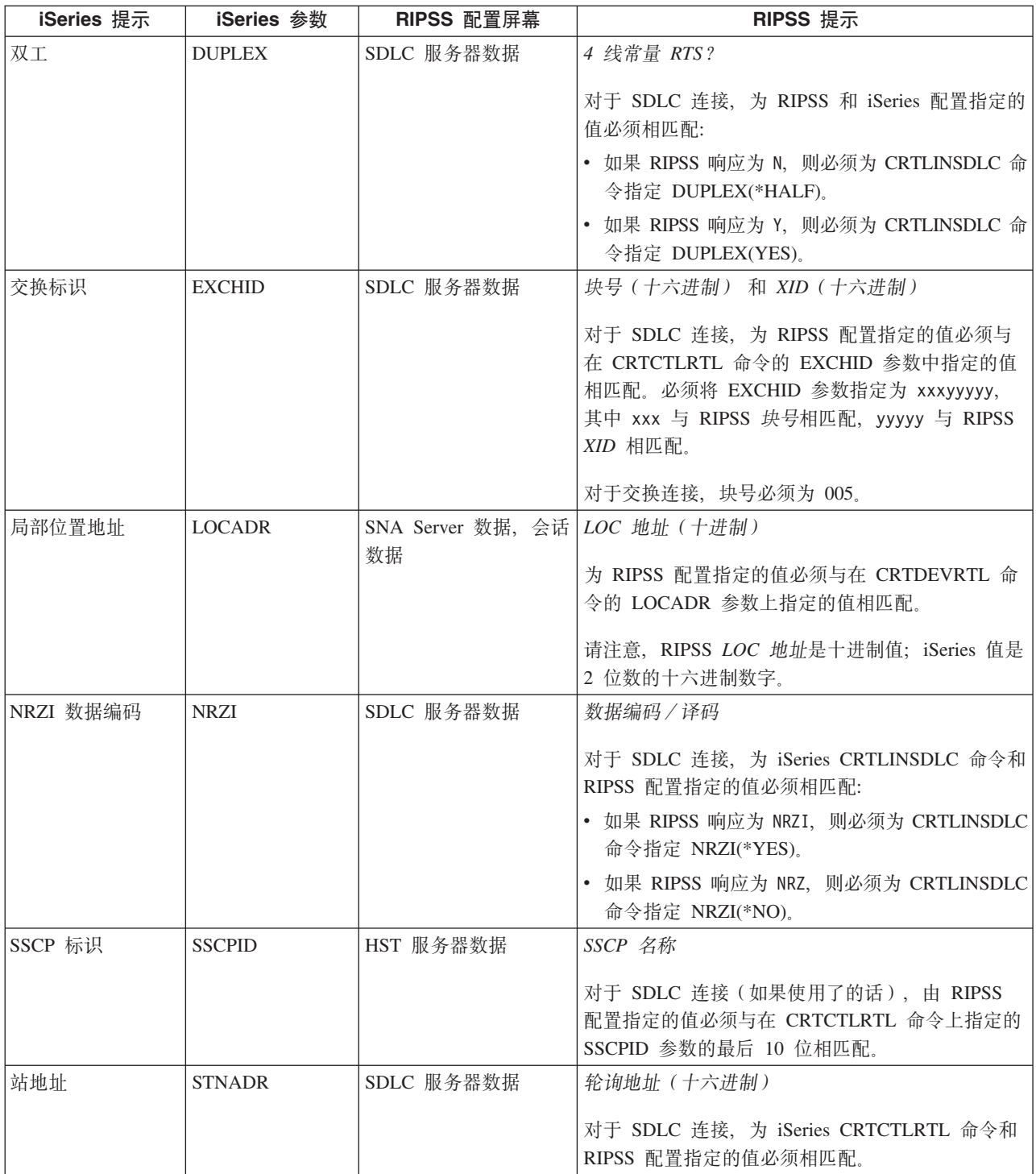

 $\overline{r}$  *f* **9** *iSeries* 服务器连接到 4690 零售控制器: iSeries 服务器零售通信提供将零售控制器连接到 iSeries 服务器的能力。零售通信使用系统间通信功能(ICF)文件管理数据。要在程序之间开始通信,必须首先配置 零售通信设备并使它联机。

#### **>}:(}nF7xg+ iSeries ~qw,S= 4690 LU0**

在第 81 页的 『示例详细信息: 通过令牌环网络将 iSeries 服务器连接到 [4690 LU0](#page-86-0) 』中阅读此图的描述。

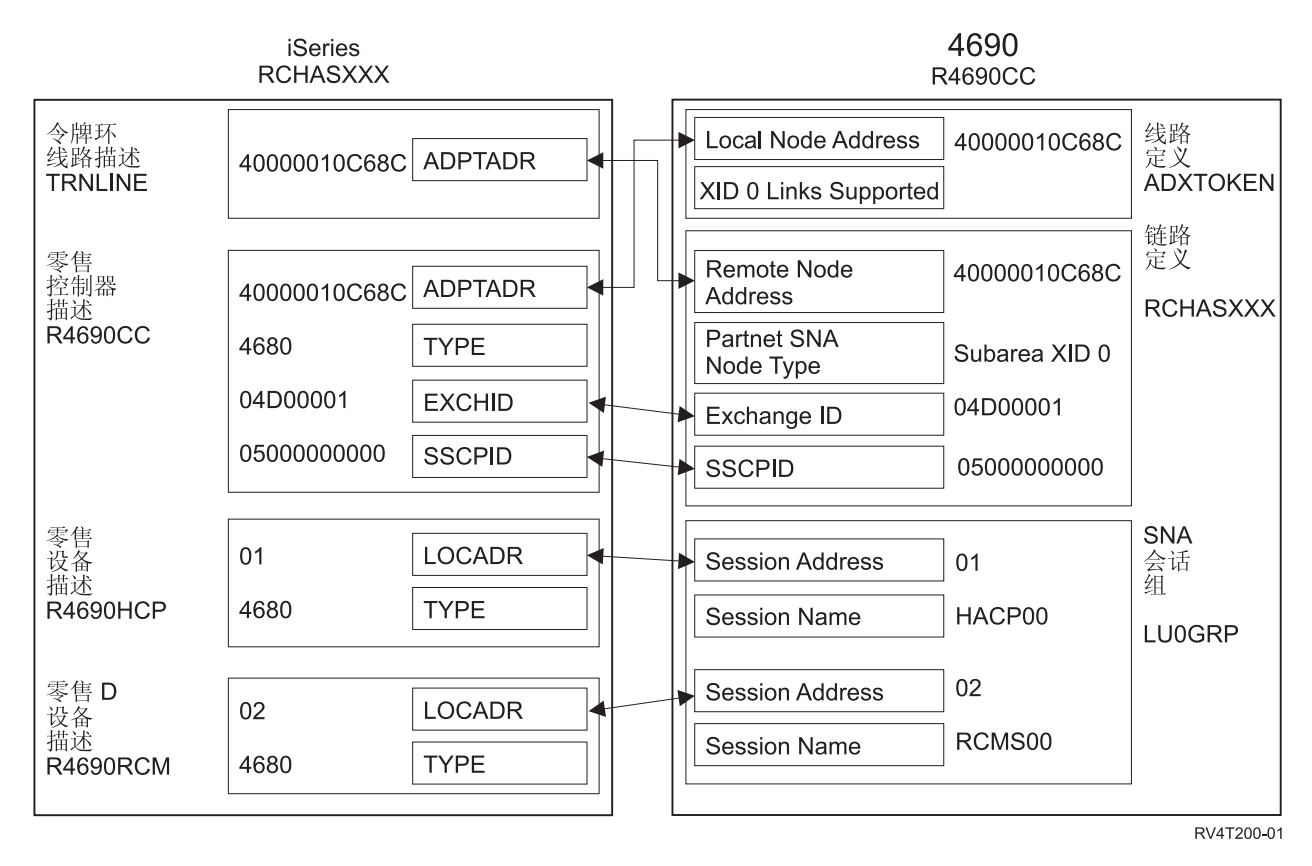

图 11. 显示配置参数如何相关和配置的图。有关更多信息, 请访问以上链接以获得详细描述。

#### 示例: 通过令牌环网络将 iSeries 服务器连接到 4690 PEER

在第 81 页的 『示例详细信息: 通过令牌环网络将 iSeries 服务器连接到 4690 对等控制器 』中阅读此图的描述。

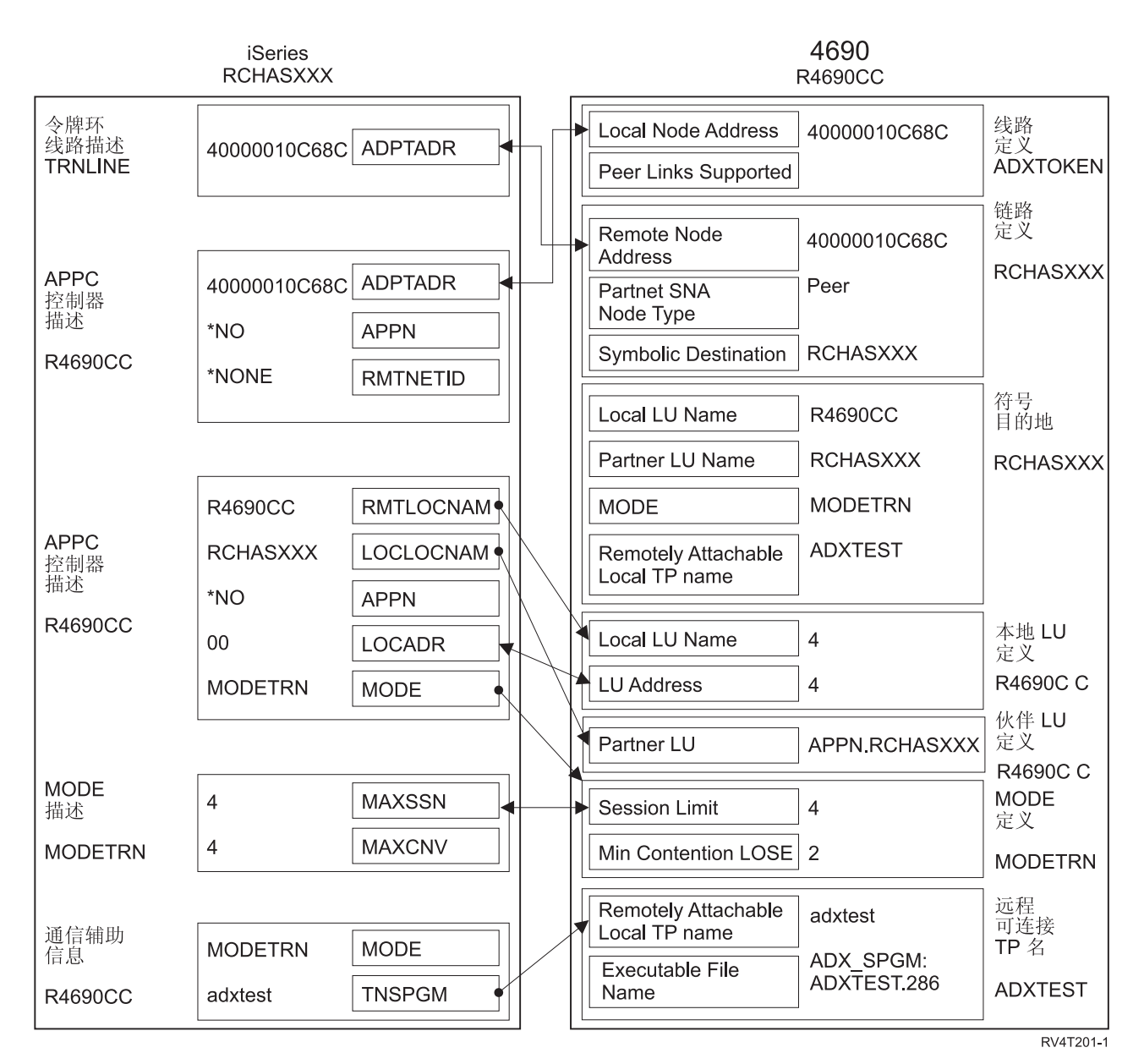

图 12. 显示配置参数如何相关和配置的图。有关更多信息, 请访问以上链接以获得详细描述。

## 常见联网标准

下列主题介绍 iSeries 系统支持的常见联网标准类型。有关更多信息, 请参阅下列主题:

- 局域网标准
- 广域网标准

# 局域网标准

LAN(局域网)是一个通信系统,允许中等大小地理区域内的独立设备之间的互连和资源共享。下列主题介 绍 iSeries 系统支持的局域网类型:

- DDI (分布式数据接口) 网络
- 以太网
- <span id="page-69-0"></span>• 令牌环
- 无线网络

#### 分布式数据接口网络

FDDI 是基于光纤的局域网(LAN), 它对令牌传递环介质访问控制(MAC)协议使用"美国国家标准学会" (ANSI) 3T9.5 标准。FDDI 网络中的站、集中器和网桥与两个反向旋转环中的一个或两个进行物理连接。这 些环以 100 Mbps 的速度运行。

FDDI 网络允许设备与两个环中的一个或两个相连接。通常、FDDI 网络中只有主环是活动的。辅助环用来在双 重访问站或集中器不活动时维护网络。

### **以太网网络**

以太网是操作系统支持的一种局域网 (LAN) 拓扑。i5/OS 以太网支持 Digital Equipment Corporation、Intel™ Corporation 和 Xerox 标准 (以太网版本 2) 和 IEEE 802.3 标准。

#### 半双工以太网

通常、以太网网络中的多个站只显示一条单个的数据路径。因此、每次只有一个站可以传输数据。这 称为半双工以太网。站可只传送或只接收数据,但不能同时进行。

#### 全双工以太网

全双工以太网使站能够在网络上同时发送和接收数据,从而消除了冲突。这是通过使用全双工 LAN 交 换机实现的。以太网交换将较大的以太网分为较小的网段。全双工以太网需要下列组件:

- 双绞线电缆传输介质
- 以太网网络接口卡
- 全双工 LAN 交换机

全双工 10 Mbps 以太网同时具有 10 Mbps 接收和 10 Mbps 发送路径。

#### 快速以太网

快速以太网标准 (IEEE 802.3U)将以太网的半双工或全双工的运行速度从 10 Mbps 增加至 100 Mbps. iSeries 以太网适配器支持使用类别 5 屏蔽和非屏蔽双绞线 (STP 和 UTP) 电缆的 100BASE-TX 网络设备。

有关更多信息, 请参阅以太网主题集。

#### **nF7xg**

令牌环网络是一种 LAN 拓扑, 它通过使用令牌遍及指定数目的位置以一个方向发送数据。令牌是用来控制传 输线路的权限的符号。此令牌允许网络(环)中的任何发送站在令牌到达该位置时发送数据。

令牌环网络中的站以物理方式连接(通常使用星型有线环拓扑)到一个布线集中器, 如 IBM 8228 多站存取部 件。该集中器充当一个逻辑环、数据围绕该环以 4 兆、16 兆或 100 兆比特 / 秒 (Mbps) 的速度进行传输。 通常, 每个站通过屏蔽双绞线(STP)电缆布线连接到集中器。

#### 全双工令牌环

在全双工令牌环(又称为 DTR(专用令牌环))中, 交换集线器使站能够在网络上同时发送和接收数 据。令牌环交换集线器将网络分为较小的网段。当站传送其数据包时、令牌环交换机读取该信息包的 目标地址信息, 并将该数据直接转发至接收站。然后, 该交换机会在这两个站之间建立专用连接, 以 允许同时传送和接收数据。在全双工令牌环中,令牌传递协议暂挂。正在工作的网络成为"无令牌" 令牌环。全双工令牌环增加已连接的站的发送和接收带宽, 以提高网络性能。

有关更多信息, 请参阅令牌环主题集。

## <span id="page-70-0"></span>无线网络

您的雇员移动得越频繁, 您就越应该考虑使用无线网络。便携式事务计算机(PTC)使办公室和公司外的位置 之间的直接连接成为可能。

iSeries 无线网络是一个 LAN, 它使用"避免冲突的载波侦听多路访问" (CSMA/CA) 协议对竞争站提供介质 访问。iSeries 无线通信使用扩频 ( 频带为 2.4 千兆赫 ( GHz ) 的直接序列射频 ) 以提供 iSeries 无线 LAN 适 配器与远程站之间的连接。远程站可以是运行 5250 仿真的 PTC 或配备有兼容无线适配器的用 LAN 连接的 系统。无线 LAN 还有一些其他的实施方法。

## 广域网标准

广域网(WAN)是一种数据通信网络,旨在为几百英里或几千英里的区域提供服务,例如,公用和专用分组 交换网络以及国家电话网络。

下列主题介绍 iSeries 系统支持的广域网类型:

- 异步通信
- 二进制同步通信
- 帧中继
- 同步数据链路控制网络
- X.25 网络
- X.21 网络

## 异步通信

i5/OS 异步通信支持允许 iSeries 应用程序使用异步 ( 启动 / 停止 ) 或 X.25 线路与远程系统或设备交换数据。 您可以使用 ILE COBOL/400<sup>®</sup>、ILE RPG/400<sup>®</sup>、ILE C/400<sup>®</sup> 或 FORTRAN/400 语言编写 iSeries 应用程序。 异步通信支持包括文件传输支持(也与其他通信类型配合使用)和交互式终端设施(ITF)。异步通信支持在使 用异步 (启动 / 停止) 或 X.25 线路的系统之间提供程序间通信和程序到设备通信。对于 X.25 线路,它还提 供遵循 CCITT 建议 X.3、X.28 和 X.29 的集成包装拆器 (PAD) (1)。

异步通信支持允许将数据发送至由异步(启动/停止)或 X.25 线路连接的远程程序或设备, 或从其中接收数 据。应用程序必须提供远程设备所需的数据流。异步通信支持会将数据流以"启动 / 停止"格式进行封装, 或 封装在 X.25 数据包中。

有关更多信息, 请参阅 Asynchronous Communications Programming \ (SC41-5444) 一书。

#### 二进制同步通信

(BSC)是一种数据通信线路协议, 它使用传输控制字符和控制字符序列的标准集合来通过通信线路发送二进 制编码数据。二进制同步通信等价链路 (BSCEL) 支持是 iSeries 系统上的系统间通信功能 (ICF) 支持, 提供 了与远程系统或设备的二进制同步通信。BSCEL 还在不同 BSC 系统上的应用程序之间提供联机和批处理通信。 可以使用 Integrated Language Environment® (ILE) C/400\*、ILE COBOL/400\*、ILE FORTRAN/400\* 或 ILE RPG/400\* 编程语言来编写 iSeries 应用程序。

有关更多信息, 请参阅 BSC Equivalence Link Programming (SC41-5445) 一书。

### <span id="page-71-0"></span>帧中继网络

帧中继是一个协议,定义帧如何在快速信息包网络中根据帧中的地址字段进行路由。帧中继利用数据通信网络 的可靠性以尽量减少网络节点所做的错误检查。这提供了类似于 X.25 但比它要快得多的分组交换协议。由于 通过帧中继网络可获得较高的速度, 所以它非常适合广域网(WAN)连接。帧中继通常用来连接两个或多个 远距离的 LAN 网桥。

iSeries 系统支持下列帧中继网络连接:

- 帧中继直接网络: 允许使用 SNA 或 TCP/IP 通信的数据通过帧中继网络以高达 2.048 Mbps 的速度传送。 此支持允许网络中的系统将帧中继网络用作主干来进行通信, 而不需要租用多个 T1 线路。
- 桥接帧中继网络:允许 iSeries 使用帧中继网络通过远程桥接进行通信。该网桥与令牌环、以太网或分布式数 据接口(DDI)网络相连接。桥接帧中继连接允许 iSeries 与远程局域网(LAN)上的站通信、就好象它们是 与 LAN 介质本地连接一样。

有关更多信息, 请参阅帧中继主题集。

### 同步数据链路控制网络

SDLC 具有下列含义:

- 一种使用命令来控制通信线路上的数据传送的通信线路控制形式。
- · 与"美国国家标准学会" (ANSI)的"高级数据通信控制过程" (ADCCP)和高级数据链路控制 (HDLC)的子集相符合的通信规程。这些标准是"国际标准化组织"的一部分。

SDLC 用于通过通信线路传送同步的明码按位串行处理信息。传输交换可通过交换线路或非交换线路以双工或 半双工方式进行。连接配置可以是点到点、多点或循环。

注: SDLC 支持传统的 iSeries 通信协议 (如 APPC), 但不支持 TCP/IP。

#### X.25 网络

X.25 是一种"远程通信标准化分部" (ITU-T) 建议, 用来定义 OSI 参考模型的物理级 (物理层)、链路级 (数 据链路层)和包级别(网络层)。X.25 网络是数据终端设备(DTE)与以信息包方式操作的数据电路终结设备 (DCE) 之间的接口, 它通过专用电路连接到公用数据网络。X.25 网络使用连接方式网络服务。

通过使用非交换式或交换式物理线路, iSeries X.25 线路可以通过分组交换数据网络 (PSDN) 和相邻的远程系 统来进行连接。交换线路连接是根据需要在 iSeries 系统与 X.25 网络之间建立的连接。在非交换线路连接上, iSeries 系统同时支持交换虚电路(SVC)和永久虚电路(PVC)。在交换式物理线路上仅支持 SVC。

一条 X.25 线路支持一个或多个虚电路。每个虚电路可支持下列其中一项:

- 一个或多个"系统网络体系结构" (SNA) 会话, 可以包括"高级程序间通信" (APPC)、SNA 上行线路 设施、远程工作站或金融通信程序
- 与异步通信主机系统 (通信网络中的主计算机或控制计算机) 的一个连接
- 与异步设备的一个连接, 通过 X.25 网络包装拆器 (PAD) 功能进行
- 与异步通信主机系统的一个连接,通过 iSeries PAD 仿真进行
- 一个用户定义的通信设施
- 一个与相邻 IP 节点或网关的"传输控制协议/因特网协议"(TCP/IP)链接。(网关是用来连接使用两个不 同通信协议的两个系统的设备)。

#### **X.21 网络**

在数据通信中, 一种"国际电报电话咨询委员会" (CCITT) 的规范, 它定义数据终端设备与 X.21 (公用数据) 网络的连接。
<span id="page-72-0"></span>iSeries 系统支持短期维持方式 (SHM) 操作、以与 X.21 电路交换网络配合使用。X.21 短期维持方式是由一 系列与 X.21 电路交换线路上的远程控制器或系统的连接和断开连接来体现的。如果没有数据流量, 连接会中 断, 但 SNA 会话保持活动。任一方有数据要发送时, 就会再次建立连接。

### 通信问题故障诊断

如果怀疑在通信连接方面存在问题, iSeries 系统提供了一套工具来帮助您执行问题分析任务。下面的列表包含 一些用于通信问题分析的常见工具。

可以执行下列操作来标识通信问题:

- 『显示消息队列以解决通信问题』
- 『显示"产品活动记录"以解决通信问题』
- 第68页的 『 显示 "打印错误记录"以解决通信问题 』

可以执行下列操作来解决通信问题:

- 第69页的『使用通信跟踪解决通信问题』
- 第71页的 『使用系统问题记录解决通信问题』
- 第71页的 『使用状态信息解决通信问题』
- 第 72 页的 『 错误恢复期间的系统调整注意事项』
- 第72页的 『 使用错误消息帮助进行错误恢复 』
- 第72页的 『 使用原因码解决通信问题』

## 显示消息队列以解决通信问题

消息队列用来接收与通信故障相关的一些消息。消息中列示了问题的可能原因和附加信息(取决于具体问 题), 以及建议的问题分析工具。

要显示消息队列, 执行下列步骤:

- 1. 在 iSeries 系统命令行上, 输入 DSPMSG MSGQ(XXXX), 其中 XXXX 可以是:
	- 由 QCFGMSGQ 系统值标识的消息队列
		- 缺省值为 QSYSOPR
		- 或者为消息队列(如果已经更改了系统值的话)
	- 对于支持 MSGQ 参数的线路、控制器和设备, 消息队列是在配置对象中指定的
	- 对于显示设备, 与设备名相匹配的消息队列
- 2. 按 Enter 键.
- 3. 在"显示消息"屏幕中, 阅读与消息队列中所显示的通信问题有关的消息。消息中的对象名告诉您发生错 误的通信对象。
- 4. 对于在消息队列中最左边带有 \* 号的消息,按 F14 键来执行附加测试。这将调用"处理问题"工具。

要获取相关信息, 请参阅:

- 消息队列
- 第71页的 『使用系统问题记录解决通信问题』
- 第68页的 『作业记录和通信问题』
- 第69页的 『 通信跟踪和通信问题』
- 第72页的 『 使用错误消息帮助进行错误恢复』

## 显示"产品活动记录"以解决通信问题

"打印错误记录"和"产品活动记录"提供用于解决通信问题的重要信息。

要查看产品活动记录, 执行下列步骤:

- <span id="page-73-0"></span>1. 使用下列步骤来显示或打印产品活动记录:
	- 在任何 iSeries 系统命令行上输入 STRSST (启动系统服务工具), 再输入您的服务工具用户标识和密码, 然后按 Enter 键.
	- 在"系统服务工具"菜单中,选择"选项 1"以显示或打印产品活动记录。

有关"产品活动记录"的更多信息, 请参阅 Communications Management → 一书。

要获取相关信息,请参阅:

- 历史记录
- 第69页的 『 通信跟踪和通信问题』
- 第72页的 『使用错误消息帮助进行错误恢复』

## 显示"打印错误记录"以解决通信问题

"打印错误记录"和"产品活动记录"提供用于解决通信问题的重要信息。

要杳看"打印错误记录", 执行下列步骤:

1. 在任何 iSeries 系统命令行上输入 PRTERRLOG (打印错误记录)。按 Enter 键。

该命令会将机器错误记录的格式化打印机文件放置在名为 QPCSMPRT 的假脱机打印机文件或者指定的输出 文件中。

2. 杳找并阅读这些错误记录。

有关显示"打印错误记录"的更多信息, 请参阅 Communications Management → 一书

各种作业记录中可能包含一些信息,可以帮助您确定发生通信问题的原因。有关这些作业记录的详细描述,请 参阅: 『作业记录和通信问题』。

#### 作业记录和通信问题

各种作业记录中可能包含一些信息,可以帮助您确定发生通信问题的原因。这些记录中的许多记录都包含一些 消息,可以帮助您了解系统执行了哪些涉及通信功能的操作。以下是当您遇到通信问题时要复查的一些最有用 的作业:

#### **QSYSARB**

系统判优程序。此作业记录通常用于设备和通信。它还包含 IPL 时的联机消息。

#### QSYSCOMM1

通信和输入/输出系统作业。此作业记录用于问题记录和局域网(LAN)管理器消息。它还包含网络 服务器及其线路在 IPL 时的联机消息。

#### QCMNARB01 到 QCMNARB99

通信判优程序。这些作业记录中包含有关通信启动、中断和错误恢复的信息。

QLUS 逻辑单元服务。

QLUR 逻辑单元 (LU) 6.2 再同步作业。此作业记录用于两阶段落实同步处理。

#### **OPASVRP**

目标 5250 显示站联通主服务器作业。此作业记录用于目标传递通信功能。

#### **QPASVRS**

目标 5250 显示站联通辅助服务器作业。这些作业中包含有关目标传递通信功能的更多详细消息。

#### 子系统作业(QINTER 和 QCMN)

交互子系统和通信子系统。这些作业记录用于子系统作业。

<span id="page-74-0"></span>有关传递主作业的更多信息, 请参阅 Remote Work Station Support → 一书.

### **9C(EzYbv(EJb**

有些时候,如果可以跟踪通信线路上或网络服务器内发送和接收的数据,则能够更容易完成程序调试任务。要 执行通信跟踪,您必须拥有 IBM \*SERVICE 特权或者通过 iSeries 导航器已被授权使用 i5/OS 的服务跟踪功

能。有关此特权的更多信息,请参阅 iSeries Security Reference (SC41-5302) 的 Chapter 4 User Profiles

要运行通信跟踪、请参阅执行通信跟踪以了解应该使用的特定步骤。

#### 可使用下列命令执行通信跟踪。

#### $\mathsf{S}$ **TRSST** ( 启动服务工具 )

STRSST 命令为您显示一个工具菜单, 用来获取错误记录信息和通信跟踪信息。有关系统服务工具的详细描 述,请参阅: 『通信跟踪和通信问题』。

#### **STRCMNTRC(t/(EzY)**

STRCMNTRC 命令将对指定的线路、网络接口描述或网络服务器描述启动通信跟踪。通信跟踪将继续进行、 直到发生下列其中一种情况:

- 系统运行 "结束通信跟踪" (ENDCMNTRC)命令
- 物理线路问题导致跟踪结束
- STRSST 命令的"通信跟踪"功能结束跟踪
- 指定了 \*STOPTRC 参数. 而缓冲区变满

#### **ENDCMNTRC(ax(EzY)**

ENDCMNTRC 命令将结束当前正在指定的线路、网络接口描述或网络服务器描述上运行的跟踪。 ENDCMNTRC 命令保存通信跟踪缓冲区和相关联的"系统许可内码" (SLIC) 数据。

#### **PRTCMNTRC** (打印通信跟踪)

RTCMNTRC 命令将指定的线路、网络接口描述或网络服务器描述的通信跟踪数据写人假脱机文件或数据库 文件。系统可以按任一种格式多次打印跟踪数据,而该命令上的参数允许分割和格式化数据。

#### **DLTCMNTRC(>}(EzY)**

DLTCMNTRC 命令将删除指定的线路、网络接口描述或网络服务器描述的通信跟踪缓冲区以及相关联的 SLIC 数据。一旦跟踪结束, 就可以删除通信跟踪。

#### **CHKCMNTRC(li(EzY)**

CHKCMNTRC 命令将返回特定线路、网络接口描述或网络服务器描述的通信跟踪状态。CHKCMNTRC 命 令将返回系统上存在的特定类型的所有跟踪的状态。系统通过消息来返回状态。

#### $T$ **RCCPIC**(跟踪公共编程接口
(CPI) 通信
)

可以在运行作业之前或者在作业活动之后开始跟踪"公共编程接口(CPI)通信", 以查明可能在何处发 生了错误。TRCCPIC 命令捕获与您的程序处理的"CPI 通信"调用有关的信息。

有关如何访问"系统服务工具"的更多信息, 请参阅 Backup and Recovery  $\begin{pmatrix} \bullet & -\frac{1}{2} \\ \bullet & - \frac{1}{2} \end{pmatrix}$ 

### 通信跟踪和通信问题

有时候您可能需要获取错误记录打印输出或通信跟踪数据、以便 IBM 服务代表可以复查。对于线路跟踪、熟悉 线路上所使用的协议的人员可能需要复查这些文件。要执行通信跟踪, 您必须拥有 IBM \*SERVICE 特权或者 通过 iSeries 导航器已被授权使用 i5/OS 的服务跟踪功能。有关此特权的更多信息, 请参阅 iSeries Security Reference (SC41-5302) 的 Chapter 4 User Profiles.

在下列情况中使用通信跟踪功能:

• 消息信息或其他问题分析不足以标识问题

- <span id="page-75-0"></span>• 通信支持人员怀疑存在协议错误
- 要验证系统发送和接收了有效数据

通过使用通信跟踪选项,可从每个工作站跟踪多条线路。系统同时最多跟踪同一通信控制器子系统上的两条线 路。对于同一配置对象、一次只能存在一个跟踪。系统支持所有线路速度和协议。

有关这些测试的更多信息, 请与 IBM 服务代表联系。

### "跟踪公共编程接口(CPI)通信"(TRCCPIC)命令

可以在运行作业之前或者在作业活动之后开始跟踪"公共编程接口 (CPI) 通信", 以查明可能在何处发生了 错误。TRCCPIC 命令将捕获有关由您的程序处理的"CPI 通信"调用的信息。系统将收集当前作业或者由"启 动服务作业"(STRSRVJOB)命令处理的作业中的跟踪信息。(对于"CPI 通信"程序,可以跟踪由于接收到 程序启动请求而启动的作业。)可用下列方法之一来发出 TRCCPIC 命令:

- 使用"系统菜单"
- 在命令行上输入 TRCCPIC \*ON
- 将 TRCCPIC 命令添加至控制语言 (CL) 或 "重构扩展执行程序" (REXX)
- 在命令行上输入 TRCCPIC, 并按 F4 (提示) 键

如果在命令行上输入 TRCCPIC 并按 F4 键、会显示跟踪选项设置的初始提示。如果指定了 \*ON、并按了 Enter 键、则会出现"跟踪 CPI 通信"屏幕。

此屏幕允许您设置下列参数:

#### 跟踪选项设置

指定是要启动、停止还是结束跟踪信息的收集。

#### \*ON

启动"跟踪 CPI 通信"。这是该命令的缺省值。

#### \*OFF

停止"跟踪 CPI 通信"。将当前信息写入假脱机打印机文件或数据库文件以及跟踪表。然后, 删除跟踪 信息。

#### \*END

结束"跟踪 CPI 通信"。破坏跟踪表和所有跟踪信息。

要使用的最大存储量

指定要用于收集的跟踪信息的最大存储量。仅当对跟踪选项设置提示选择了 \*ON 时, 才会出现此提示。

#### 200 K

存储器的字节数(1 K 等于 1024 个字节)。这是缺省值。

#### 1-16000 K

用于存储所收集跟踪信息的最大字节数的有效范围。

#### 完全跟踪

指定新跟踪记录是否替换旧跟踪记录、或当达到指定的最大存储量时是否停止跟踪。仅当对*跟踪选项设置* 提示选择了 \*ON 时才会出现此提示。

#### \*WRAP

当跟踪存储区已满时,新的跟踪信息会从存储区的开始处开始覆盖旧的跟踪信息。这是缺省值。

#### \*STOPTRC

当跟踪存储区已满时, 就不再保存新的跟踪信息。必须重新发出 TRCCPIC 命令, 并对 SET 参数指定 (\*OFF), 来检索在跟踪存储区中收集到的跟踪信息的输出。

#### 用户数据长度

指定在存储区中要为每个跟踪记录保存的用户数据的最大长度。此提示只会影响 Send\_Data 和 Receive 调

<span id="page-76-0"></span>用的用户数据的跟踪。此参数不会影响对 Set Log Data、Send Error 或 Deallocate 调用的记录数据的跟踪。 仅当对跟踪选项设置提示指定了 \*ON 时才会出现此提示。

#### 128

用户数据长度的字节数。这是缺省值。

#### 0-4096

用户数据长度的字节数的有效范围。

"跟踪公共编程接口(CPI)通信"会继续收集跟踪记录、直到停止跟踪或者跟踪存储区变满为止。跟踪存储 量取决于在完全跟踪提示上所指定的值。如果跟踪存储区已满、并且停止了跟踪记录的收集、则必须再次输入 TRCCPIC 命令来创建输出。TRCCPIC 命令所创建的输出会写人假脱机打印机文件 OSYSPRT、或写人您指定 的数据库输出文件。如果您指定的输出文件已存在, 则它必须与系统提供的文件 QACM0TRC 具有相同的属性。

可用下列方法之一来停止跟踪过程:

- 使用"系统菜单"
- 在命令行上输入 TRCCPIC \*OFF
- 将 TRCCPIC 命令添加至 CL 或 REXX 程序
- 在命令行上输入 TRCCPIC, 并按 F4 (提示)键

在命令行上输入 TRCCPIC, 并按 F4 键。对跟踪选项设置指定 \*OFF, 并且会提示您输入 OUTPUT 参数。

### 使用系统问题记录解决通信问题

与通信有关的错误情况会在系统问题记录中产生记录项。可以通过访问该记录来查看由系统或用户检测到的问 题的列表。

要访问系统问题记录,在任何 iSeries 系统命令行上输人 WRKPRB,并按 F4 键。

提示: 可以通过选择问题状态来选择问题记录中所列示的问题的子集。记录中所列示的问题具有下列其中一个 状态:

- 已打开: 标识了问题; 尚未运行问题分析。
- 就绪: 系统已运行了问题分析; 问题已准备好。
- 已准备: 系统添加了与问题相关的信息。
- 已发送: 已将问题发送至服务支持位置。

还可以按照将问题输入记录中的日期对 WRKPRB 屏幕进行排序。

注: 将 WRKPRB 命令用于菜单选项、附加问题分析或归档问题记录。

### 使用状态信息解决通信问题

可经常通过检查通信状态来诊断通信问题。网络服务器、网络接口、线路、控制器或设备的状态信息可能会表 明问题的症状。

要检查和更改系统上的通信配置, 执行下列步骤:

- 1. 在任何 iSeries 系统命令行上输入"使用配置状态" (WRKCFGSTS)命令。
- 2. 按 F4 键。出现"使用配置状态"屏幕。
- 3. 对 CFGTYPE 参数指定配置类型。
- 4. 对 CFGD 参数指定配置描述。
- 注: 可以使用 STATUS 参数将由 WRKCFGSTS 产生的列表按照对象的状态排序。例如、如果只想查看失败的 对象, 则指定 STATUS(\*FAILED)。

### <span id="page-77-0"></span>错误恢复期间的系统调整注意事项

由系统执行的总体性能调整可在错误恢复方案中起重要作用。例如、如果机器池太小的话、则可能需要更改 它, 因为它会导致过多的错误恢复次数。

• 性能调整 - QPFRADJ

交付系统时, 系统的自动性能调整功能设置为 2。系统可以根据此值自动调整系统的性能。自动调整可能是 一个理想的功能、特别是在系统出现意外负荷时。自动调整可以帮助系统在遇到这些峰值负荷时执行得更 好.

• 子系统注意事项

应该考虑将通信用户(无论是远程工作站还是 APPC 通信用户)分为多个子系统。如果通信失败、则单个子 系统中的所有用户可能会由于在他们的系统上所执行的通信恢复而受到影响。有关更多信息,请参阅:

- 第 10 页的 『 错误恢复性能的子系统配置注意事项 』

### 使用错误消息帮助进行错误恢复

当通信发生问题时、可以在很多地方查看错误消息和附加信息来帮助解决问题。请参阅下列主题、以获取查找 错误信息的最常见位置。

- 消息队列、请参阅第67页的"显示消息队列以解决通信问题"
- 作业记录, 请参阅第68页的 『作业记录和通信问题』
- 其他记录, 请参阅第67页的"显示"产品活动记录"以解决通信问题。和第68页的"显示"打印错误记 录"以解决通信问题。
- 启动服务工具、请参阅第69页的 『 通信跟踪和通信问题』
- 通信跟踪, 请参阅第69页的 『使用通信跟踪解决通信问题』

### 使用原因码解决诵信问题

当本地系统拒绝入局程序启动请求时、就会向系统操作员消息队列发送一条消息。可以使用消息信息来确定程 序启动请求被拒绝的原因。

参阅下表以获取有关失败程序启动请求的原因码的说明。

表 2. 被拒绝的程序启动请求的原因码  $F = 14.14$ 

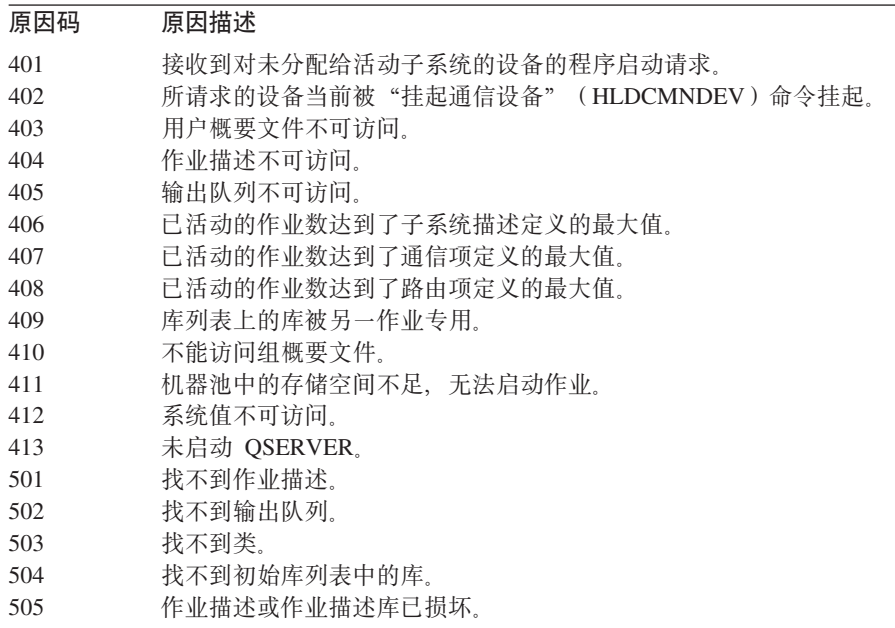

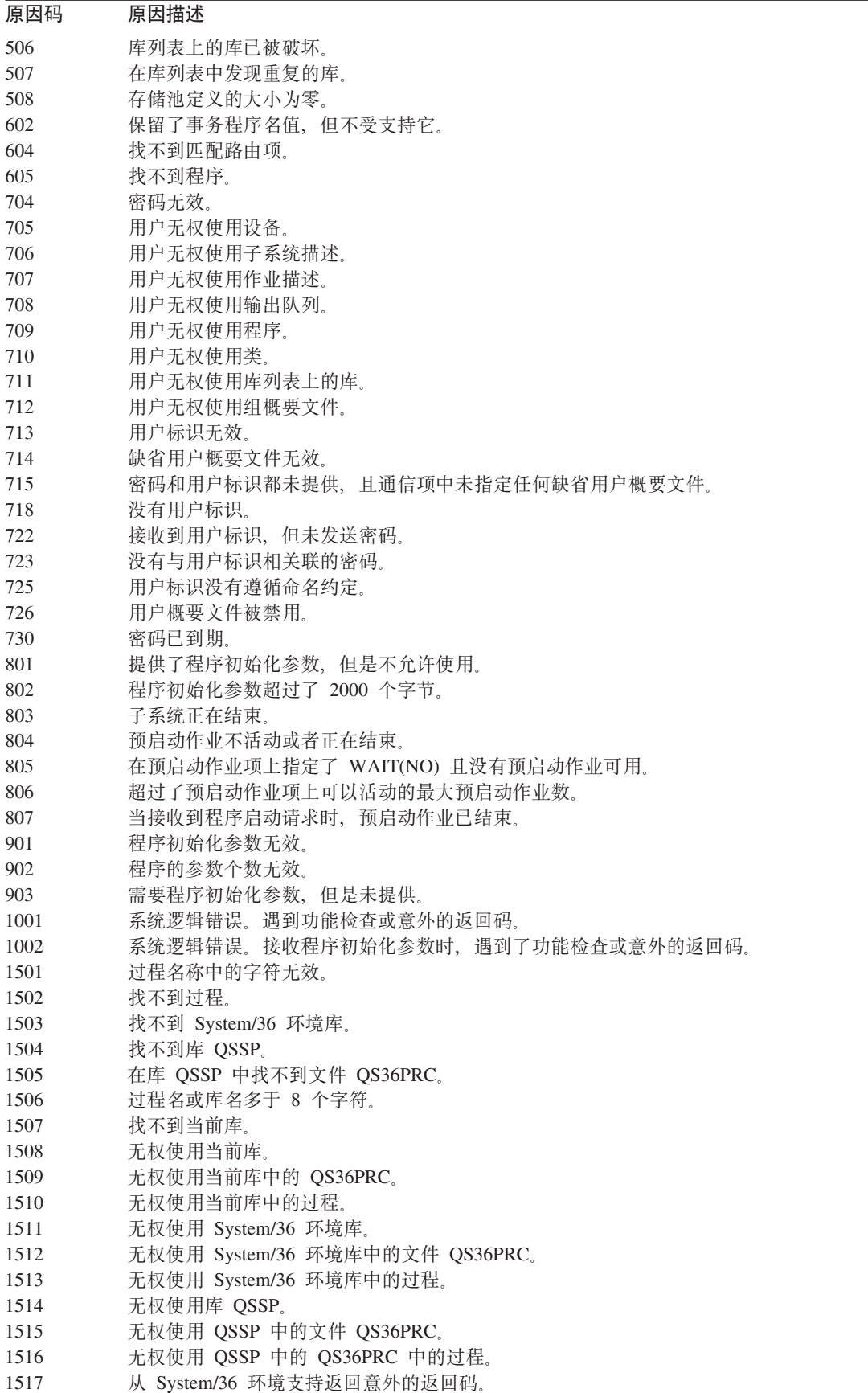

表 2. 被拒绝的程序启动请求的原因码 (续)

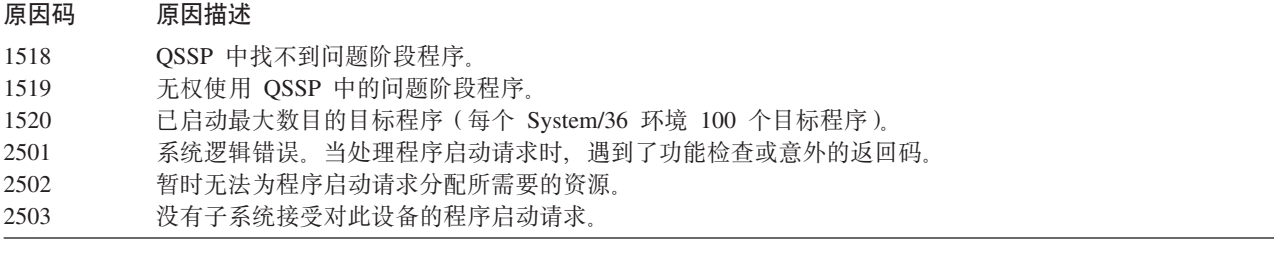

### <u>参考信息</u>

### $\overline{D}$  示例详细信息: 通过非交换式 SDLC 线路将 iSeries 连接至主机服务器

第 25 页的图 1 显示当使用非交换式同步数据链路控制 (SDLC) 线路时, 需要与 VTAM 值相匹配的 iSeries 系 统值。下表描述了第25 页的图 1 中显示的 iSeries 系统值与 VTAM 值之间的关系。此处显示和描述的值是示 例值。

表 3. iSeries 系统值与 VTAM 值的关系

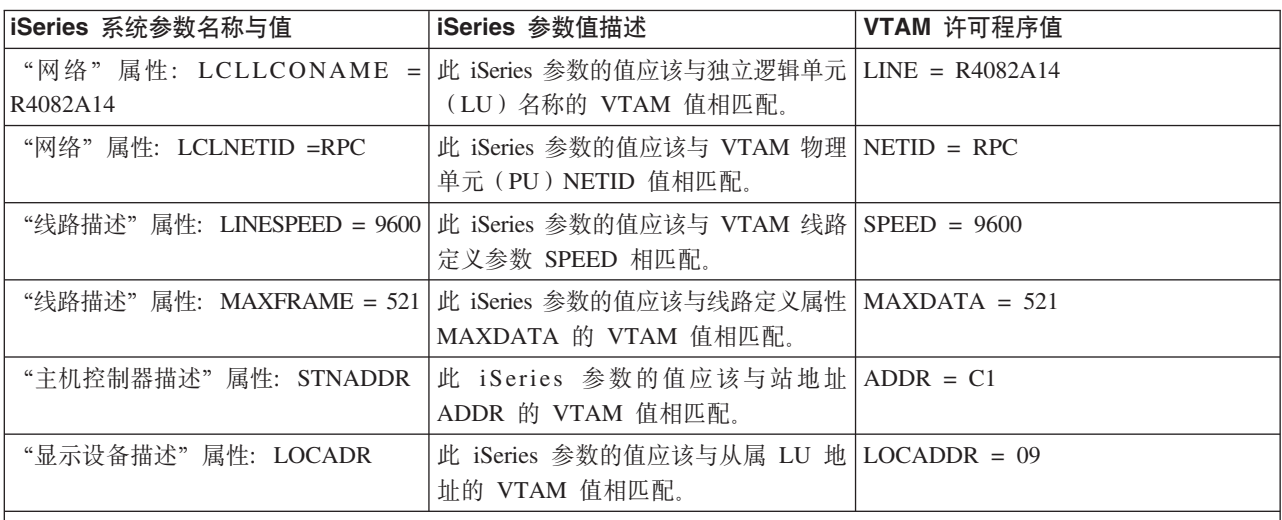

|注: 下列 iSeries 系统参数是相关的。

• "显示设备描述" LCLLOCNAME 参数和 "打印机设备描述" LCLLOCNAME 参数的值使用为 LCLLOCNAME "网络 属性"参数 \*NETATR 设置的值。

• "打印机设备描述"CTL 参数和"显示设备描述"CTL 参数指定它们连接的控制器描述(在"主机控制器描述"中指 定)的名称。

• MAXFRAME 的"主机控制器描述"值 \*LINKTYPE 基于控制器所连接的线路类型确定将要使用的最大帧大小。

### **>}j8E":(}nF7\_7+ iSeries ,SAwz~qw**

第 26 页的图 2 显示当使用令牌环线路时, 需要与 VTAM 值相匹配的 iSeries 系统值。下表描述了第 26 页的 图 2 中显示的 iSeries 系统值与 VTAM 值之间的关系。此处显示和描述的值是示例值。

注: 第26页的图 2 中显示的实际图形描绘了 iSeries 系统的两个控制器。但是,为了便于理解,下表中仅描述 了一个控制器。

表 4. iSeries 系统值与 VTAM 值的关系

| iSeries 系统参数名称与值                  | iSeries 参数值描述                                                                                                    | VTAM 许可程序值       |
|-----------------------------------|----------------------------------------------------------------------------------------------------|------------------|
| "网络"属性: LCLLOCNAME = <br>RCHAS722 | 此属性的值应该与 "独立 LU 名"属性   LU = RCHAS722<br>的"VTAM 交换主节点定义"值相匹<br>配。                                                  |                  |
| "网络"属性: LCLNETID = RPC            | 此 iSeries 参数的值应该与 iSeries 本地   NETID = RPC<br>网络标识的 VTAM 值相匹配。                                                    |                  |
| 4000705F4512                      | "线路描述" 属性: ADPTADR =   此 iSeries 参数的值与 PATH 参数的   DIALNO = 0104400070544512<br>VTAM DAILNO 属性值中的最后 12 个<br>字符相匹配。 |                  |
| 1994                              | "线路描述"属性: MAXFRAME = 此 iSeries 参数的值应该与 iSeries MAXDATA = 1994<br>MAXDATA 的 VTAM 物理单元 (PU)<br>值相匹配。                |                  |
| 0560722A                          | "主机控制器描述"属性: LCLCHID =   此 iSeries 参数的值是 iSeries 块号与   IDBLK = 056<br>iSeries 标识号的 VTAM 值的组合。                     | $IDNIIM = 0722A$ |
| "主机控制器描述"属性: SSAP = 04            | 此 iSeries 参数的值与 PATH 参数上的   DIAL = 0104400070544512<br>VTAM DAILNO 属性值的第三个和第四<br>个字符相匹配。                          |                  |
|                                   | "显示设备描述"属性: LOCADR = 04   此 iSeries 参数的值应该与 SW722A04   LOCADDR = 04<br>从属 LU 地址上的 LOCADDRD 属性的<br>VTAM 值相匹配。      |                  |
| 注:下列 iSeries 系统参数是相关的             |                                                                                                    |                  |

厼坈奓双定相大削。

• "显示设备描述" LCLLOCNAME 参数使用为 LCLLOCNAME "网络属性"参数 \*NETATR 设置的值。

• "显示设备描述"CTL 参数指定它所连接的控制器描述(CTLD - 在"主机控制器描述"中指定)的名称。

· MAXFRAME 的"主机控制器描述"值 \*LINKTYPE 基于控制器所连接的线路类型确定将要使用的最大帧大小。线路 类型在线路描述(LIND)参数中指定。

# 示例详细信息: 将 iSeries 服务器 DLUR 支持连接至主机服务器

第 27 页的图 3 显示当使用 iSeries 系统 DLUR 和 VTAM 时, 需要与 VTAM 值相匹配的 iSeries 系统值。 下表描述了第27页的图 3 中显示的 iSeries 系统值与 VTAM 值之间的关系。此处显示和描述的值是示例值。

| iSeries 系统参数名称与值      | iSeries 参数值描述                                                                                                    | VTAM 启动参数值 |
|-----------------------|----------------------------------------------------------------------------------------------------|------------|
| 网络属性: LCLNETID = APPN | 此 iSeries 参数的值应该与 NETID 属性   NETID = APPN<br>的"VTAM 交换主节点定义"物理单元<br>(PU) 值相匹配。                                          |            |
|                       | 线路描述: ADPTADR = 400000000365  此 iSeries 参数的值与 PATH 参数的  DIALNO = 0604400000000365<br>VTAM DAILNO 属性值中的最后 12 个<br>字符相匹配。 |            |
| 线路描述: MAXFRAME = 1994 | 此 iSeries 参数的值与 PU 属性 MAXDATA = 1994<br>MAXDATA 的 VTAM 值相匹配。                                                            |            |
| <b>USIBMZP</b>        | 主机控制器描述:RMTNETID = 此 iSeries 参数的值与 NETID 的 NETID = USIBMZP<br>VTAM 参数值相匹配。                                              |            |
| R5CDRM                | 主机控制器描述:RMTCPNAME = 此 iSeries 参数的值与 SSCPNAME 参 SSCPNAME = R5CDRM<br>数的 VTAM 值相匹配。                                       |            |

表 5. iSeries 系统值与 VTAM 值的关系

表 5. iSeries 系统值与 VTAM 值的关系 (续)

| iSeries 系统参数名称与值                                               | iSeries 参数值描述                                                     | VTAM 启动参数值      |
|----------------------------------------------------------------|-------------------------------------------------------------------|-----------------|
| 主机控制器描述: LCLCHID = 05613014                                    | 此 iSeries 参数的值是 PU 属性 IDBLK   IDBLK = 056                         |                 |
|                                                                | 和 IDNUM 的 VTAM 值的组合。                                              |                 |
|                                                                |                                                                   | $IDNUM = 13014$ |
| 主机控制器描述: SSAP = 04                                             | 此 iSeries 参数的值与 Path 参数上的   DIALNO = 0604400000000365             |                 |
|                                                                | VTAM DIALNO 属性中的第三个和第四                                            |                 |
|                                                                | 个字符相匹配。                                                           |                 |
|                                                                | 主机控制器描述: ADPTADR = 此 iSeries 参数的值与 LOCADD 的 LOCADD = 400037000001 |                 |
| 400037000001                                                   | "VTAM NCP 生成令牌环定义" 值相                                             |                 |
|                                                                | 匹配。                                                               |                 |
| 注: 下列 iSeries 系统参数是相关的。                                        |                                                                   |                 |
| • "主机控制器描述"LINE 参数值 *TRNLINE 定义控制器正在连接的线路类型。线路类型由线路描述(LIND)参数确 |                                                                   |                 |
| 定。                                                             |                                                                   |                 |

## 示例详细信息: 使用 APPN 将 iSeries 服务器连接到 VTAM

第 28 页的图 4 显示当使用 APPN 进行连接时, 需要与 VTAM 值相匹配的 iSeries 系统值。下表描述了第 28 页的图 4 中显示的 iSeries 系统值与 VTAM 值之间的关系。此处显示和描述的值是示例值。

注: 第28页的图 4 中显示的实际图形显示了多个控制器描述信息。但是, 为了便于理解, 下表仅描述一组控制 器描述信息。

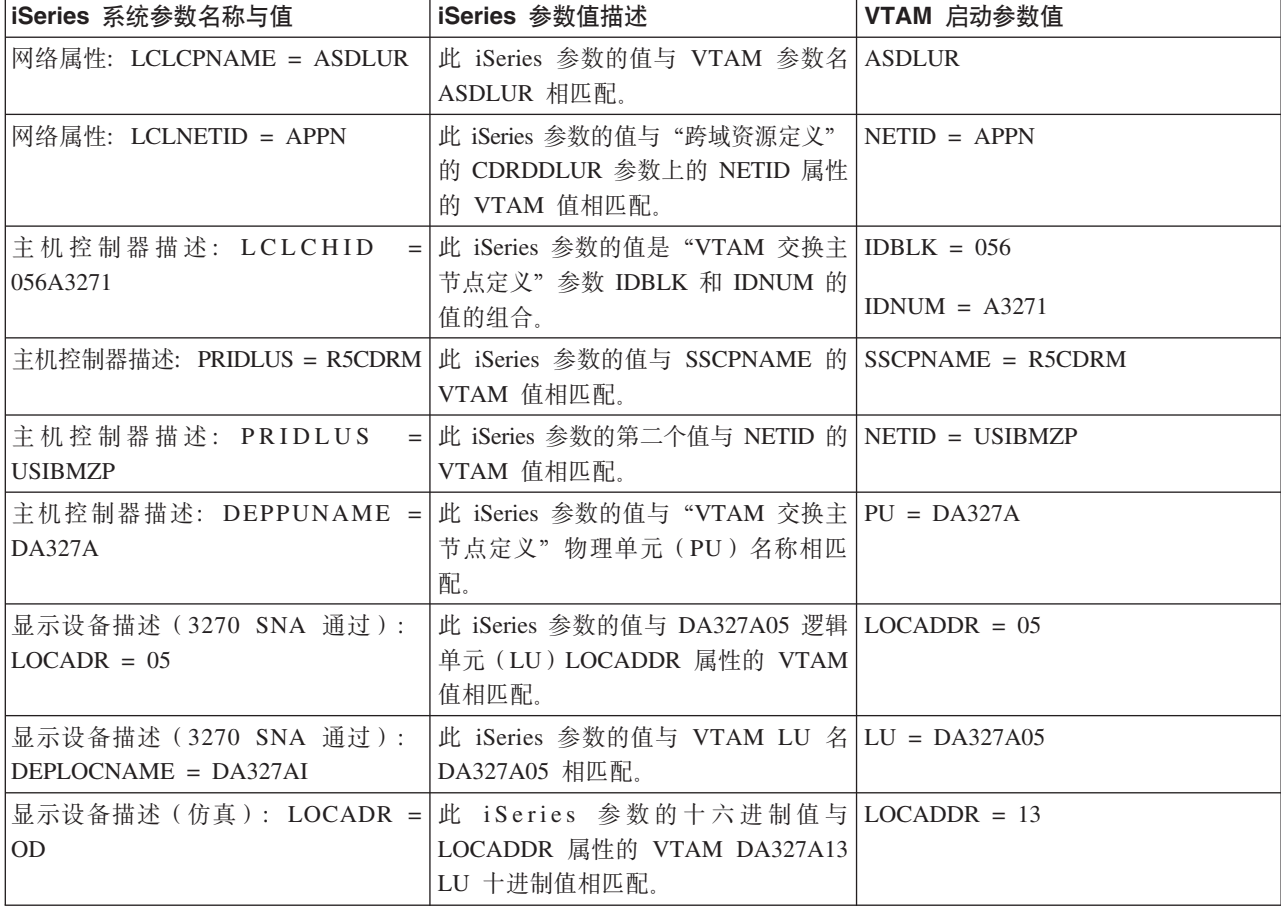

表 6. iSeries 系统值与 VTAM 值的关系

表 6. iSeries 系统值与 VTAM 值的关系 (续)

| iSeries 系统参数名称与值                                  | iSeries 参数值描述                                                                                          | VTAM 启动参数值 |
|---------------------------------------------------|----------------------------------------------------------------------------------------------------|------------|
| 显示设备描述 (仿真):<br>$DEPLOCNAME = DA327A13$           | 此 iSeries 参数的值与 LU 的名称 LU = DA327A13<br>DA327A13 相匹配。                                                  |            |
| 12                                                | 显示设备描述 (DHCF): LOCADR = 此 iSeries 参数的十六进制值与   LOCADDR = 18<br>LOCADDR 属性的 VTAM DA327A18<br>LU 十进制值相匹配。 |            |
| 显 示 设 备 描 述 ( DHCF ) :<br>$DEPLOCNAME = DA327A18$ | 此 iSeries 参数的值与 LU 的名称 LU = DA327A18<br>DA327A18 相匹配。                                                  |            |

## 无例详细信息: 使用 X.25 将 iSeries 服务器连接到 iSeries 服务器

当为本地和远程 iSeries 服务器指定控制器、设备和线路描述时, 必须协调配置参数。下表描述了第[3](#page-40-0)5 页的图 [5](#page-40-0) 中显示的本地 iSeries 系统值与远程 iSeries 系统值之间的关系。此处显示和描述的值是示例值。

表 7. 本地 *iSeries* 系统值与远程 *iSeries* 系统值的关系

| 本地 iSeries 系统(B20)参数名称与   iSeries 参数值描述 |                                                           | 远程 iSeries (B40) 系统值                                        |
|-----------------------------------------|-----------------------------------------------------------|-------------------------------------------------------------|
| 值                                       |                                                           |                                                             |
| $CRTLINX25$ : NETADR = 47971013         |                                                           | 此本地 iSeries 参数的值与远程 iSeries   CRTCTLAPPC: CNNNBR = 47971013 |
|                                         | 参数 CNNNBR 的值相一致。                                          |                                                             |
| $CRTLINX25$ : $CHID = 056EEEEE$         | 此本地 iSeries 参数的值与远程 iSeries   CRTCTLAPPC: CHID = 056EEEEE |                                                             |
|                                         | 参数 CHID 的值相一致。                                            |                                                             |
| $CRTCTLAPPC: CHID = 056FFFFF$           | 此本地 iSeries 参数的值与远程 iSeries CRTLINX25: CHID = 056FFFFF    |                                                             |
|                                         | 参数 CHID 的值相一致。                                            |                                                             |
| CRTCTLAPPC: CNNNBR = $47911140$         | 此本地 iSeries 参数的值与远程 iSeries CRTLINX25: NETADR = 47911140  |                                                             |
|                                         | 参数 NETADR 的值相一致。                                          |                                                             |
| CRTCTLAPPC: $ROLE = *SEC$               | 此本地 iSeries 参数的值与远程 iSeries CRTCTLAPPC: ROLE = *PRI       |                                                             |
|                                         | 参数 ROLE 的值相关。其中一个系统为                                      |                                                             |
|                                         | 主系统,另一个为辅助系统。                                             |                                                             |
| CRTDEVAPPC:<br>$RMTLOCNAME =$           | 此本地 iSeries 参数的值与远程 iSeries   RMTLOCNAME = XS400BU3       |                                                             |
| <b>XS400BU3</b>                         | 参数 RMTLOCNAME 的值相匹配。                                      |                                                             |
| $CRTDEVAPPC: LCLLOCNAME =  $            |                                                           | 此本地 iSeries 参数的值与远程 iSeries   CRTDEVAPPC: LCLLOCNAME =      |
| <b>XS400BU4</b>                         | 参数 LCLLOCNAME 的值相匹配。                                      | <b>XS400BU4</b>                                             |
| MODD: NAME = $BLANK$                    | 此本地 iSeries 参数的值与远程 iSeries   MODD: NAME = BLANK          |                                                             |
|                                         | 参数 NAME 的值相匹配。                                            |                                                             |
| 注: 下列 iSeries 系统参数是相关的。                 |                                                           |                                                             |

• CRTDEVAPPC 下的 CTL 参数值与 CRTCTLAPPC 下的 CTLD 参数值相一致。

• CRTCTLAPPC 下的 SWTLINLST 参数的值与 CRTLINX25 下的 LIND 参数中指定的线路类型相一致。

# $\frac{1}{2}$  无例详细信息: 使用 SDLC 将 iSeries 服务器连接到 iSeries 服务器

此示例描述将一台 iSeries 服务器连接到另一台使用 SDLC 的 iSeries 服务器时、它们之间的匹配参数。下表 描述了第[36](#page-41-0)页的图6 中显示的本地 iSeries 系统值与远程 iSeries 系统值之间的关系。此处显示和描述的值是 示例值。

表 8. 本地 *iSeries 系统值与远程 iSeries 系统值的关系* 

| 本地 iSeries 系统 (EC) 参数名称与值                          | iSeries 属性值描述                                                                                                    | 远程 iSeries (FSC) 系统值                                                        |
|----------------------------------------------------|----------------------------------------------------------------------------------------------------|-----------------------------------------------------------------------------|
| CRTLINSDLC: $ROLE = *SEC$                          | 此本地 iSeries 参数的值与远程 iSeries   CRTLINSDLC: ROLE = *PRI<br>参数 ROLE 的值相关。其中一个系统必<br>须为主系统, 另一个必须为辅助系统。                                                                                                    |                                                                             |
| $CRTLINSDLC: CHID = 05600401$                      | 此本地 iSeries 参数的值与远程 iSeries   CRTCTLAPPC: CHID = 05600401<br>参数 CHID 的值相匹配。                                                                                                    |                                                                             |
| $CRTCTLAPPC: CHID = 05600400$                      | 此本地 iSeries 参数的值与远程 iSeries   CRTLINSDLC: CHID = 05600400<br>参数 CHID 的值相匹配。                                                                                                    |                                                                             |
| $CRTCTLAPPC: ROLE = *PRI$                          | 此本地 iSeries 参数的值与远程 iSeries   CRTCTLAPPC: ROLE = *SEC<br>参数 ROLE 的值相关。其中一个系统必<br>须为主系统,另一个必须为辅助系统。                                                                                                    |                                                                             |
| $CRTCTLAPPC: STNADR = C1$                          | 此本地 iSeries 参数的值与远程 iSeries CRTCTLAPPC: STNADR = C1<br>参数 STNADR 的值相匹配。                                                                                                    |                                                                             |
| $RMTLOCNAME =$<br>CRTDEVAPPC:<br><b>ISERIESBU3</b> | 参数 LCLLOCNAME 的值相匹配。                                                                                                    | 此本地 iSeries 参数的值与远程 iSeries CRTDEVAPPC: LCLLOCNAME =<br><b>ISERIESBU3</b>   |
| $CRTDEVAPPC: LCLLOCNAME =$<br><b>ISERIESBU1</b>    | 参数 RMTLOCNAME 的值相匹配。                                                                                                    | 此本地 iSeries 参数的值与远程 iSeries   CRTDEVAPPC: RMTLOCNAME =<br><b>ISERIESBU1</b> |
| $CRTDEVAPPC: MODE = BLANK$                         | 此本地 iSeries 参数的值与远程 iSeries CRTDEVAPPC: MODE = BLANK<br>参数 MODE 的值相匹配。                                                                                                    |                                                                             |
| 注:下列 iSeries 系统参数是相关的。                             | $\wedge$ , $\wedge$ , $\wedge$ , $\wedge$ , $\wedge$ , $\wedge$ , $\wedge$ , $\wedge$ , $\wedge$ , $\wedge$ , $\wedge$ , $\wedge$ , $\wedge$ , $\wedge$ , $\wedge$ , $\wedge$ , $\wedge$ , $\wedge$ , $\wedge$ , $\wedge$ , $\wedge$ , $\wedge$ , $\wedge$ , $\wedge$ , $\wedge$ , $\wedge$ , $\wedge$ , $\wedge$ |                                                                             |

• CRTDEVAPPC 下的 CTL 参数值与 CRTCTLAPPC 下的 CTLD 参数值相一致。

• CRTCTLAPPC 下的 LINE 参数值与 CRTLINSDLC 下的 LIND 参数中指定的线路类型相一致。

## 示例详细信息: 使用单向自动拨号将 iSeries 服务器连接到 iSeries 服务器

此示例显示使用单向自动拨号功能将一台 iSeries 服务器连接到另一台 iSeries 服务器时, 它们之间的匹配参数。 下表描述了第37 页的图 7 中显示的本地 iSeries 系统值与远程 iSeries 系统值之间的关系。此处显示和描述的 值是示例值。

表 9. 本地 iSeries 系统值与远程 iSeries 系统值的关系

| 本地 iSeries 系统 (B20)参数名称与   iSeries 参数值描述<br>值 |                                                                                                    | 远程 iSeries(B40)系统值 |
|-----------------------------------------------|----------------------------------------------------------------------------------------------------|--------------------|
| 线路描述: ROLE = *NEG                             | 此本地 iSeries 参数的值与远程 iSeries 发路描述: ROLE = *NEG<br>参数 ROLE 的值相匹配。                                               |                    |
| 线路描述: CNN = *SWTPP                            | 此本地 iSeries 参数的值与远程 iSeries   线路描述: CNN = *SWTPP<br>参数 CNN 的值相匹配。                                             |                    |
| 线路描述: CHID = 056FFFFF                         | 此本地 iSeries 参数的值与远程 iSeries   控制器描述: CHID = 056FFFFF<br>参数 SWTLINLST 的值相匹配。                                   |                    |
| 线路描述: LINESPEED = 2400                        | 此本地 iSeries 参数的值与远程 iSeries  线路描述: LINESPEED<br>参数 LINESPEED 的值相匹配。                                           |                    |
| 线路描述: SWTCNN = *DIAL                          | 此本地 iSeries 参数的值与远程 iSeries   线路描述: SWTCNN = *ANS<br>参数 SWTCNN 的值相关,其中一个系<br>统值必须设置为 *DAIL,另一个必须设<br>置为 *ANS. |                    |
| 线路描述: AUTOANS = *NO                           | 此本地 iSeries 参数的值与远程 iSeries  线路描述: AUTOANS = *YES<br>参数 AUTOANS 的值相关。                                         |                    |

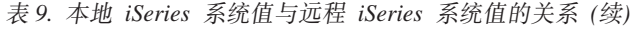

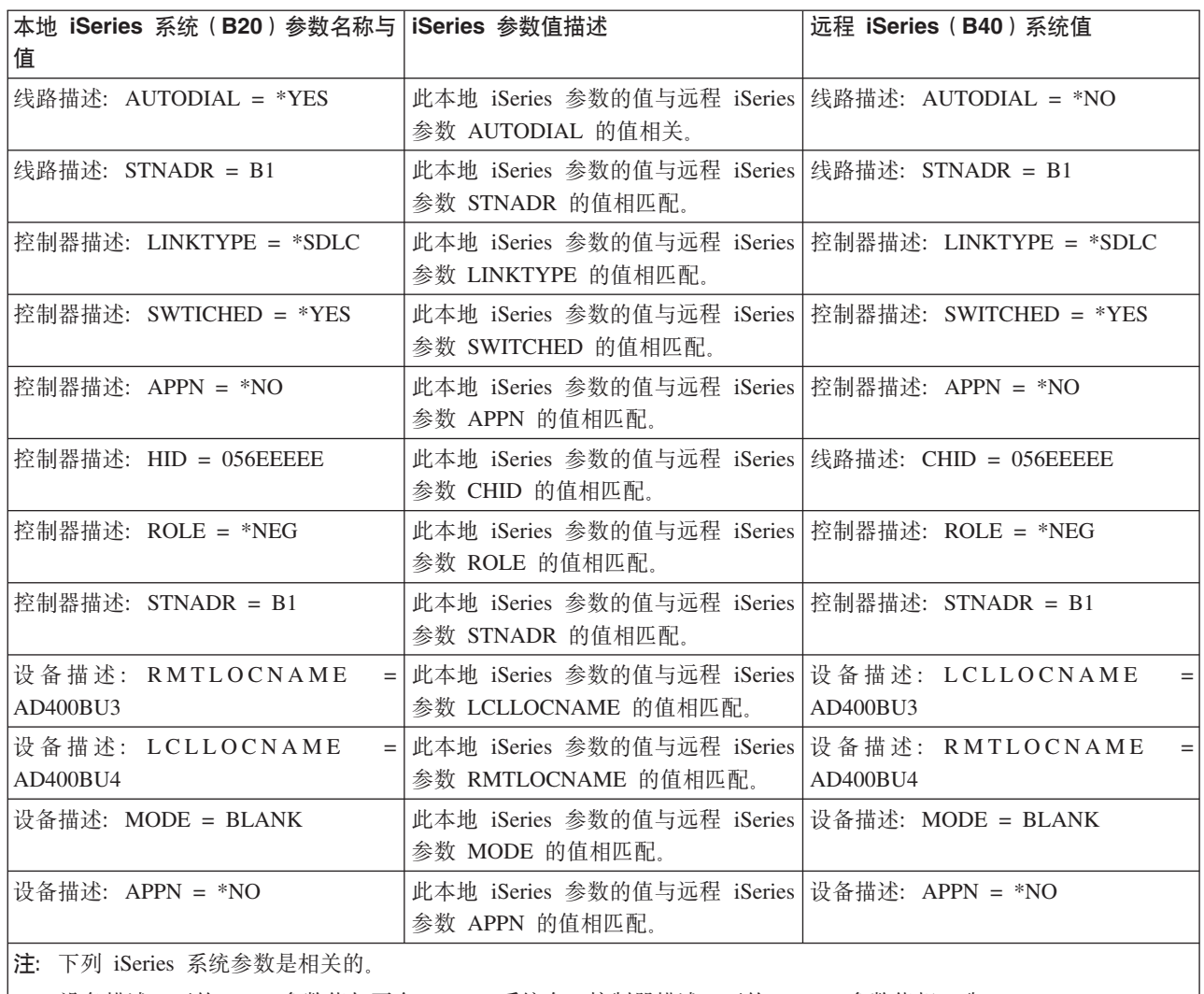

"设备描述"下的 CTL 参数值与两个 iSeries 系统在"控制器描述"下的 CTLD 参数值相一致。

"控制器描述"下的 SWTLINLST 参数值与两个 iSeries 系统在"线路描述"下的 LIND 参数值相一致。

#### **•** 示例详细信息: 使用企业扩展程序 (HPRIP) 将 iSeries 服务器连接到 **i Series** 服务器 |

| 此示例描述使用企业扩展程序将一台 iSeries 服务器连接到另一台 iSeries 服务器时,它们之间的匹配参数。下 | 表描述了第[3](#page-43-0)8 页的图 8 中显示的本地 iSeries 系统值与远程 iSeries 系统值之间的关系。此处显示和描述的值 | 是示例值。

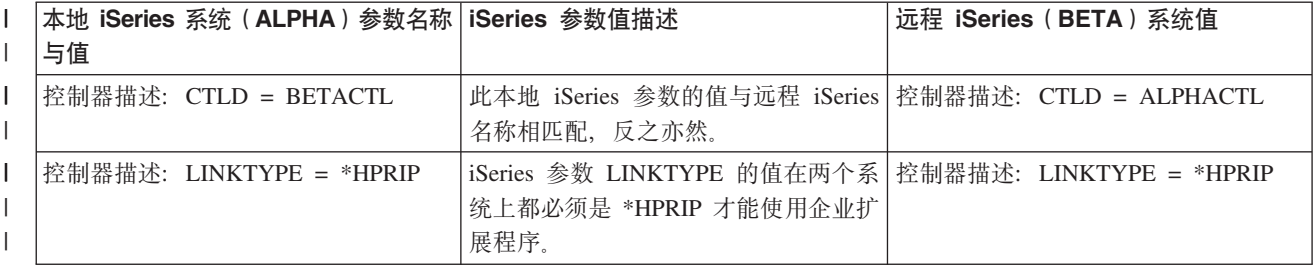

| 表 10. 本地 iSeries 系统值与远程 iSeries 系统值的关系

 $1$  表 10. 本地 iSeries 系统值与远程 iSeries 系统值的关系 (续)

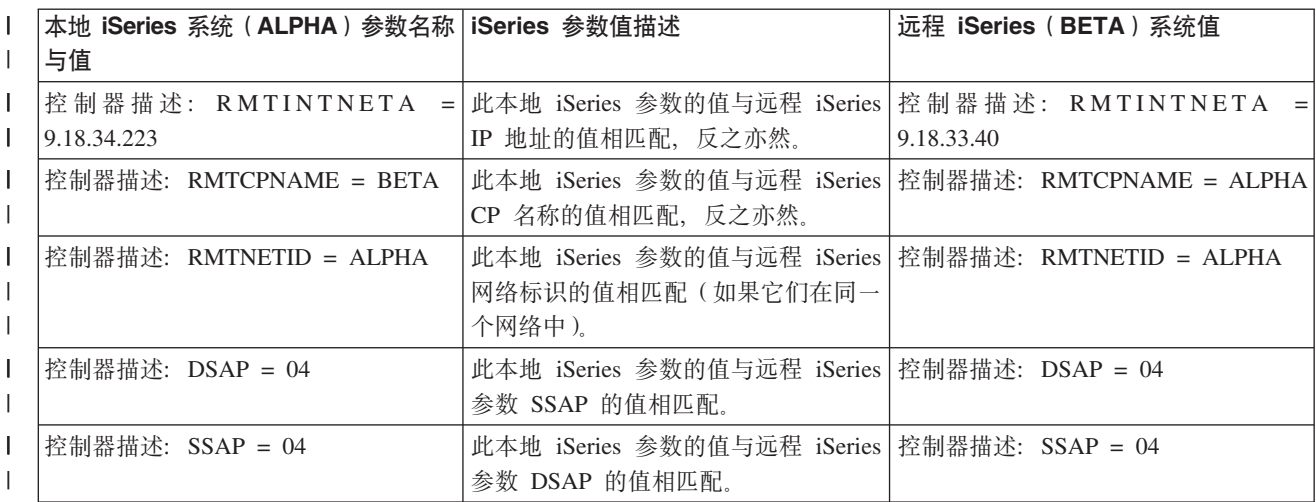

| |**注**: 企业扩展程序添加了以下字段:

| |  $\blacksquare$ | |

| |• RMTINTNETA: 远程因特网地址。格式为 xxx.xxx.xxx.xxx 的 IPv4 因特网地址。

|• LCLINTNETA: 本地因特网地址。格式为 xxx.xxx.xxx.xxx 的 IPv4 因特网地址。如果未选中值 \*SYS, 则此控制器的 输出通信量将通过定义的 IP 地址。否则, 输出通信量将使用 TCP/IP 路由表来确定发送数据的最佳接口。  $\|$ |

|• LDLCTIMR: LDLC 计时器。这些将控制由 LDLC 协议请求以重试发送的计时器、重试次数和将测试帧发送至远程系 统的频率。如果在那段时间里没有从远程系统接收到数据,则仅将测试帧发送到远程系统。 | |

• LDLCLNKSPD: 该参数给出了链路速度的 APPN 值。可能的值为: \*CAMPUS(4 Mbps)、\*WAN(56 kbps)、10 Mbps、4 Mbps、16 Mbps、100 Mbps、\*MAX(大于 100Mbps)和 \*MIN(小于 1200 bps)。在计算请求的路径时, APPN 使用此值来计算此特定链路的权重。 |

|• LDLCTMSGRP: 其余 APPN 值用于计算链路权重: 每个连接的成本、每个字节的成本、链路安全性和传播延迟。所有 这些值都由 APPN 用来计算到远程主机的最佳路径。仅当 LDLCLNKSPD 参数的值不是缺省值时, 这些值才会显示。

## $\mid$  示例详细信息:将 iSeries 服务器连接至 3174 控制单元

下表描述了使用令牌环时需要匹配的 iSeries 系统参数和 3174 参数。下表描述了第49页的图 9 中显示的 iSeries 系统值与 3174 控制单元值之间的关系。此处显示和描述的值是示例值。

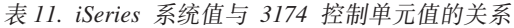

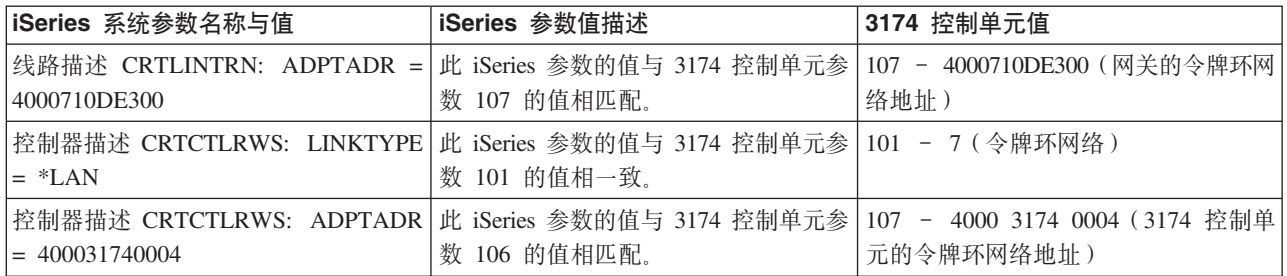

## $\frac{1}{2}$  无例详细信息: 将 iSeries 服务器连接至金融网络

与第 54 页的图 10 相应的详细信息可在第 52 页的表 1 中找到。该表中讨论了 FBSS 控制器和 iSeries 服务器 的提示值、并提供了两者的设置如何相关的信息。

# **>}j8E":(}nF7xg+ iSeries ~qw,S= 4690 LU0**

下表描述了第 62 页的图 11 中显示的 iSeries 系统值与 4690 控制器值之间的关系。此处显示和描述的值是示 例值。

表 12. iSeries 系统值与 4690 控制器值的关系

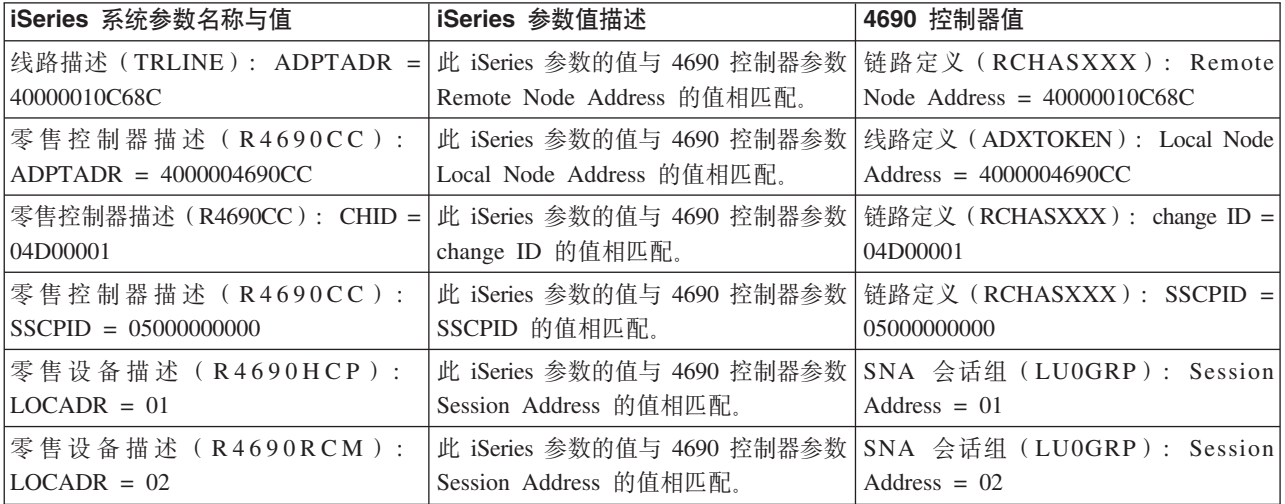

# 示例详细信息: 通过令牌环网络将 iSeries 服务器连接到 4690 对等控制器

下表描述了第63页的图 12 中显示的 iSeries 系统值与 4690 控制器值之间的关系。此处显示和描述的值是示 例值。

表 13. iSeries 系统值与 4690 控制器值的关系

| iSeries 系统参数名称与值                                      | iSeries 参数值描述                                                                                                    | 4690 控制器值                                                                               |
|-------------------------------------------------------|----------------------------------------------------------------------------------------------------|-----------------------------------------------------------------------------------------|
| 令 牌 环 线 路 描 述 ( TRLINE ):<br>$ADPTADR = 40000010C68C$ | 此 iSeries 参数的值与 4690 控制器参数  <br>Remote Node Address 的值相匹配。                                                                         | 链路定义(RCHASXXX): Remote<br>Node Address $= 40000010C68C$                                 |
| APPC 控制器描述 (R4690CC):<br>$ADPTADR = 4000004690CC$     | Local Node Address 的值相匹配。                                                                                                    | 此 iSeries 参数的值与 4690 控制器参数   线路定义 ( ADXTOKEN ) : Local Node<br>Address $= 4000004690CC$ |
| APPC 设备描述 (R4690RCP):<br>$RMTLOCNAM = R4690CC$        | 此 iSeries 参数的值与 4690 控制器参数   本地 LU 定义(R4690CC ): Local LU  <br>Local Logical Unit (LU) Name $\hat{m}$   Name = APPN.R4690CC<br>一致。 |                                                                                         |
| APPC 设备描述 (R4690RCP):<br>$LOCLOCNAM = RCHASXXX$       | 此 iSeries 参数的值与 4690 控制器参数   伙伴 LU 定义 ( R4690C ) : Partner LU<br>Partner LU 的值相一致。                                                 | $=$ APPN.RCHASXXX                                                                       |
| APPC 设备描述 (R4690RCP):<br>$LOCADR = 00$                | 此 iSeries 参数的值与 4690 控制器参数   本地 LU 定义 (R4690CC) : LU<br>LU Address 的值相匹配。                                                          | $Address = 00$                                                                          |
| APPC 设备描述 (R4690RCP): MODE<br>$= MODETRN$             | 此 iSeries 参数的值与 4690 控制器参数   方式定义 (MODETRN)<br>Mode Definition 的值相一致。                                                              |                                                                                         |
| 方式描述 (MODETRN): MAXSSN =  <br>4                       | Session Limit 的值相匹配。                                                                                                    | 此 iSeries 参数的值与 4690 控制器参数   方式定义 ( MODETRN ) : Session Limti<br>$= 4$                  |
| adxtest                                               | 通信辅助信息(4690CC): TNSPGM =   此 iSeries 参数的值与 4690 控制器参数   远程可连接 TP 名称(ADXTEST):<br>的值相匹配。                                            | Remotely Attachable Local TP Name =<br>adxtest                                          |

# **M录. 声明**

本信息是为在美国提供的产品和服务编写的。

IBM 可能在其他国家或地区不提供本文档中讨论的产品、服务或功能特性。有关您当前所在区域的产品和服务 的信息, 请向您当地的 IBM 代表咨询。任何对 IBM 产品、程序或服务的引用并非意在明示或暗示只能使用 IBM 的产品、程序或服务。只要不侵犯 IBM 的知识产权、任何同等功能的产品、程序或服务、都可以代替 IBM 产品、程序或服务。但是, 评估和验证任何非 IBM 产品、程序或服务, 则由用户自行负责。

IBM 公司可能已拥有或正在申请与本文档内容有关的各项专利。提供本文档并未授予用户使用这些专利的任何 许可。您可以用书面方式将许可查询寄往:

IBM Director of Licensing IBM Corporation North Castle Drive Armonk, NY 10504-1785 U.S.A.

有关双字节(DBCS)信息的许可查询, 请与您所在国家或地区的 IBM 知识产权部门联系, 或用书面方式将查 询寄往:

IBM World Trade Asia Corporation Licensing 2-31 Roppongi 3-chome, Minato-ku Tokyo 106-0032, Japan

本条款不适用英国或任何这样的条款与当地法律不一致的国家或地区: INTERNATIONAL BUSINESS MACHINES CORPORATION"按现状"提供本出版物,不附有任何种类的(无论是明示的还是暗含的)保证, 包括但不限于暗含的有关非侵权、适销和适用于某种特定用途的保证。某些国家或地区在某些交易中不允许免 除明示或默示的保证,因此本条款可能不适用于您。

本信息中可能包含技术方面不够准确的地方或印刷错误。此处的信息将定期更改;这些更改将编入本出版物的 新版本中。IBM 可以随时对本出版物中描述的产品和 / 或程序进行改进和 / 或更改, 而不另行通知。

本信息中对非 IBM Web 站点的任何引用都只是为了方便起见才提供的,不以任何方式充当对那些 Web 站点 的保证。那些 Web 站点中的资料不是 IBM 产品资料的一部分, 使用那些 Web 站点带来的风险将由您自行承 担.

IBM 可以按它认为适当的任何方式使用或分发您所提供的任何信息而无须对您承担任何责任。

本程序的被许可方如果要了解有关程序的信息以达到如下目的: (i)允许在独立创建的程序和其他程序(包 括本程序)之间进行信息交换, 以及(ii)允许对已经交换的信息进行相互使用, 请与下列地址联系:

IBM Corporation Software Interoperability Coordinator, Department YBWA 3605 Highway 52 N Rochester, MN 55901 U.S.A.

只要遵守适当的条件和条款,包括某些情形下的一定数量的付费,都可获得这方面的信息。

本资料中描述的许可程序及其所有可用的许可资料均由 IBM 依据 IBM 客户协议、IBM 国际软件许可协议、 IBM 机器代码许可协议或任何同等协议中的条款提供。

此处包含的任何性能数据都是在受控环境中测得的。因此、在其他操作环境中获得的数据可能会有明显的不 同。有些测量可能是在开发级的系统上进行的、因此不保证与一般可用系统上进行的测量结果相同。此外、有 些测量是通过推算而估计的,实际结果可能会有差异。本文档的用户应当验证其特定环境的适用数据。

涉及非 IBM 产品的信息可从这些产品的供应商、其出版说明或其他可公开获得的资料中获取。IBM 没有对这 些产品进行测试, 也无法确认其性能的精确性、兼容性或任何其他关于非 IBM 产品的声明。有关非 IBM 产品 性能的问题应当向这些产品的供应商提出。

所有关于 IBM 未来方向或意向的声明都可随时更改或收回,而不另行通知,它们仅仅表示了目标和意愿而已。

所有 IBM 的价格均是 IBM 当前的建议零售价,可随时更改而不另行通知。经销商的价格可与此不同。

本信息仅用于规划目的。在所描述的产品可用之前, 此处的信息可能更改。

本信息包含日常业务经营中使用的数据和报告的示例。为了尽可能完整地说明这些示例、这些示例中包括个 人、公司、品牌和产品的名称。所有这些人名或名称均系虚构,如有实际的企业名称和地址与此雷同,纯属巧 合.

版权许可:

本信息包括源语言形式的样本应用程序,这些样本说明不同操作平台上的编程方法。如果是为按照在编写样本 程序的操作平台上的应用程序编程接口(API)进行应用程序的开发、使用、经销或分发为目的,您可以任何 形式对这些样本程序进行复制、修改、分发,而无须向 IBM 付费。这些示例并未在所有条件下作全面测试。因 此, IBM 不能担保或暗示这些程序的可靠性、可维护性或功能。

凡这些样本程序的每份拷贝或其任何部分或任何衍生产品,都必须包括如下版权声明:

©(贵公司的名称)(年), 此部分代码是根据 IBM 公司的样本程序衍生出来的。© Copyright IBM Corp. (输 入年份). All rights reserved.

如果您正以软拷贝格式查看本信息, 图片和彩色图例可能无法显示。

### 商标

下列各项是 International Business Machines Corporation 在美国和 / 或其他国家或地区的商标:

Advanced-Peer-to-Peer Networking AnyNet AS/400 C/400 **CICS** CICS/400 Cobol/400 Distributed Relational Database Architecture DRDA i5/OS IBM iSeries Language Environment

**MVS** RPG/400 System/36 System/38 System/370 System/390 VTAM zSeries

Microsoft®、Windows、Windows NT® 和 Windows 徽标是 Microsoft Corporation 在美国和 / 或其他国家或地 区的商标。

其他公司、产品和服务名称可能是其他公司的商标或服务标记。

### **条款和条件**

如果符合以下条款和条件, 则授予您使用这些出版物的准用权。

个人使用: 只要保留所有的专有权声明, 您就可以为个人、非商业使用复制这些出版物。未经 IBM 明确同意, 您不可以分发、展示或制作这些出版物或其中任何部分的演绎作品。

商业使用: 只要保留所有的专有权声明, 您就可以仅在企业内复制、分发和展示这些出版物。未经 IBM 明确同 意,您不可以制作这些出版物的演绎作品,或者在您的企业外部复制、分发或展示这些出版物或其中的任何部 分。

除非本准用权中有明确授权、不得把其他准用权、许可或权利(无论是明示的还是暗含的)授予这些出版物或 其中包含的任何信息、数据、软件或其他知识产权。

当使用这些出版物损害了 IBM 的利益、或者根据 IBM 的规定、未正确遵守上述指导说明时、则 IBM 保留自 主决定撤销本文授予的准用权的权利。

您不可以下载、出口或再出口本信息、除非完全遵守所有适用的法律和法规、包括所有美国出口法律和法规。

IBM 对这些出版物的内容不作任何保证。这些出版物"按现状"提供,不附有任何种类的(无论是明示的还是 暗含的)保证,包括但不限于暗含的有关适销、非侵权和适用于某种特定用途的保证。

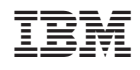

中国印刷